# **JVC**

**FRANÇAIS**

# **CAMESCOPE NUMÉRIQUE**

# **GR-DV3000**

Consultez la page d'accueil de notre site World Wide Web et répondez à notre enquête consommateur (uniquement en anglais):

**http://www.jvc-victor.co.jp/english/index-e.html**

Pour les accessoires:

**http://www.jvc-victor.co.jp/english/accessory/**

Mini

DIGITAL

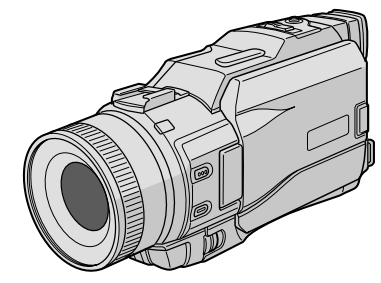

# **MODE D'EMPLOI**

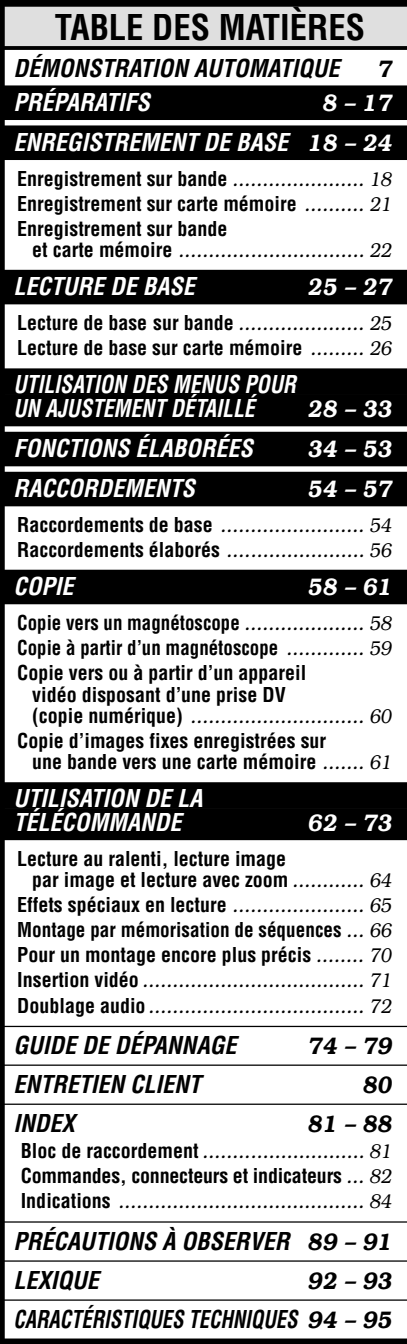

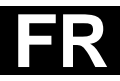

#### **Cher client,**

Nous vous remercions pour l'achat de ce camescope numérique. Avant utilisation, veuillez lire les informations pour votre sécurité et les précautions de sécurité indiquées dans les pages suivantes pour assurer une utilisation sûre de cet appareil.

#### **Utilisation de ce manuel d'instructions**

- Toutes les sections principales et les sous-sections sont indiquées dans la table des matières de la couverture.
- Des remarques apparaissent après la plupart des sous-sections. Bien les lire également.
- Les caractéristiques/opérations de base/avancées sont séparées pour une référence plus aisée.

#### **Nous vous recommandons de . . .**

- ..... vous référer aux index ( $\mathbb{F}$  p. 81 à 88) et de vous familiariser avec la disposition des touches, etc. avant utilisation.
- ..... lire complètement les instructions. Elles contiennent des informations extrêmement importantes concernant l'utilisation sûre de votre nouveau camescope.

Nous vous recommandons de bien lire les précautions à observer aux pages 89 à 91 avant utilisation.

# **PRÉCAUTIONS DE SÉCURITÉ**

#### **AVERTISSEMENT: POUR ÉVITER LES RISQUES D'INCENDIE OU D'ÉLECTROCUTION, NE PAS EXPOSER L'APPAREIL À LA PLUIE NI À L'HUMIDITÉ.**

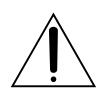

#### **Attention: (s'applique au bloc de raccordement)**

Pour réduire les risques d'incendie, ne pas retirer le capot. Aucune pièce intérieure n'est à régler par l'utilisateur. Se référer à un agent qualifié en cas de problème.

#### **PRÉCAUTIONS:**

- Pour éviter tout risque d'électrocution, ne pas ouvrir le boîtier. Aucune pièce intérieure n'est à régler par l'utilisateur. Se référer à un agent qualifié en cas de problème.
- Si l'on ne se sert pas de l'adaptateur secteur/chargeur pendant une longue période, il est recommandé de débrancher le cordon d'alimentation de la prise secteur.

#### **REMARQUES:**

- La plaque d'identification (numéro de série) et l'étiquette d'avertissement de sécurité se trouvent sous l'appareil et/ou au dos.
- La plaque d'identification (numéro de série) de l'adaptateur secteur/chargeur est située sous l'appareil.

Ce camescope est conçu pour être utilisé avec les signaux de télévision couleur de type PAL. Il ne peut pas être utilisé pour la lecture sur un téléviseur de standard différent. Cependant, l'enregistrement en direct et la lecture sur l'écran LCD/dans le viseur sont possibles n'importe où. Utiliser les batteries BN-V408U/V416U/ V428U JVC et, pour les recharger, l'adaptateur secteur/chargeur de batterie multi-tensions fourni. (Un adaptateur de conversion adéquat risque d'être nécessaire pour le branchement sur les prises secteur de formes différentes selon les pays.)

Si le matériel est installé dans un coffret ou sur une étagère, s'assurer qu'il y a un espace suffisant sur tous les côtés pour permettre la ventilation (10 cm ou plus sur les deux côtés, au dessus et à l'arrière). Ne pas boucher les orifices de ventilation.

(Si les orifices de ventilation sont bouchés par un journal, un tissu, etc., la chaleur peut ne pas s'éliminer.) Aucune source à flamme nue, telle que des bougies allumées, ne doit être placée sur l'appareil. En jetant des batteries aux ordures, les problèmes d'environnement doivent être pris en considération et les réglementations locales ou la législation concernant le rebut de ces batteries doivent être strictement respectées.

L'appareil ne doit pas être exposé à l'égouttage ni aux éclaboussements.

Ne pas utiliser cet appareil dans une salle de bain, ni dans des endroits avec de l'eau. Aussi, ne pas placer de récipient rempli d'eau ou de liquides (tels des produits cosmétiques, des médicaments, des vases de fleurs, des plantes en pot, des tasses, etc.) sur le dessus de cet appareil. (Si de l'eau ou un liquide entre dans ce matériel, un incendie ou un choc électrique risque de se produire.)

Ne dirigez pas l'objectif vers le soleil. Vous pourriez vous abîmer la vue et l'appareil pourrait être endommagé. Il y a aussi risque d'incendie ou d'électrocution.

#### **ATTENTION!**

Les remarques suivantes sont destinées à protéger l'utilisateur et l'appareil contre des dommages éventuels. Quand vous portez l'appareil, veillez à toujours attacher et utiliser correctement la bandoulière fournie. Tenez bien l'appareil dans la main, avec la sangle autour du poignet. Ne pas saisir ni porter l'appareil par le viseur et/ou par l'écran LCD, car il pourrait tomber ou être endommagé.

Veillez à ne pas vous laisser prendre les doigts dans le volet de logement de cassette, et ne laissez pas les enfants utiliser l'appareil, car ils peuvent facilement se blesser de cette façon.

Ne pas utiliser de pied photographique sur des surfaces irrégulières et inclinées. Il pourrait tomber et l'appareil pourrait être sérieusement endommagé.

#### **ATTENTION!**

Fixer le bloc de raccordement au camescope avec des câbles (S-Vidéo, Montage, CC, etc.) raccordés et laisser l'ensemble sur le dessus du téléviseur n'est pas recommandé, car tirer sur les câbles pourrait faire tomber le camescope, causant des dommages.

Ne fixer au sabot d'information du camescope que la lampe vidéo VL-V3U, le flash VL-F3U ou le microphone zoom stéréo MZ-V3U JVC en option.

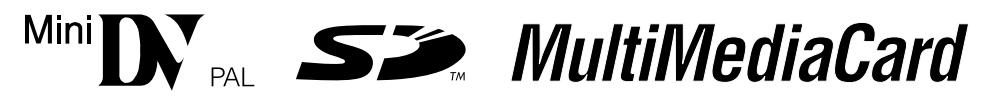

 Ce camescope est conçu exclusivement pour les cassettes vidéo numériques, les cartes mémoires SD et les cartes MultiMediaCard. Seules les cassettes marquées " " et les cartes mémoires marquées " $\sum v$ " ou " *MultiMediaCard* " peuvent être utilisées avec cet appareil.

#### **Avant de filmer une scène importante . . .**

- .... veillez à utiliser des cassettes portant la mention  $\mathbb{M}$ .
- .... assurez-vous que vous n'utilisez que des cartes mémoires avec la marque  $\leq$  ou *MultiMediaCard*.
- .... souvenez-vous que ce camescope n'est pas compatible avec les autres formats vidéo numériques.
- .... souvenez-vous que ce camescope est destiné à l'usage privé seulement. Toute utilisation commerciale sans autorisation est interdite. (Même si vous enregistrez un spectacle ou une exposition pour votre plaisir personnel, il est vivement recommandé de demander l'autorisation de filmer.)

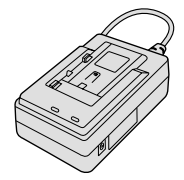

**Adaptateur secteur/ chargeur de batterie AA-V40EG**

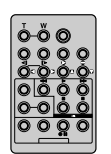

**Télécommande RM-V717U**

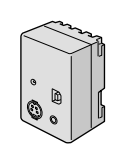

**Bloc de raccordement**

**CU-V504U**

**Batterie BN-V408U**

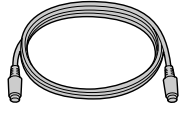

**Câble S-Vidéo**

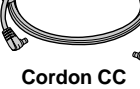

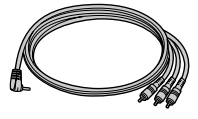

**Câble de montage Cordon CC Câble audio/vidéo (minifiche ø3,5 mm fiche RCA)**

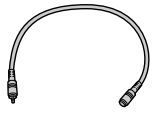

**Câble audio (pour raccordement d'un casque en option)**

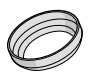

**Pare-soleil (déjà monté sur le** camescope  $\text{F}$  p. 5)

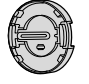

**Capuchon d'objectif ( p. 5 pour la fixation)**

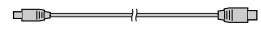

**Câble USB**

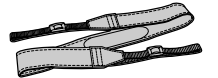

**Bandoulière**

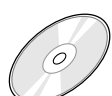

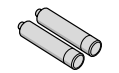

**Pile AAA (R03) x 2**

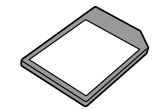

**Carte mémoire (8 Mo) (déjà introduite dans le camescope)**

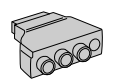

**Adaptateur péritel**

**CD-ROM**

**(pour télécommande)**

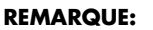

Pour maintenir les performances optimales du camescope, des câbles fournis peuvent être équipés avec un ou plusieurs filtres en ligne. Si un câble n'a uniquement qu'un filtre en ligne, l'extrémité du câble la plus proche du filtre doit être raccordée au camescope.

#### **Retrait/fixation du pare-soleil** Le pare-soleil fourni facilite l'élimination de miroitement en filmant sous un soleil ardent. Les photographes professionnels utilisent la même technique. **Retrait:** Tourner le pare-soleil dans le sens inverse des aiguilles d'une montre. **Fixation:** Aligner le pare-soleil avec l'objectif du camescope et le viser dans le sens des aiguilles d'une montre. **Filetage**

#### **Fixation du capuchon d'objectif**

Pour protéger l'objectif, fixer le capuchon d'objectif fourni sur le camescope comme montré dans l'illustration.

#### **REMARQUE:**

Pour confirmer que le capuchon d'objectif est mis correctement, s'assurer qu'il est à fleur du camescope.

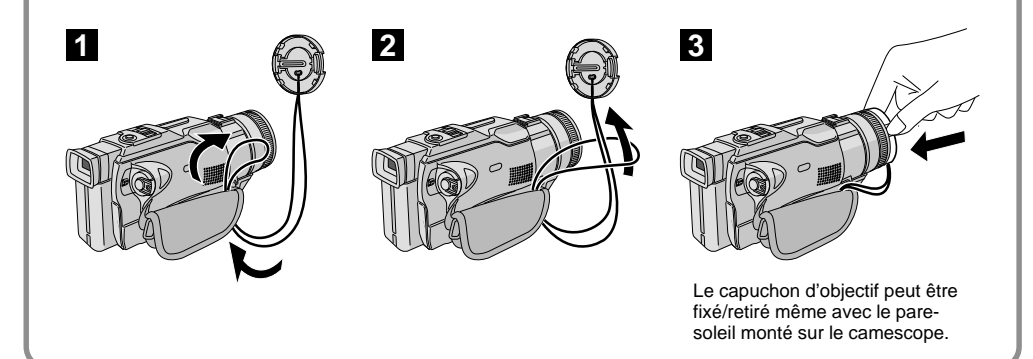

#### **Comment utiliser les câbles audio**

En utilisant un casque en option, lui raccorder le câble Audio fourni (avec un filtre en ligne fixé), puis raccorder le câble audio au camescope. Le filtre en ligne réduit les interférences.

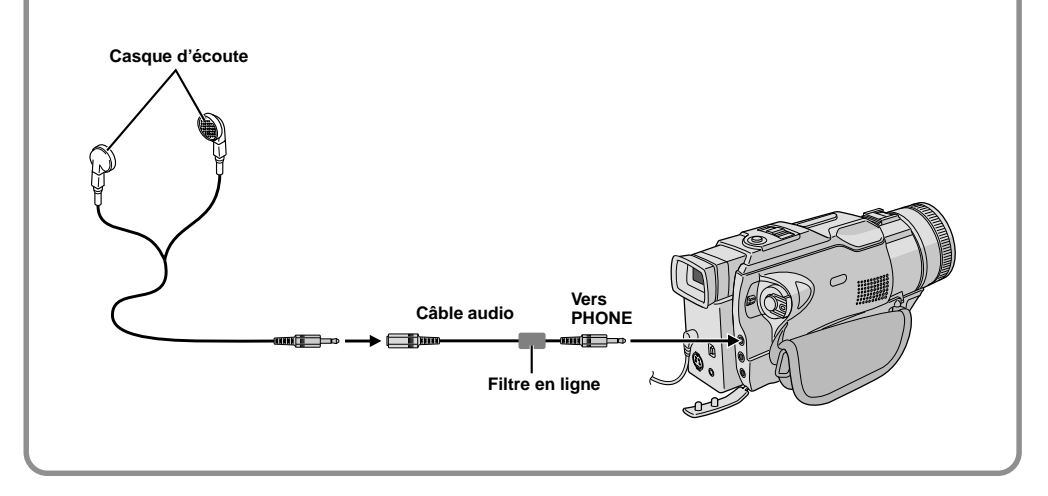

# **DÉMONSTRATION AUTOMATIQUE**

#### **La démonstration automatique a lieu lorsque "DEMO MODE" est réglé sur "ON" (réglage en usine).**

- La démonstration automatique commence lorsqu'il n'y a pas d'opération pendant 3 minutes environ après le réglage de l'interrupteur d'alimentation sur " $\blacksquare$ " ou " $\blacksquare$ " et qu'il n'y a pas de cassette dans le camescope.
- Effectuer n'importe quelle opération pendant la démonstration l'arrête momentanément. Si aucune opération n'est effectuée pendant plus de trois minutes après cela, la démonstration reprend.
- "DEMO MODE" reste sur "ON", même si l'alimentation du camescope est coupée.
- Pour annuler la démonstration automatique:
	- 1. Régler l'interrupteur d'alimentation sur "Me" tout en appuyant sur la touche de verrouillage située sur l'interrupteur et appuyer sur la molette **MENU**. L'écran de menu apparaît.
	- **2.** Tourner la molette MENU pour sélectionner "**EXI** SYSTEM" et appuyer sur la molette. Le menu SYSTEM apparaît.
	- **3.** Tourner la molette **MENU** pour sélectionner "DEMO MODE" et la presser. Le menu secondaire apparaît.
	- **4.** Tourner **MENU** pour sélectionner "OFF" et presser cette molette.
	- **5.** Tourner la molette MENU pour sélectionner " U RETURN", et la presser deux fois. L'écran normal apparaît.

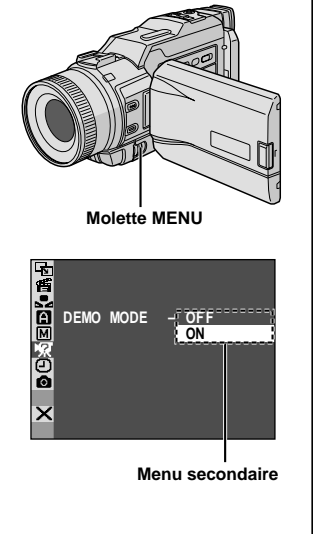

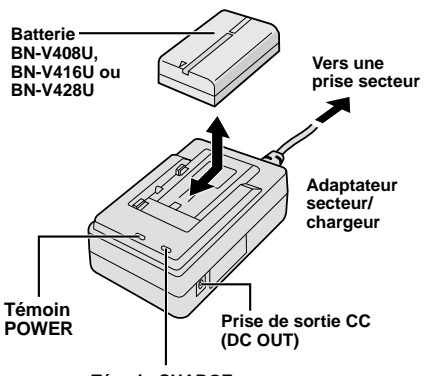

**Témoin CHARGE**

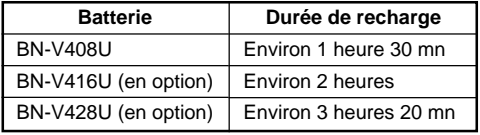

#### **REMARQUES:**

- Si le capuchon de protection est monté sur la batterie, commencer par le retirer.
- Effectuer la recharge où la température ambiante se situe entre 10°C et 35°C. La gamme de température idéale est de 20°C à 25°C pour la recharge. Si l'endroit est trop froid, la recharge peut être incomplète.
- Les durées de recharge notées ci-dessus sont pour une batterie complètement déchargée.
- Les durées de recharge varient en fonction de la température ambiante et de l'état de la batterie.
- Pour éviter des interférences avec la réception, ne pas utiliser l'adaptateur secteur/chargeur près d'une radio
- Si vous raccordez le cordon CC du camescope à l'adaptateur pendant la recharge d'une batterie, l'alimentation est fournie au camescope et la recharge s'arrête.
- Comme l'adaptateur secteur/chargeur génère de l'électricité, il devient chaud pendant l'utilisation. Ne l'utiliser que dans des endroits bien ventilés.
- En chargeant la batterie pour la première fois ou après une longue période de stockage, le témoin CHARGE peut ne pas s'allumer. Dans ce cas, retirer la batterie de l'adaptateur secteur/chargeur, puis essayer de nouveau de la recharger.
- Si la durée d'utilisation de la batterie devient très courte même après avoir été complètement rechargée, la batterie est usée et a besoin d'être remplacée. Veuillez en acheter une nouvelle.

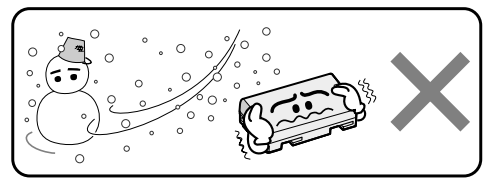

**Les batteries lithium-ion sont vulnérables au froid.**

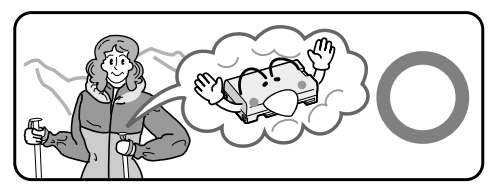

# **Alimentation**

Les 2 possibilités d'alimentation de ce camescope vous laissent le choix de la source d'alimentation la plus appropriée à vos besoins. Ne pas utiliser les sources d'alimentation fournies avec d'autres appareils.

#### **RECHARGE DE LA BATTERIE**

**1** S'assurer de débrancher le cordon CC du camescope de l'adaptateur secteur/chargeur. Branchez le cordon d'alimentation de l'adaptateur secteur/chargeur sur une prise de courant. Le témoin POWER s'allume.

 $\mathbf 2$  Monter la batterie avec les marques  $\oplus$  et  $\ominus$ alignées avec les marques correspondantes sur l'adaptateur secteur/chargeur. Le témoin CHARGE se met à clignoter pour indiquer que la recharge a commencé.

**3** Quand le témoin CHARGE cesse de clignoter mais reste allumé, la recharge est terminée. Faire coulisser la batterie et l'enlever. N'oubliez pas de débrancher le cordon d'alimentation de l'adaptateur secteur/chargeur de la prise de courant.

**À propos des batteries**

**DANGER!** Ne pas démonter les batteries ni les exposer au feu ou à une chaleur excessive, ce qui pourrait causer un incendie ou une explosion.

**AVERTISSEMENT!** Ne pas laisser la batterie ou ses bornes entrer en contact avec des objets métalliques, ce qui pourrait produire un court-circuit et éventuellement déclencher un incendie.

#### **Les avantages des batteries lithium-ion**

Les batteries au lithium sont petites mais ont une grande capacité. Cependant, quand une batterie est exposée à des températures basses (en dessous de 10°C), sa durée d'utilisation devient plus courte et elle peut cesser de fonctionner. Dans ce cas, mettez la batterie dans votre poche ou dans un autre endroit chaud quelques instants, puis installez la de nouveau sur le camescope. Tant que la batterie n'est pas froide, ses performances devraient être intactes.

(Si vous utilisez un sachet chauffant, assurez-vous que la batterie n'est pas en contact direct avec lui.)

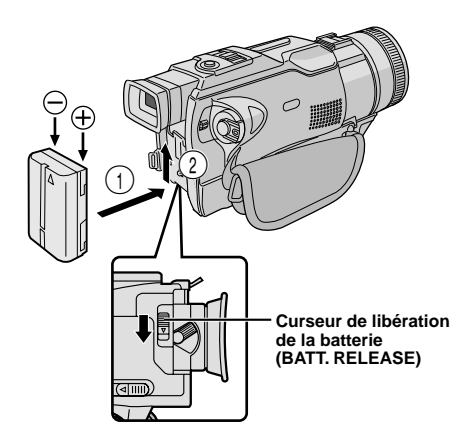

#### **ATTENTION**

Avant de détacher la source d'alimentation, s'assurer que l'alimentation du camescope est coupée. Ne pas respecter cela peut conduire à un mauvais fonctionnement du camescope.

#### **INFORMATION**

Le kit de batterie longue durée est un lot comprenant une batterie et un adaptateur secteur/chargeur: VU-V840 KIT : Batterie BN-V840U et adaptateur secteur/chargeur AA-V15EG VU-V856 KIT : Batterie BN-V856U et adaptateur secteur/chargeur AA-V80EG Lire le mode d'emploi du kit avant utilisation. Ni la BN-V840U ni la BN-V856U ne peut être rechargée en utilisant l'adaptateur secteur/chargeur fourni avec ce camescope. N'utiliser que l'adaptateur secteur/chargeur AA-V15EG pour la batterie BN-V840U et que l'adaptateur secteur/chargeur

#### **UTILISATION DE LA BATTERIE**

**1** Avec la flèche sur la batterie pointant vers le haut, pousser légèrement la batterie contre la monture de batterie  $(1)$ .

**2** Faire coulisser vers le haut la batterie jusqu'à son verrouillage en place (2).

• Si la batterie est montée avec les bornes  $\bigoplus$   $\ominus$ placées dans le mauvais sens, un mauvais fonctionnement risque de se produire.

#### **Pour retirer la batterie . . .**

..... faire coulisser légèrement la batterie vers le bas tout en faisant coulisser **BATT. RELEASE**.

#### **Durée d'enregistrement approximative**

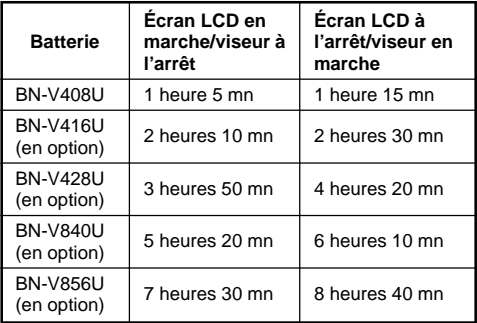

#### **REMARQUES:**

- La durée d'enregistrement est réduite de façon significative sous les conditions suivantes:
	- Le zoom ou le mode d'attente d'enregistrement est engagé de façon répétée.
	- L'écran LCD est utilisé de façon répétée.
	- Le mode de lecture est engagé de façon répétée.
- Avant un usage prolongé, il est recommandé de préparer suffisamment de batteries pour couvrir 3 fois la durée de prise de vues prévue.

#### **UTILISATION DE L'ALIMENTATION SECTEUR**

Utiliser l'adaptateur secteur/chargeur (raccorder comme montré dans l'illustration).

#### **REMARQUES:**

- L'adaptateur secteur/chargeur de batterie fourni dispose d'une sélection automatique de la tension dans la gamme 110 V à 240 V CA.
- $\bullet$  Pour d'autres remarques,  $\Box$  p. 8.

AA-V80EG pour la batterie BN-V856U.

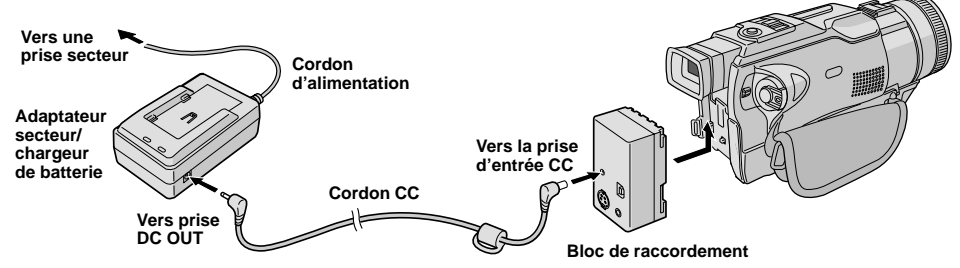

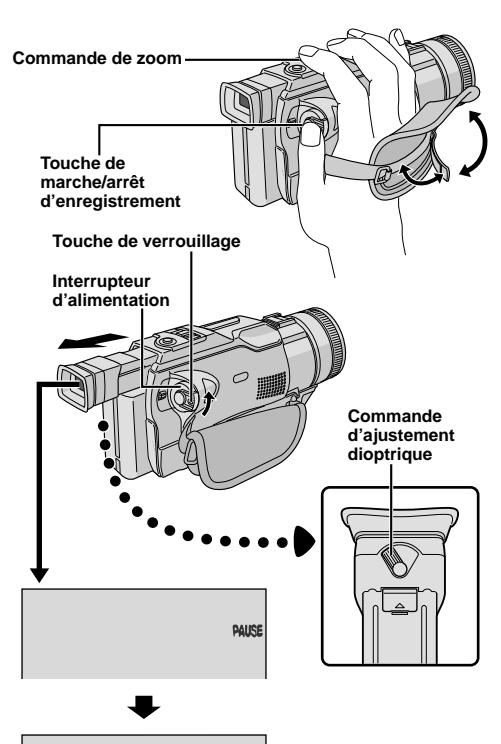

# **Ajustement de la courroie**

**1** Séparer la bande Velcro.

**2** Passer la main droite dans la boucle et tenir l'appareil.

**3** Ajuster la position de votre pouce et vos doigts dans la courroie pour commander facilement la touche de marche/arrêt d'enregistrement, l'interrupteur d'alimentation et la commande de zoom. S'assurer de refixer la bande Velcro.

# **Ajustement de la netteté du viseur**

1 Régler l'interrupteur d'alimentation sur "  $\Omega$ " ou "M" tout en appuyant sur la touche de verrouillage située sur l'interrupteur.

**2** Tirer complètement sur le viseur et l'ajuster à la main pour une meilleure visibilité.

**3** Tourner la commande d'ajustement dioptrique jusqu'à ce que les indications dans le viseur soient nettement au point.

# **Fixation de la bandoulière**

**1** En suivant l'illustration, passer la courroie par l'oeillet  $(1)$ , puis la replier et la passer par la boucle 2. Refaire la procédure pour attacher l'autre extrémité de la courroie à l'autre oeillet 3 situé sous la courroie poignée. S'assurer que la courroie n'est pas entortillée.

# **Montage sur un trépied**

#### **PRÉCAUTION**

En fixant le camescope sur un trépied, étendre ses pieds pour stabiliser le camescope. Il n'est pas recommandé d'utiliser des trépieds de petite taille. L'appareil pourrait être endommagé en cas de chute.

**1** Pour fixer le camescope sur un trépied, aligner le taquet de direction et la vis du trépied sur la vis de montage et l'orifice de taquet du camescope. Puis serrer la vis dans le sens des aiguilles d'une montre. Certains trépieds ne sont pas équipés de taquet.

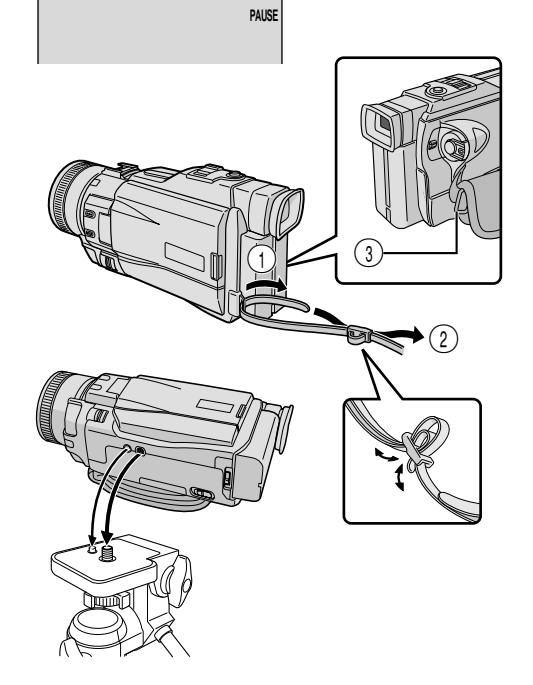

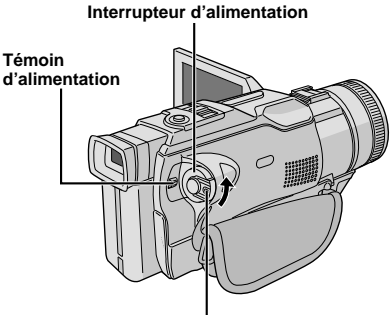

**Touche de verrouillage**

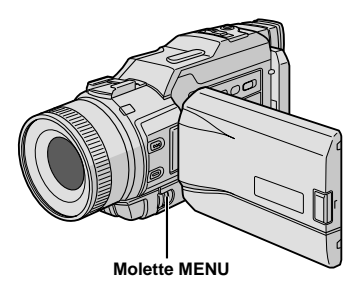

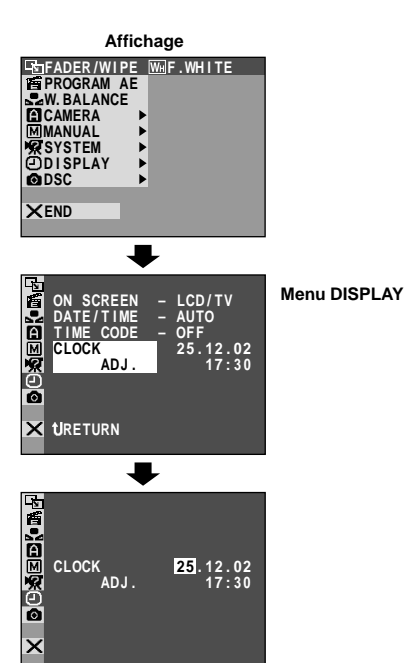

# **Réglages de la date et de l'heure**

La date et l'heure seront toujours enregistrées automatiquement sur la bande. Vous pouvez choisir de les afficher ou non pendant la lecture  $(\Box \triangledown p. 31,$ 32).

**Régler l'interrupteur d'alimentation sur " M " tout <b>R** en appuyant sur la touche de verrouillage située sur l'interrupteur, et ouvrir complètement l'écran LCD ou tirer complètement sur le viseur. Le témoin d'alimentation s'allume et le camescope est mis en marche.

**2** Appuyer sur la molette **MENU**. L'écran de menu apparaît.

**3** Tourner la molette **MENU** pour sélectionner "<sup>I</sup> DISPLAY". Appuyer sur la molette et le menu DISPLAY apparaît.

**4** Tourner la molette **MENU** pour sélectionner "CLOCK ADJ.". Appuyer sur la molette et le jour est illuminé.

Tourner la molette **MENU** pour entrer le jour. Appuyer sur la molette. Répéter pour entrer le mois, l'année, les heures et les minutes.

Tourner la molette **MENU** pour sélectionner "<sup>1</sup> RETURN", et la presser deux fois. L'écran de menu se ferme.

#### **REMARQUE:**

Même si vous sélectionnez "CLOCK ADJ.", si le paramètre n'est pas illuminé l'horloge interne du camescope continue à fonctionner. Une fois que vous déplacez la barre lumineuse sur le premier paramètre de date/heure (le jour), l'horloge s'arrête. Lorsque vous avez fini le réglage des minutes et appuyez sur **MENU**, la date et l'heure commencent à fonctionner à partir de la date et de l'heure que vous venez de régler.

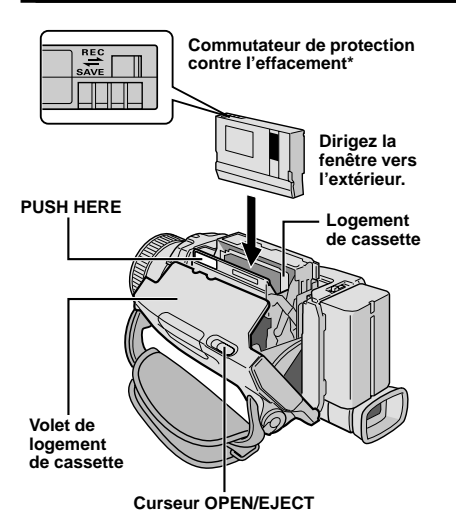

#### **\* Pour protéger des enregistrements importants . . .**

 .... poussez le commutateur de protection contre l'effacement au dos de la cassette dans le sens de "SAVE". Vous ne risquerez pas de réenregistrer la cassette. Pour enregistrer sur cette cassette, ramener le commutateur sur "REC" avant de l'insérer.

Bien s'assurer de n'appuyer que sur la partie marquée "PUSH HERE" pour fermer le logement de cassette; toucher d'autres pièces pourrait prendre votre doigt dans le logement, risquant de vous blesser ou de produire des dommages.

# **Insertion/éjection d'une cassette**

Le camescope a besoin d'être alimenté pour charger ou éjecter une cassette.

**1** Faire coulisser et maintenir **OPEN/EJECT** dans le sens de la flèche puis tirer le volet ouvert jusqu'à son blocage. Le logement s'ouvre automatiquement. • Ne touchez pas aux pièces internes.

**2** Insérez ou enlevez la cassette et appuyez sur "PUSH HERE" pour fermer le logement.

- Quand vous fermez le logement, il s'abaisse automatiquement. Attendez qu'il soit complètement abaissé avant de fermer le volet.
- Quand la tension de la batterie est faible, il peut être impossible de fermer le volet. Ne forcez pas, mais remplacez la batterie par une batterie complètement chargée avant de continuer.

**3** Fermer fermement le volet de logement de cassette jusqu'à son verrouillage en place.

#### **Durée approximative d'enregistrement**

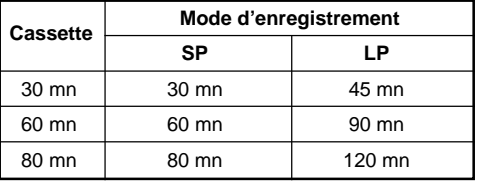

- Il faut quelques secondes pour que le logement de cassette s'ouvre. Ne l'ouvrez pas en forçant.
- Si vous attendez quelques secondes et que le logement ne s'ouvre pas, refermez le volet et essayez une nouvelle fois. Si le logement de cassette ne s'ouvre toujours pas, mettez le camescope hors tension puis de nouveau sous tension.
- Si la cassette n'est pas chargée correctement, ouvrir complètement le volet de logement de cassette et retirer la cassette. Quelques minutes plus tard, l'introduire de nouveau.
- Lorsque le camescope est transporté d'un lieu froid dans un lieu chaud, attendez quelques instants avant d'ouvrir le volet afin d'éviter une éventuelle condensation.
- Fermer le volet de logement de cassette avant que le logement de cassette sorte peut endommager le camescope.
- Même lorsque l'alimentation du camescope est coupée, une cassette peut être insérée ou enlevée. Toutefois si le logement de cassette est fermé avec le camescope non alimenté, il ne reculera pas de ce fait. Il est recommandé de mettre l'alimentation en marche avant l'insertion ou l'éjection.
- Si on reprend l'enregistrement après ouverture du volet de logement de cassette, une partie vierge est enregistrée sur la bande ou une scène enregistrée précédemment est effacée (recouverte par le nouvel enregistrement), que le logement de cassette soit sorti ou non. Voir la page 23 pour des informations à propos de l'enregistrement sur une cassette en cours.

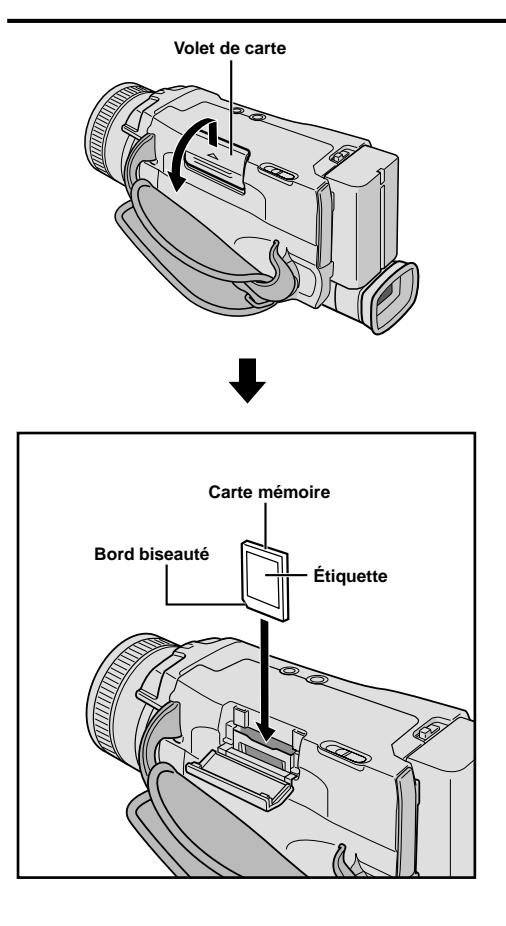

# **Volet de carte Insertion d'une carte mémoire**

La carte mémoire est déjà introduite dans le camescope quand vous recevez le camescope.

**1** S'assurer que l'alimentation du camescope est coupée.

**2** Ouvrir le volet de carte (**MEMORY CARD**).

**3** Introduire d'abord le bord biseauté de la carte mémoire.

• Ne pas toucher la prise sur le côté opposé de l'étiquette.

**4** Pour fermer le volet de carte, le pousser jusqu'à entendre un déclic.

#### **Pour retirer la carte mémoire . . .**

..... dans l'étape **3** pousser sur la carte mémoire qui sort alors automatiquement du camescope. La retirer puis fermer le volet de carte.

#### **REMARQUES:**

- Bien s'assurer de n'utiliser que des SD Memory Card marquées "<a>" ou des MultiMediaCard marquées " MultiMediaCard ".
- Certaines marques de cartes mémoires ne sont pas compatibles avec ce camescope. Avant d'acheter une carte mémoire, consulter le fabricant ou le revendeur.
- Avant d'utiliser une nouvelle carte mémoire, il est nécessaire de formater (FORMAT) la carte.  $\mathbb{F}$  p. 51.

#### **ATTENTION**

Ne pas introduire/retirer la carte mémoire alors que l'alimentation du camescope est mise, ce qui pourrait corrompre la carte mémoire ou le camescope pourrait ne plus être capable de reconnaître si la carte est installée ou non.

#### **Pour protéger des fichiers importants (disponible seulement avec la SD Memory Card) . . .**

**Commutateur de protection contre l'écriture/ l'effacement**

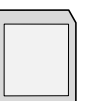

..... poussez le commutateur de protection contre l'écriture/ l'effacement situé sur le côté de la carte mémoire dans le sens de "LOCK". Vous ne risquerez pas de réenregistrer sur la carte mémoire. Pour enregistrer sur cette carte mémoire, ramenez le commutateur sur la position opposée à "LOCK" avant de l'insérer.

# *14* FR

**Pour mettre le camescope en marche, régler d'abord l'interrupteur d'alimentation sur tout mode de fonctionnement sauf "OFF" tout en maintenant pressée la touche de verrouillage située sur l'interrupteur, puis tirer complètement sur le viseur ou ouvrir l'écran LCD.**

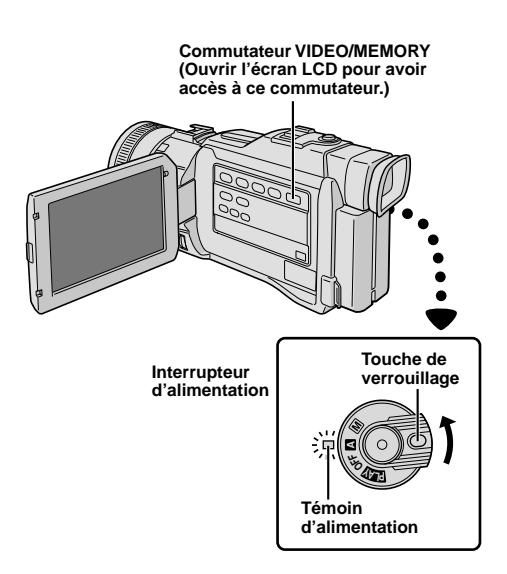

# **Mode de fonctionnement**

Choisir le mode de fonctionnement approprié en utilisant l'interrupteur d'alimentation et le commutateur **VIDEO/MEMORY**.

#### **Position de l'interrupteur d'alimentation**

#### **Manuel:**

Vous permet de régler diverses fonctions d'enregistrement en utilisant les Menus. Si vous voulez plus de possibilités de créativité qu'en enregistrement entièrement automatique, essayez ce mode.

#### **Entièrement automatique:**

Vous permet d'enregistrer en utilisant AUCUN effet spécial ni ajustement manuel. Convient pour l'enregistrement standard.

#### **OFF:**

Vous permet de couper l'alimentation du camescope.

#### **:**

Vous permet de lire un enregistrement sur la bande, d'accéder aux données enregistrées sur la carte mémoire ou de transférer une image fixe enregistrée sur la bande ou sur la carte mémoire vers un ordinateur.

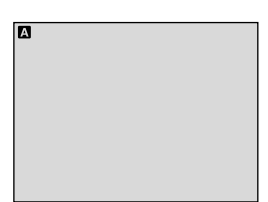

**Lorsque l'interrupteur d'alimentation est réglé sur " ", " " apparaît. Réglé sur " " ou " ", il n'y a pas d'indication.**

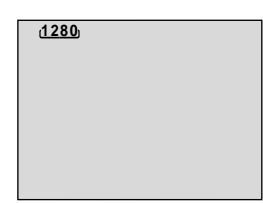

**Lorsque l'interrupteur d'alimentation est réglé sur " " ou " " et que le commutateur VIDEO/ MEMORY est réglé sur "MEMORY", la taille d'image actuellement sélectionnée apparaît. Réglé sur "VIDEO", il n'y a pas d'indication.**

#### **Position du commutateur VIDEO/MEMORY**

#### **VIDEO:**

• Vous permet d'enregistrer sur une bande ou de lire une bande. Une image fixe pendant 6 secondes environ est également enregistrée sur une bande  $(\mathbb{F} \mathbb{F} p. 20)$ .

Si "REC SELECT" est réglé sur " $\rightarrow \infty$  / $\rightarrow \infty$ " sur l'écran de menu DSC, des images fixes sont également enregistrées dans la carte mémoire.

Le grossissement zoom supérieur à 10X est disponible ( $\mathbb{F}$  p. 22, 29).

#### **MEMORY:**

Vous permet d'enregistrer sur une carte mémoire ou d'accéder aux données enregistrées sur une carte mémoire.

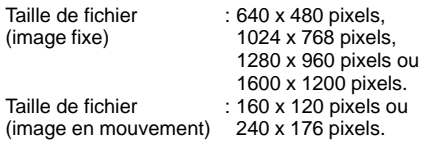

#### **Interrupteur d'alimentation**

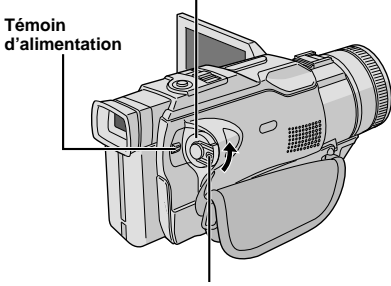

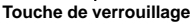

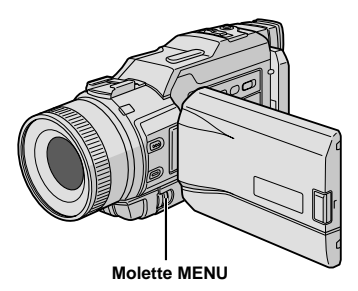

#### **Affichage**

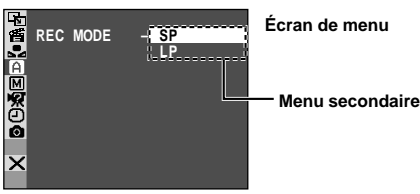

# **Réglage du mode d'enregistrement**

Réglez selon votre préférence.

Régler l'interrupteur d'alimentation sur " M " tout en appuyant sur la touche de verrouillage située sur l'interrupteur, et ouvrir complètement l'écran LCD ou tirer complètement sur le viseur. Le témoin d'alimentation s'allume et le camescope est mis en marche.

**2** Appuyer sur **MENU**. L'écran de menu apparaît.

**3** Tourner **MENU** pour sélectionner " CAMERA". Presser la molette et le menu CAMERA apparaît.

**4** Tourner **MENU** pour sélectionner "REC MODE" et presser la molette. Le menu secondaire apparaît. Sélectionner "SP" ou "LP" en tournant **MENU** et presser la molette. Tourner **MENU** pour sélectionner

- **U** RETURN", et appuyer deux fois sur la molette. L'écran de menu se ferme.
- Le doublage audio  $(E \rightarrow P)$  p. 72) et l'insertion vidéo  $(\Box \triangledown p. 71)$  sont possibles sur les bandes enregistrées dans le mode SP.
- "LP" (Longue durée) est plus économique, offrant 1,5 fois la durée d'enregistrement normale.

- Si le mode d'enregistrement est commuté pendant l'enregistrement, l'image de lecture sera floue au point de commutation.
- Il est recommandé que les bandes enregistrées dans le mode LP sur ce camescope soient lues sur ce camescope.
- Pendant la lecture d'une bande enregistrée sur un autre camescope, des parasites peuvent apparaître ou il peut y avoir des pauses momentanées dans le son.

**Interrupteur d'alimentation**

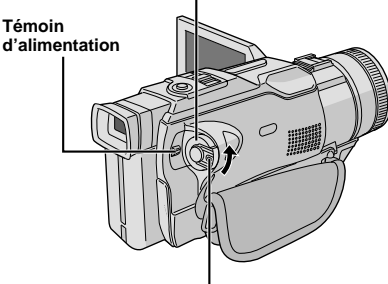

**Touche de verrouillage**

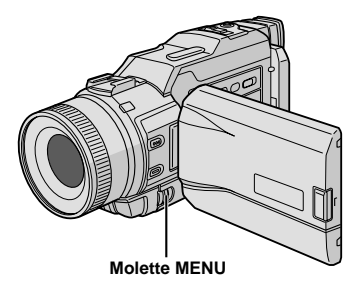

#### **Affichage**

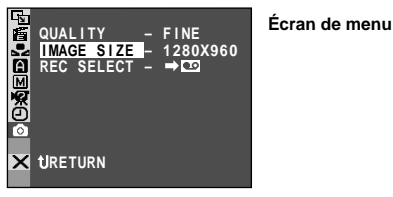

**Réglage du mode d'image**

La qualité d'image et la taille de l'image peuvent être sélectionnées pour correspondre au mieux à vos besoins. Se référer au tableau de la page 17 pour votre sélection.

**Régler l'interrupteur d'alimentation sur " M " tout <a>** en appuyant sur la touche de verrouillage située sur l'interrupteur, et ouvrir complètement l'écran LCD ou tirer complètement sur le viseur. Le témoin d'alimentation s'allume et le camescope est mis en marche.

**2** Appuyer sur la molette **MENU**. L'écran de menu apparaît.

**3** Tourner la molette **MENU** pour sélectionner " DSC" et la presser. Le menu DSC apparaît.

**4** Tourner la molette **MENU** pour sélectionner "QUALITY" et la presser. Le menu secondaire apparaît. Tourner la molette **MENU** pour sélectionner le mode désiré et la presser.

**5** Tourner la molette **MENU** pour sélectionner "IMAGE SIZE" et la presser. Le menu secondaire apparaît. Tourner la molette **MENU** pour sélectionner le mode désiré et la presser.

**6** Tourner la molette **MENU** pour sélectionner " RETURN", et la presser deux fois. L'écran de menu se ferme.

- Avec des images prises dans le mode 1600 x 1200, la vitesse d'obturation n'est applicable que jusqu'à 1/500 dans le mode "SPORTS"  $( \mathbb{F} p. 39)$ .
- Il est possible de changer la taille de l'image uniquement si le commutateur **VIDEO/MEMORY** est dans la position MEMORY.

#### **CAPACITÉ DE RANGEMENT**

Le nombre d'images enregistrables dépend de la qualité et taille d'image sélectionnées ainsi que de la composition des sujets dans les images.

#### **Nombre approximatif de vues enregistrables**

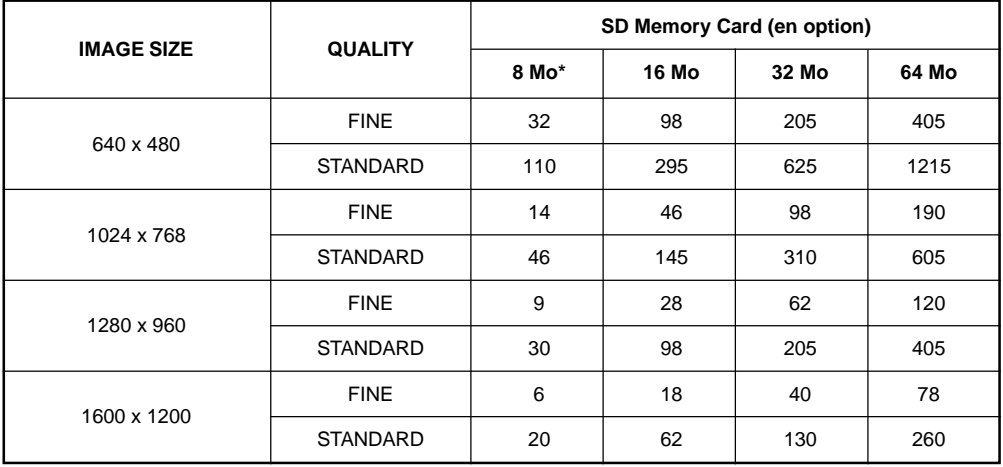

\* Comme des effets sonores ( $\mathbb{F}$  p. 45) et des titres ( $\mathbb{F}$  p. 48) sont préenregistrés sur la carte mémoire 8 Mo fournie, le nombre de vues enregistrables sera inférieur à la valeur indiquée ici.

#### **Témoin d'alimentation**

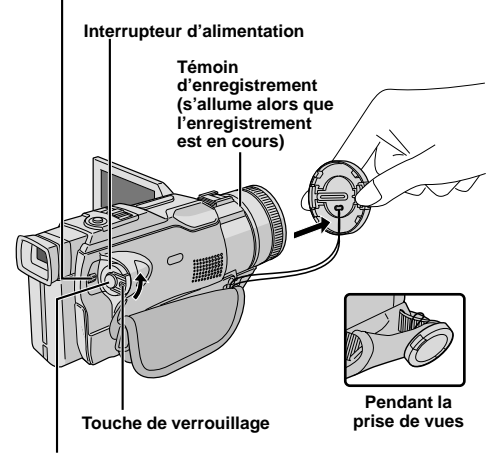

**Touche de marche/arrêt d'enregistrement**

**Affichage**

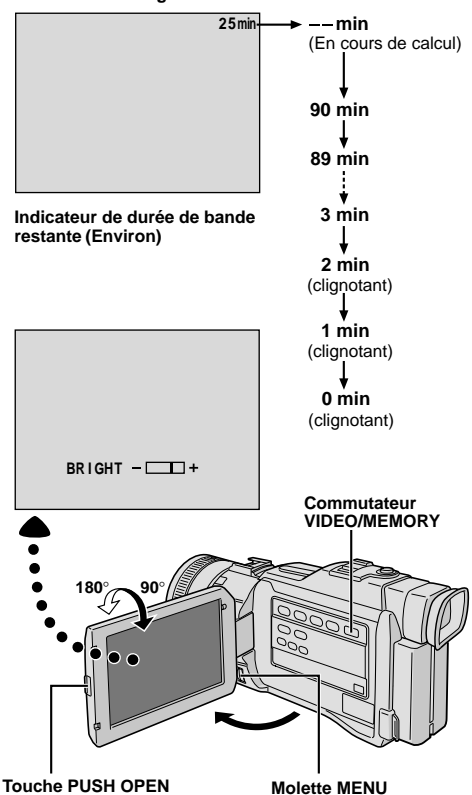

#### **REMARQUE:**

Vous devez déja avoir effectué les procédures indiquées ci-dessous. Si ce n'est pas le cas, le faire avant de continuer.

- $\bullet$  Alimentation ( $\mathbb{F}$   $\mathbb{F}$  p. 8)
- $\bullet$  Ajustement de la courroie ( $\text{CP}$  p. 10)
- $\bullet$  Aiustement de la netteté du viseur ( $\text{C}$  p. 10)
- $\bullet$  Insertion d'une cassette ( $\sqrt{r}$  pg. 12)
- Réglage du mode d'enregistrement ( $\square$  p. 15)

**1** Appuyer sur les languettes du capuchon d'objectif pour le retirer. Appuyer sur **PUSH OPEN**, ouvrir l'écran LCD et régler le commutateur **VIDEO/ MEMORY** sur "VIDEO".

**Régler l'interrupteur d'alimentation sur "**  $\blacksquare$ **" ou** "M" tout en appuyant sur la touche de verrouillage située sur l'interrupteur.

**Prise de vues en regardant dans le viseur:**

S'assurer que l'écran LCD est fermé et verrouillé. Tirer complètement sur le viseur.

• S'assurer de sortir le viseur jusqu'à entendre un déclic, sinon il risque de rentrer en cours d'utilisation.

#### **Prise de vues en regardant l'écran LCD:**

S'assurer que l'écran LCD est complètement ouvert et que le viseur est rentré. Incliner l'écran LCD vers le haut/bas pour une meilleure visibilité.

• Le témoin d'alimentation s'allume et le camescope passe en mode d'attente d'enregistrement. "PAUSE" est affiché.

**3** Appuyer sur la touche de marche/arrêt d'enregistrement. "SREC" apparaît alors que l'enregistrement est en cours.

#### **Pour arrêter l'enregistrement . . .**

..... appuyer sur la touche de marche/arrêt d'enregistrement. Le camescope repasse en mode d'attente d'enregistrement.

**Pour ajuster la luminosité de l'affichage**

- ..... tourner **MENU** jusqu'à ce que l'indicateur de luminosité se déplace et que la luminosité appropriée soit atteinte.
- En utilisant le viseur, il est également possible de régler la luminosité de la même façon.

#### **REMARQUES:**

- Si vous utilisez l'écran LCD en extérieur en plein soleil, l'écran LCD peut être difficile à regarder. Si c'est le cas, utiliser le viseur.
- L'image n'apparaîtra pas simultanément sur l'écran LCD et dans le viseur, sauf pendant la prise de vues interface. Elle apparaîtra dans le viseur lorsque l'écran LCD est en position verrouillée, et elle apparaîtra sur l'écran LCD lorsqu'il est complètement ouvert.
- Le logementcassette ne peut être ouvert que si le camescope est alimenté.
- Il peut y avoir un retard après avoir ouvert le volet de logement de cassette jusqu'à ce que le logement de cassette s'ouvre. Ne pas forcer.
- Quand vous fermez le logement, il s'abaisse automatiquement. Attendez qu'il soit complètement abaissé avant de fermer le volet.
- Lorsque la touche de marche/arrêt d'enregistrement est pressée, il peut falloir quelques secondes avant que l'enregistrement réel commence. " <>" commence à tourner lorsque le camescope commence réellement l'enregistrement.
- La durée nécessaire pour calculer et afficher la longueur de bande restante, et la précision du calcul peuvent varier en fonction du type de bande utilisée.
- "TAPE END" apparaît quand la bande est arrivée à sa fin, et l'alimentation est coupée automatiquement si le camescope est laissé dans cet état pendant 5 minutes. "TAPE END" apparaît également quand une cassette dont la bande est déjà à sa fin est chargée.
- Si le mode d'attente d'enregistrement continue pendant 5 minutes sans effectuer de zoom ou d'autres opérations, l'alimentation du camescope est coupée automatiquement. Pour remettre l'alimentation en marche, rentrer et tirer de nouveau sur le viseur ou fermer et ouvrir de nouveau l'écran LCD.
- Lorsqu'une section vierge est laissée entre des séquences enregistrées sur la bande, le time code est interrompu et des erreurs peuvent se produire en faisant du montage avec la bande. Pour éviter ceci, se référer à "Enregistrement sur une cassette en cours" ( $\mathbb{F}$  p. 23).
- Pendant l'enregistrement, le son n'est pas entendu à partir du haut-parleur. Pour entendre le son, raccorder un casque d'écoute en option à la prise PHONE. Le volume sonore est au niveau qui a été réglé pendant la lecture ( $\mathbb{F}$  p. 25).
- Pour éteindre le témoin d'enregistrement ou modifier le signal sonore,  $\subset$  p. 28, 30.

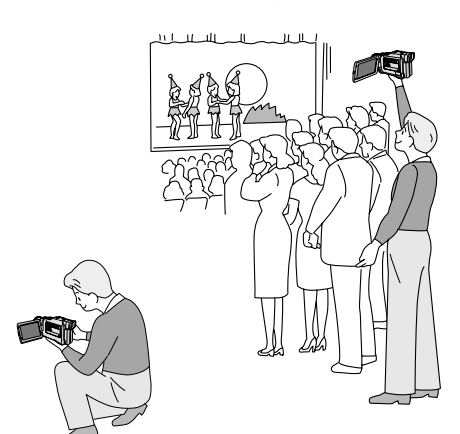

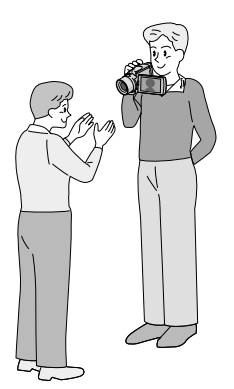

**Propre enregistrement**

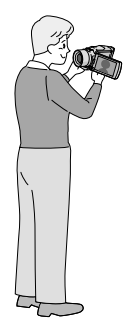

#### **PRISE DE VUES JOURNALISTIQUE**

Dans certaines situations, des angles de prise de vues différents peuvent offrir des résultats plus spectaculaires. Tenir le camescope dans la position désirée et incliner l'écran LCD dans le sens le plus commode. Il peut tourner de 270° (90° vers le bas, 180° vers le haut).

#### **PRISE DE VUES INTERFACE**

La personne que vous filmez peut se voir sur l'écran LCD, et vous pouvez même vous filmer vous-même en visionnant votre propre image sur l'écran LCD. Ouvrir l'écran LCD et l'incliner vers le haut de 180° pour qu'il soit tourné vers l'avant. Lorsque l'écran LCD est incliné vers le haut d'un angle supérieur à 105° environ, l'image de l'écran est inversée verticalement. Si le viseur est sorti à ce moment-là, il est également mis en marche.

Pointer l'objectif sur le sujet (vous-même pour votre propre enregistrement) et commencer l'enregistrement. Pendant la prise de vues interface, l'image et les indications de l'écran n'apparaissent pas inversées comme s'ils étaient vues d'un miroir.

#### **REMARQUES:**

- Pendant la prise de vues interface, l'indicateur de défilement de bande et les indicateurs d'avertissement  $(\mathbb{F} \times \mathbb{R}^n)$  sont les seuls qui sont montrés; ils apparaissent inversés sur l'écran comme s'ils étaient vus d'un miroir, mais ne sont pas inversés dans l'enregistrement.
- L'indicateur de durée de bande restante n'apparaît pas pendant la prise de vues interface. Toutefois, lorsque la durée restante arrive à 2 minutes, l'indicateur apparaît montrant la durée restante:  $\rightarrow \frac{\pi}{2}$  (clignotant)

 $\rightarrow \frac{1}{2}$  (clignotant)  $\rightarrow \frac{1}{2}$  (clignotant)

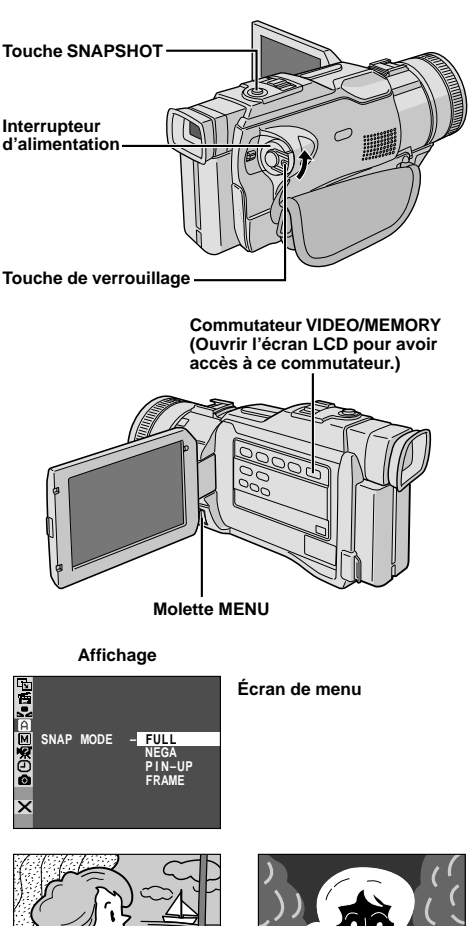

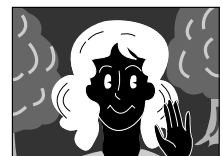

**Mode Photo sans marge\* (FULL)**

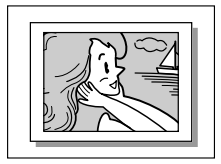

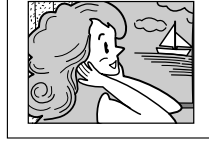

**Mode Ombre (PIN-UP) Mode Photo avec marge\* (FRAME)**

#### **\*** Il y a un bruit de fermeture d'obturateur.

## **Mode Photo (Pour enregistrement sur bande)**

Cette fonction vous permet d'enregistrer des images fixes qui ressemblent à des photos sur une bande.

#### **SÉLECTION DU MODE PHOTO**

**1** Régler le commutateur **VIDEO/MEMORY** sur

"VIDEO", puis régler l'interrupteur d'alimentation sur " M " tout en appuyant sur la touche de verrouillage située sur l'interrupteur. Tirer complètement sur le viseur ou ouvrir complètement l'écran LCD.

**2** Appuyer sur la molette **MENU**. L'écran de menu apparaît.

**3** Tourner la molette **MENU** pour sélectionner " CAMERA". La presser et le menu CAMERA apparaît.

**4** Tourner la molette **MENU** pour sélectionner "SNAP MODE", puis la presser.

**5** Tourner la molette **MENU** pour sélectionner le mode Photo désiré, puis la presser.

Tourner **MENU** pour sélectionner " LI RETURN" et appuyer deux fois sur la molette. L'écran de menu se ferme.

#### **ENREGISTREMENT DE PHOTOS**

#### **1** Appuyer sur **SNAPSHOT**.

#### **Si vous appuyez pendant l'attente d'enregistrement . . .**

..... "PHOTO" apparaît et une image fixe sera enregistrée pendant 6 secondes environ, puis le camescope revient en mode d'attente d'enregistrement.

#### **Si vous appuyez pendant l'enregistrement . . .**

..... "PHOTO" apparaît et une image fixe sera enregistrée pendant 6 secondes environ, puis l'enregistrement normal reprend.

#### **Prise de vues en rafale**

Laisser le doigt sur **SNAPSHOT** offre un effet comparable à la photographie en rafale. (L'intervalle entre les images fixes est de 1 seconde environ.)

#### **REMARQUES:**

- Pour retirer le bruit d'obturateur, CF "BEEP" à la page 30.
- Si l'enregistrement de photos n'est pas possible, "PHOTO" clignote lorsque la touche **SNAPSHOT** est pressée.
- Mễme si le Programme AE avec effets spéciaux (LF p. 38) est engagé, certains modes du Programme AE avec effets spéciaux sont condamnés pendant l'enregistrement de photos. Dans un tel cas, l'icône clignote.
- Si **SNAPSHOT** est pressé lorsque "DIS" est réglé sur "ON" ( $\equiv$  p. 29), le stabilisateur sera condamné.
- Pour copier des images enregistrées sur une bande vers une carte mémoire,  $\varpi$  p. 61.
- Le mode de prise de vues en rafale est condamné lorsque "REC SELECT" est réglé sur " → CO / → M " sur l'écran de menu (c p. 31).
- $\bullet$  Si "REC SELECT" est réglé sur " $\bigoplus$   $\Box$  /  $\bigoplus$  M " sur l'écran de menu DSC, des images fixes sont également enregistrées dans la carte mémoire (640 x 480 pixels).
- Pendant la lecture également, tous les modes Photo sauf Négatif/Positif sont disponibles lorsque " <a> COPY" est réglé sur "OFF" dans l'écran de menu (LF p. 32).
- Lorsqu'un casque est raccordé au connecteur PHONE, le bruit d'obturateur n'est pas entendu du haut-parleur, toutefois il est enregistré sur la bande.

**Mode Négatif\* (NEGA)**

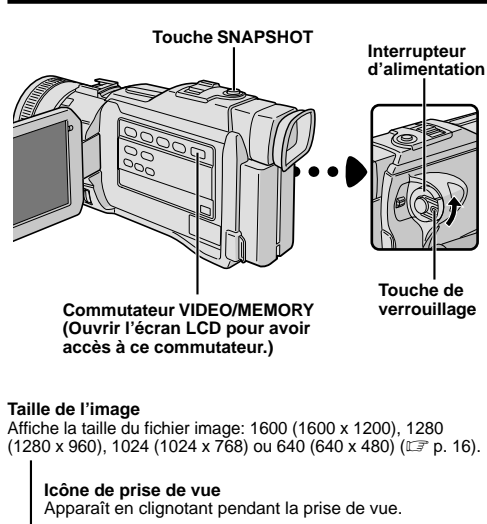

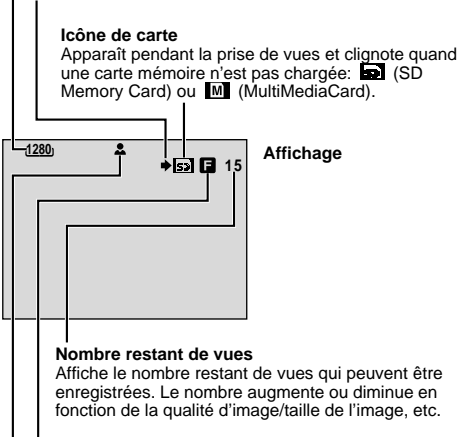

#### **Qualité d'image**

Affiche la qualité de l'image enregistrée: F (fine) ou S (standard) (dans l'ordre de la qualité) (C<sup>o</sup>p. 16).

#### **Icône de mise au point**

Clignote alors que la mise au point est en cours d'ajustement et s'arrête de clignoter lorsque la mise au point est mémorisée.

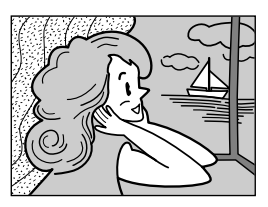

**Mode Photo sans marge**

Il y a un bruit de fermeture d'obturateur.

# **Prise de vues simple (Photo)**

Vous pouvez utiliser votre camescope comme un appareil photo numérique pour prendre des photos.

#### **REMARQUE:**

Vous devez déjà avoir effectué les procédures indiquées cidessous. Si ce n'est pas le cas, le faire avant de continuer.  $\bullet$  Alimentation ( $\mathbb{F}$  p. 8)

- Ajustement de la courroie (CF p. 10)
- $\bullet$  Ajustement de la netteté du viseur (f $\mathcal{F}$  p. 10)
- $\bullet$  Insertion d'une carte mémoire ( $\circ$ ). 13)
- Réglage de qualité d'image/taille de l'image (LF p. 16)
- **1** Régler le commutateur **VIDEO/MEMORY** sur "MEMORY", puis régler l'interrupteur d'alimentation sur "  $\blacksquare$  " ou " $\blacksquare$  " tout en appuyant sur la touche de verrouillage située sur l'interrupteur. Ouvrir complètement l'écran LCD ou tirer complètement sur le viseur.
- **2** Appuyer complètement sur **SNAPSHOT**. L'image est enregistrée sur la carte mémoire.
- Pour vérifier comment l'image apparaît avant de l'enregistrer sur la carte mémoire, appuyer sur **SNAPSHOT** jusqu'à mi-course et maintenir. " 2" apparaît et s'arrête de clignoter lorsque l'image saisie est au point. Pour l'annuler, relâcher **SNAPSHOT**. Pour l'enregistrer sur la carte mémoire, appuyer complètement sur **SNAPSHOT**.
- Les images fixes sont enregistrées dans le mode Photo sans marge.

#### **Pour effacer des images fixes non désirées . . .**

..... si des images fixes non désirées sont enregistrées sur la carte mémoire ou si sa mémoire est pleine, se référer à "Effacement de fichiers" ( $\Xi$  p. 50) et effacer les images fixes non désirées.

#### **Pour retirer le bruit d'obturateur . . .**

..... si vous ne voulez pas entendre le bruit d'obturateur, régler "BEEP" sur "OFF" dans l'écran de menu (⊑ p. 28, 30). Le son n'est plus entendu du haut-parleur.

- Même si "DIS" est réglé sur "ON" (CF p. 29), le stabilisateur sera condamné.
- Si l'enregistrement de photos n'est pas possible, "PHOTO" clignote lorsque la touche **SNAPSHOT** est pressée.
- Mễme si le Programme AE avec effets spéciaux (LF p. 38) est engagé, certains modes du Programme AE avec effets spéciaux sont condamnés pendant l'enregistrement de photos. Dans un tel cas, l'icône clignote.
- Si la prise de vue n'est pas effectuée dans les 5 minutes environ lorsque l'interrupteur d'alimentation<br>est réglé sur " **⊠** " ou " <u>M</u> " et que l'alimentation est fournie par la batterie, le camescope se coupe automatiquement pour économiser l'énergie de la batterie. Pour effectuer de nouveau une prise de vue, fermer l'écran LCD et l'ouvrir de nouveau. En utilisant le viseur, le rentrer et le tirer de nouveau.
- La prise de vues en rafale (LF p. 20) est condamnée lorsque le commutateur **VIDEO/MEMORY** est réglé sur "MEMORY".
- Lorsqu'un casque est raccordé au connecteur PHONE, le bruit d'obturateur n'est pas entendu du haut-parleur.
- Les images fixes prises sont conformes au système DCF (Design rule for Camera File). Elles ne sont pas compatibles avec des appareils qui ne sont pas conformes au système DCF.

#### *22* FR **ENREGISTREMENT DE BASE Enregistrement sur bande et carte mémoire**

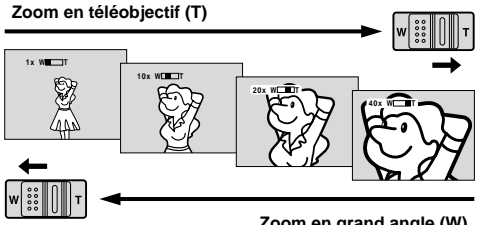

**Zoom en grand angle (W)**

**Affichage du zoom**

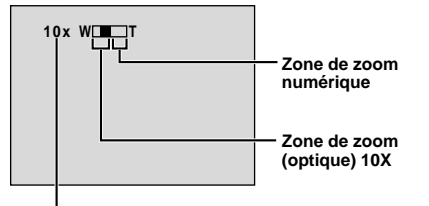

**Rapport de zoom approximatif**

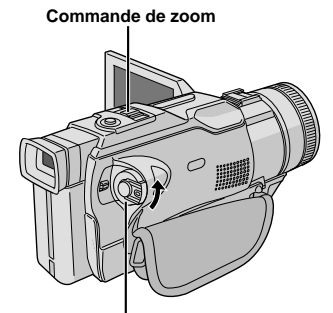

**Interrupteur d'alimentation**

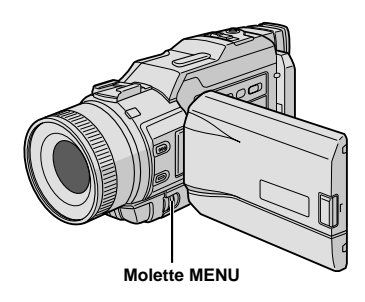

#### **CARACTÉRISTIQUE: Zoom**

#### **OBJECTIF:**

Produire un effet zoom, ou un changement immédiat dans le grossissement de l'image.

#### **OPÉRATION:**

#### **Zoom avant**

Glisser la commande de zoom vers "T".

#### **Zoom arrière**

Glisser la commande de zoom vers "W".

Plus vous glissez la commande de zoom, plus le zoom répond rapidement.

- La mise au point peut devenir instable pendant l'opération de zoom. Dans ce cas, régler le zoom en mode d'attente d'enregistrement, mémoriser la mise au point en utilisant la mise au point manuelle ( $\mathbb{F}$  p. 24), puis faire des zooms avant ou arrières en mode d'enregistrement.
- Le zoom est possible jusqu'à un maximum de 300X, ou il peut être commuté sur un grossissement 10X en utilisant le zoom optique (C<sub>3</sub> p. 29).
- L'agrandissement zoom au delà de 10X est effectué par traitement d'image numérique, et il est par conséquent appelé zoom numérique.
- Pendant le zoom numérique, la qualité d'image peut être dégradée.
- Le zoom numérique ne peut pas être utilisé lorsque le commutateur **VIDEO/MEMORY** est réglé sur "MEMORY" (CF p. 14).
- La prise de vue macro (à 5 cm du sujet) est possible lorsque la commande de zoom est réglée complètement sur "W". Voir également "TELE MACRO" dans l'écran de menu à la page 30.

# **REMARQUE: Enregistrement sur une cassette en cours**

#### **Time Code**

Pendant l'enregistrement, un time code est enregistré sur la bande. Ce code est utilisé pour confirmer la place de la séquence enregistrée sur la bande pendant la lecture.

Si l'enregistrement commence à partir d'une section vierge, le time code commence à compter à partir de "00:00:00" (minutes: secondes: image). Si l'enregistrement commence à partir de la fin d'une séquence enregistrée précédemment, le time code continue à partir de la valeur du dernier time code.

Pour effectuer le montage par mémorisation de séquences (CF p. 66 à 70), le time code est nécessaire. Si pendant l'enregistrement, une partie vierge est laissée sur la bande, le time code est interrompu. Quand l'enregistrement est repris, le time code recommence à compter à partir de "00:00:00". Ce qui signifie que le camescope peut enregistrer les mêmes time codes que ceux existant dans une séquence enregistrée précédemment. Pour éviter ceci, effectuer la procédure "Enregistrement sur une cassette en cours" cidessous dans les cas suivants;

- Après lecture de la bande enregistrée, quand vous refaites une prise de vues.
- Si l'alimentation est coupée pendant la prise de vues.
- Si la cassette est retirée puis remise pendant la prise de vues.
- En filmant en utilisant une bande partiellement enregistrée.
- En filmant sur une partie vierge située au milieu de la bande.
- En filmant de nouveau après avoir déjà fait une prise de vues et ouvert/fermé le volet de logement de cassette.

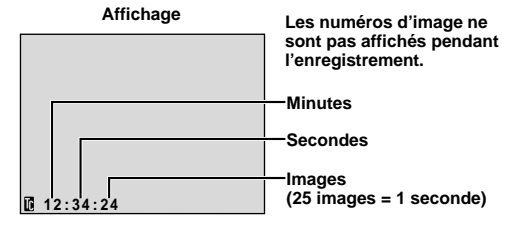

#### **Enregistrement sur une cassette en cours**

- 1. Lire une cassette ou utiliser la fonction de recherche de section vierge (C<sup>o</sup>p. 44) pour trouver le point à partir duquel vous voulez commencer l'enregistrement, puis passer en mode d'arrêt sur image (LF p. 25).
- 2. Régler l'interrupteur d'alimentation sur " **a** " ou " M " tout en appuyant sur la touche de verrouillage située sur l'interrupteur, puis commencer l'enregistrement.

#### **REMARQUES:**

- Le time code ne peut pas être remis à zéro.
- Pendant l'avance rapide ou le rebobinage, l'indication de time code n'évolue pas de façon régulière.
- Le time code n'est affiché que lorsque "TIME CODE" est réglé sur "ON" (CF p. 31, 32).

#### **Si une partie vierge est enregistrée sur la bande**

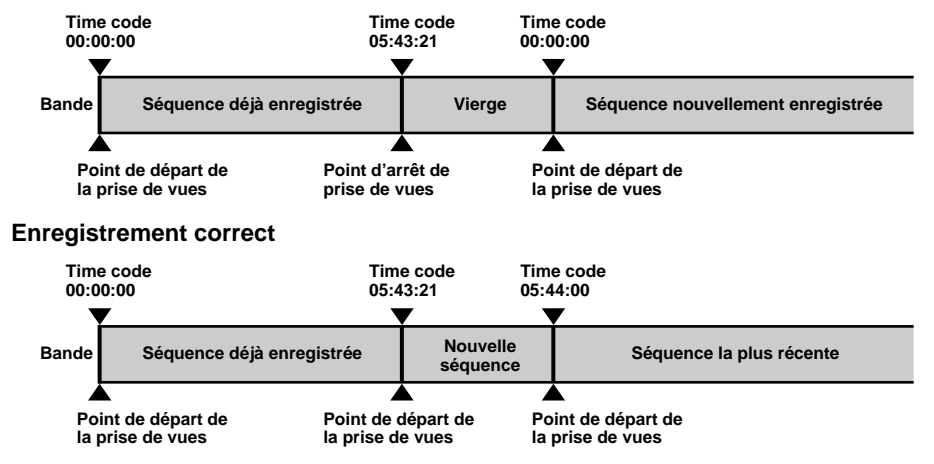

#### *24* FR **ENREGISTREMENT DE BASE Enregistrement sur bande et carte mémoire (suite)**

**Zone de détection de la mise au point**

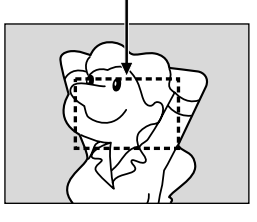

**Tout en faisant la mise au point sur un sujet plus éloigné**

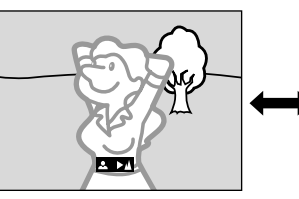

**Tout en faisant la mise au point sur un sujet plus proche**

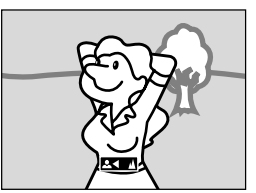

### **CARACTÉRISTIQUE: Mise au point automatique**

#### **OBJECTIF:**

Le système de mise au point automatique toute distance du camescope permet de filmer en continu de gros plan (à 5 cm du sujet) à l'infini.

Toutefois, la mise au point correcte peut ne pas être obtenue dans les situations citées ci-dessous (dans ces cas, utiliser la mise au point manuelle).

- Si deux sujets à des distances différentes se recoupent dans la même scène.
- Lorsque l'éclairage est faible.\*
- Lorsque le sujet n'a pas de contraste (différence entre luminosité et ombre), tel un mur unicolore et plat ou un ciel bleu sans nuages.\*
- Quand un objet sombre se voit à peine dans le viseur.\*
- Quand la scène contient des objets minuscules ou identiques qui sont répétés avec régularité.
- Quand la scène est affectée par des rayons de soleil ou de lumière réfléchis à la surface de l'eau.
- En prenant une scène avec un fond à contraste élevé.
- Les avertissements de faible contraste suivants apparaissent en clignotant:  $\blacktriangle, \blacktriangle, \blacktriangleright$  ou  $\blacktriangle$

#### **REMARQUES:**

- Si l'objectif est sali ou voilé par de la condensation, une mise au point précise n'est pas possible. Maintenir l'objectif propre, en l'essuyant avec un morceau de tissu doux s'il devient sale. Si de la condensation se produit, essuyer avec un tissu doux ou attendre que l'objectif sèche naturellement.
- Pour filmer un sujet près de l'objectif, faire d'abord un zoom arrière ( $\mathbb{F}$  p. 22). En faisant un zoom avant en mode de mise au point automatique, le camescope peut faire automatiquement un zoom arrière en fonction de la distance entre le camescope et le sujet. Ceci ne se produira pas lorsque le mode "TELE MACRO" (L<sup>-</sup> p. 30) est activé.

#### **CARACTÉRISTIQUE: Mise au point manuelle**

#### **OBJECTIF:**

Obtenir une mise au point correcte.

#### **OPÉRATION:**

- 1) Si vous utiliser le viseur, vous devez déjà avoir fait les réglages nécessaires du viseur (CF p. 10).
- 2) Régler l'interrupteur d'alimentation sur "M" tout en appuyant sur la touche de verrouillage située sur l'interrupteur, puis appuyer sur FOCUS (L<sup>or</sup> p. 82 et 83, <sup>®</sup> Touche de mise au point [FOCUS]). L'indicateur de mise au point manuelle apparaît.
- **3)** Pour faire la mise au point sur un sujet plus éloigné, tourner la bague de mise au point dans le sens des aiguilles d'une montre. " " apparaît et clignote. Pour faire la mise au point sur un sujet plus proche, tourner la bague de mise au point dans le sens inverse des aiguilles d'une montre. " $\blacktriangleleft$ " apparaît et clignote.

Pour revenir à la mise au point automatique, appuyer sur **FOCUS** ou régler l'interrupteur d'alimentation sur " A ".

- Bien faire la mise au point en position téléobjectif maximale quand vous utilisez le mode de mise au point manuelle. Si vous faites la mise au point sur un sujet en position grand angle, des images bien nettes ne peuvent pas être obtenues en faisant un zoom avant car la profondeur de champ est réduite à des focales plus longues.
- Si le réglage de la mise au point n'est pas possible à une distance plus éloignée ou plus rapprochée, "▲" ou "▲" clignote.

# **LECTURE DE BASE Lecture sur bande**

#### **Haut-parleur**

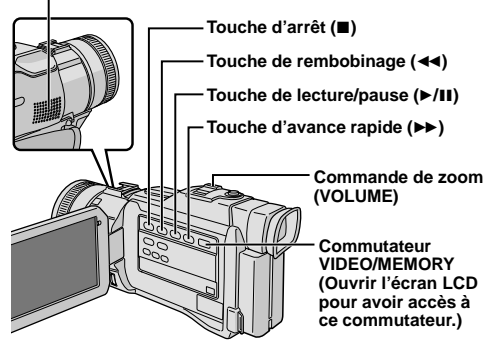

**1** Insérer une cassette ( $\mathbb{F}$  p. 12).

**2** Régler le commutateur **VIDEO/MEMORY** sur

"VIDEO", puis régler l'interrupteur d'alimentation sur " **PLAY**" tout en appuyant sur la touche de verrouillage située sur l'interrupteur. Pour commencer la lecture, appuver sur  $\blacktriangleright$ /II.

- $\bullet$  Pour arrêter la lecture, appuyer sur  $\blacksquare$ .
- En mode d'arrêt, appuyer sur << pour le rebobinage ou sur  $\rightarrow$  pour l'avance rapide.

**Pour commander le volume du haut-parleur . . .**

..... pousser la commande de zoom (**VOLUME**) vers "**+**" pour relever le volume ou vers "**–**" pour baisser le volume.

#### **REMARQUES:**

- Si le mode d'arrêt dure pendant 5 minutes lorsque l'énergie est fournie par une batterie, l'alimentation du camescope est coupée automatiquement. Pour remettre l'alimentation, régler l'interrupteur d'alimentation sur "OFF", puis sur " **PLAY**".
- $\bullet$  L'image de lecture peut être visionnée sur l'écran LCD, dans le viseur ou sur un téléviseur raccordé ( $\varpi$  p. 54).
- Vous pouvez également voir l'image de lecture sur l'écran LCD lorsqu'il est retourné et poussé contre le corps de la caméra. ● Indications de l'écran LCD/du viseur:
- Lorsque l'énergie est fournie par une batterie: l'indicateur d'énergie restante dans la batterie "  $\Box$ " est affiché.
- Lorsque l'énergie est fournie à travers le cordon CC: "  $\Box$ " n'apparaît pas.
- Dans le mode d'arrêt, aucune de ces indications n'est affichée.
- Lorsqu'un câble est raccordé au connecteur AV ou PHONE, le bruit n'est pas entendu du haut-parleur.

**Pause sur image:** Faire une pause pendant la lecture.

**1)** Appuyer sur ►/II pendant la lecture.

**2)** Pour revenir en lecture normale, appuyer de nouveau sur ▶/II.

● Si l'arrêt sur image dure pendant plus de 3 minutes, le mode d'arrêt du camescope est engagé automatiquement. Au bout de 5 minutes dans le mode d'arrêt, l'alimentation du camescope est coupée automatiquement.

● Quand 4/6 est pressée, l'image peut ne pas s'arrêter immédiatement alors que le camescope stabilise l'image fixe.

**Recherche accélérée:** Offrir une recherche à grande vitesse dans un sens ou l'autre.

- **1)** Appuyer sur  $\rightarrow$  pour le sens avant ou sur  $\rightarrow$  pour le sens inverse pendant la lecture.
- **2)** Pour revenir en lecture normale, appuyer sur ▶/Ⅱ.
- Pendant la lecture, presser et maintenir << ou ▶▶. La recherche continue tant que vous maintenez la touche. Une fois relâchée, la lecture normale reprend.
- Un léger effet de mosaïque apparaît sur l'écran pendant la recherche accélérée. Ce n'est pas un mauvais fonctionnement.

Lecture image par image: Permet la recherche image par image.

- **1)** Passer en pause sur image.
- **2)** Tourner la molette **MENU** vers "▲" pour la lecture image par image avant, ou vers "▼" pour la lecture image par image inverse pendant l'arrêt sur image.
- Pour revenir en lecture normale, appuyer sur ▶/II.
- $\bullet$  Vous pouvez également utiliser la télécommande fournie pour la lecture image par image (LF p. 64).

#### **Lecture au ralenti, Lecture avec zoom et Effets spéciaux en lecture**

Disponible uniquement avec la télécommande (fournie) (CF p. 64, 65).

#### **CAUTION**

La totalité de l'image peut ne pas être disponible en recherche accélérée notamment sur la partie gauche de l'écran.

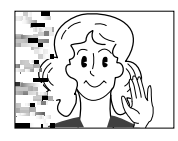

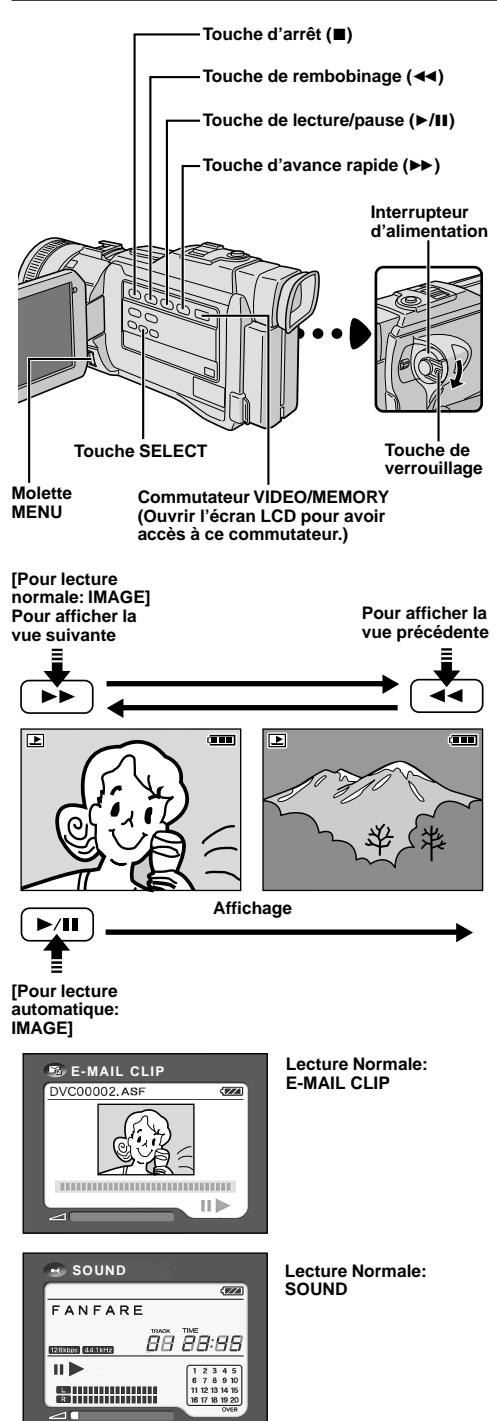

## **Lecture normale**

**1** Charger une carte mémoire (CF p. 13).

**2** Régler le commutateur **VIDEO/MEMORY** sur "MEMORY", puis régler l'interrupteur d'alimentation sur " **PLAY**" tout en appuyant sur la touche de verrouillage.

• Un fichier enregistré est affiché.

**Si vous voulez sélectionner un autre type de fichier, passer à l'étape 3. Sinon, passer à l'étape 4.**

**3** Appuyer sur **SELECT**. L'écran MEMORY SELECT apparaît. Tourner la molette **MENU** pour sélectionner le type de fichier: IMAGE, E-MAIL CLIP ( $\text{C}$  p. 46), SOUND (CF p. 45) ou TITLE (CF p. 48). Puis appuyer sur la molette **MENU**. Le type sélectionné de fichier est affiché.

#### **4 Si vous visionnez un fichier IMAGE . . .**

Appuyer sur  $\blacktriangleright$  pour afficher l'image suivante, ou appuyer sur << pour afficher l'image précédente.

#### **Si vous visionnez un fichier E-MAIL CLIP . . .**

Appuyer sur ►/II pour lire le clip vidéo affiché. Pour arrêter la lecture du clip vidéo, appuyer sur ■.

#### **Si vous écoutez un fichier SOUND . . .**

- Appuyez sur **D.SOUND** pour lire l'effet sonore affiché.
- Une pression sur **INFO** vous donne des détails sur la vue affichée (CF p. 27, "Visualisation d'informations de fichier").
- Vous pouvez également visualiser plusieurs vues à la fois ( $\subsetneq$  p. 27, Lecture indexée).
- Vous pouvez supprimer l'affichage de lecture sur écran (CF p. 27, "Retrait de l'affichage sur écran").

# **Lecture automatique**

Vous pouvez faire défiler automatiquement toutes les fichiers enregistrés dans la mémoire.

#### **REMARQUE:**

La lecture automatique ne fonctionne pas avec des clips vidéo.

**1** Effectuer les étapes **1** et **2** ci-dessus.

#### $2$  Appuyer sur  $\blacktriangleright$ /II.

- Si vous appuyez sur << pendant la lecture automatique, les fichiers sont affichés dans l'ordre décroissant.
- Si vous appuyez sur >> pendant la lecture automatique, les fichiers sont affichés dans l'ordre croissant.

 $\mathbf 3$  Pour arrêter la lecture automatique, appuyer sur  $\blacksquare$ .

#### **REMARQUE:**

Même si vous prenez une nouvelle photo après lecture d'une autre, il n'y aura pas d'écriture sur une image existante, car les nouvelles images sont enregistrées automatiquement après la dernière enregistrée.

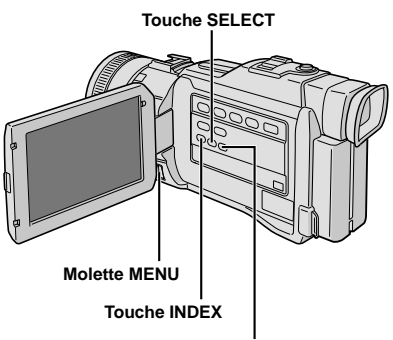

**Touche INFO**

**Écran d'information:**

**IMAGE**

**Fichier sélectionné**

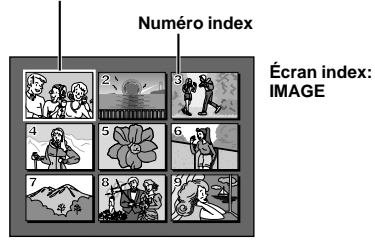

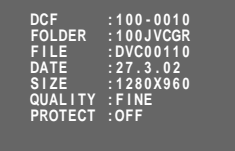

#### **Indicateur de mode de fonctionnement**

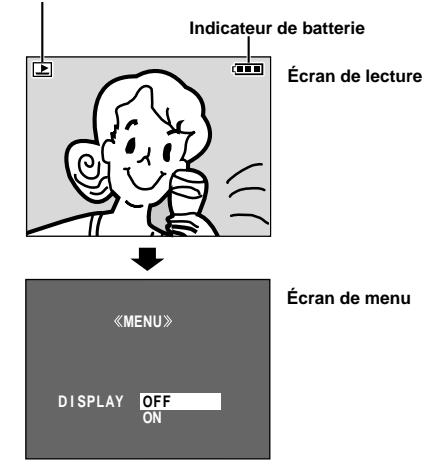

## **Lecture indexée**

Vous pouvez visionner plusieurs fichiers différents enregistrés sur la carte mémoire à la fois. Cette possibilité de survol fait qu'il est facile de localiser un fichier particulier voulu.

- **1** Effectuer les étapes **1** à **3** de "Lecture normale".
	- **2** Appuyer sur **INDEX**. L'écran index apparaît.

**3** Tourner la molette **MENU** pour déplacer le cadre sur le fichier désiré.

- Une pression sur  $\rightarrow$  affiche la page suivante et une pression sur <<<<a>
dente.
- Une pression sur **INFO** vous donne des détails sur le fichier actuellement sélectionné (C<sup>our</sup> "Visualisation d'informations de fichier").

**4** Appuyer sur la molette **MENU**. Le fichier sélectionné est affiché.

• Une pression sur **INFO** vous donne des détails sur le fichier affiché (C<sup>ore</sup> "Visualisation d'informations de fichier").

# **Visualisation d'informations de fichier**

Vous pouvez obtenir des informations de fichier correspondantes en appuyant sur la touche **INFO** pendant la lecture normale ou la lecture indexée.

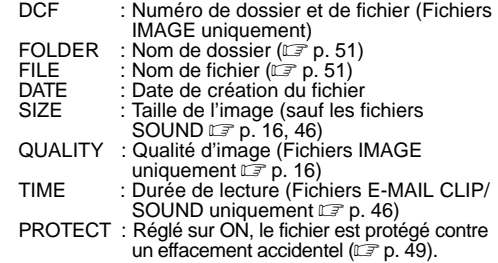

• Appuyer de nouveau sur **INFO** pour fermer l'écran d'information.

#### **REMARQUE:**

Avec des images prises avec un autre appareil ou traitées sur un ordinateur, "QUALITY: – – –" sera affiché.

# **Retrait de l'affichage sur écran**

**1** Effectuer les étapes **1** et **2** de "Lecture normale" ( $\mathbb{F}$  p. 26).

**2** Appuyer sur **SELECT**. L'écran MEMORY SELECT apparaît. Tourner la molette **MENU** pour sélectionner IMAGE ou TITLE, puis appuyer sur la molette.

• Un fichier IMAGE  $(\blacksquare)$  ou TITLE  $(\clubsuit)$  enregistré est affiché.

**3** Appuyer sur la molette **MENU**. L'écran de menu apparaît. Tourner la molette **MENU** pour sélectionner "DISPLAY", puis appuyer sur la molette.

**4** Tourner la molette **MENU** pour sélectionner "OFF", puis appuyer sur la molette. L'indicateur de mode de fonctionnement et l'indicateur de batterie  $(\Box \Box)$  disparaissent.

• Pour afficher de nouveau les indicateurs, sélectionner "ON" dans l'étape **4**.

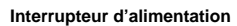

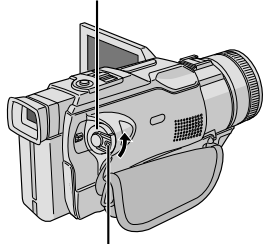

**Touche de verrouillage**

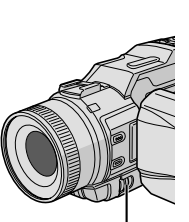

**Molette MENU**

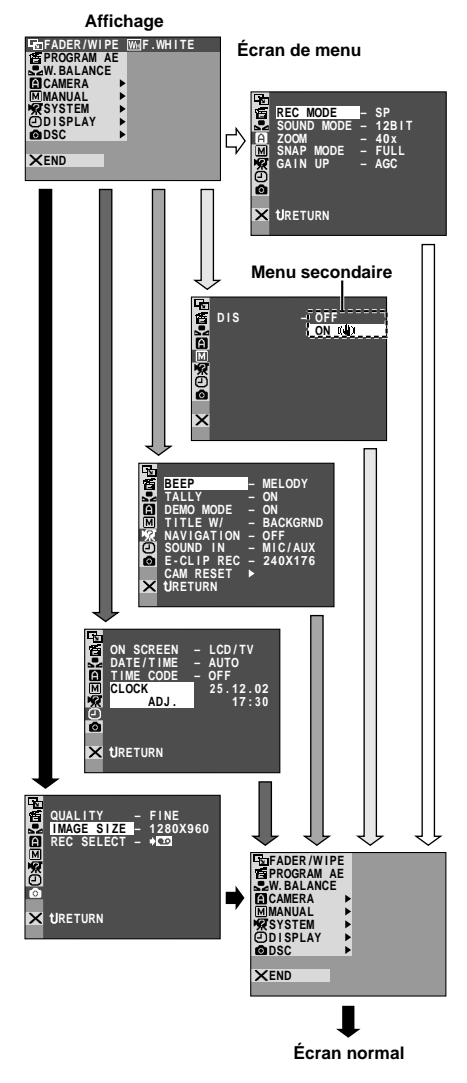

## **Pour le menu d'enregistrement**

Ce camescope dispose d'un système de menu sur écran facile à utiliser qui simplifie beaucoup de nombreux réglages de détail du camescope (CF p. 29 à 31).

**Régler l'interrupteur d'alimentation sur " M " tout** en appuyant sur la touche de verrouillage située sur l'interrupteur, puis ouvrir complètement l'écran LCD ou tirer complètement sur le viseur.

**2** Appuyer sur **MENU**. L'écran de menu apparaît.

**3** Tourner **MENU** pour sélectionner le menu de la fonction désirée, et appuyer sur la molette. Le menu de la fonction sélectionnée apparaît.

**4** Le réglage du menu de fonction dépend de la fonction.

**Si vous avez sélectionné " FADER/WIPE", " PROGRAM AE" ou " W. BALANCE" . . .** ..... voir page 29.

**Si vous avez sélectionné " CAMERA", " MANUAL", " SYSTEM", " DISPLAY" ou " DSC" . . .**

..... passer à l'étape **5**.

**5** Tourner **MENU** pour sélectionner la fonction désirée et appuyer sur la molette. Le menu secondaire apparaît.

Tourner **MENU** pour sélectionner le paramètre, et appuyer sur la molette. La sélection est terminée.

**6** Tourner **MENU** pour sélectionner " **LI** RETURN" et appuyer deux fois sur la molette. L'écran de menu se ferme.

 $\bullet$  L'icône  $\times$  représente "END" (la fin).

#### **Explications d'écran de menu**

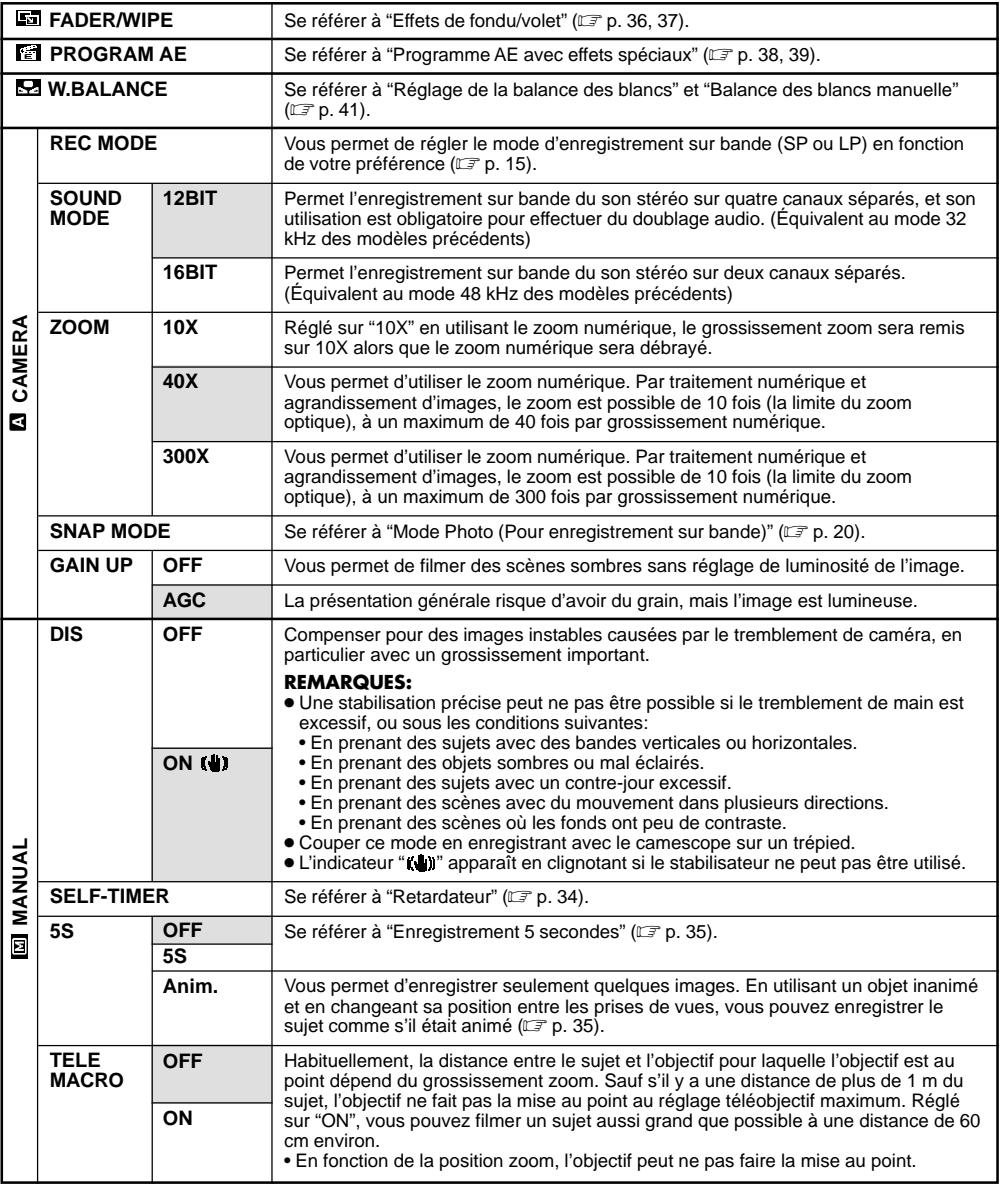

**REMARQUES:**

**: Préréglage en usine**

Γ

● Les réglages effectués dans le menu " CAMERA" restent effectifs que l'interrupteur d'alimentation soit réglé sur

"  $\Box$ " ou " $\bar{\boxplus}$ ". Toutefois, les réglages de menu ne peuvent être changés que lorsque l'interrupteur d'alimentation est réglé sur "M".

● Les réglages " M MANUAL" sont effectifs uniquement lorsque l'interrupteur d'alimentation est réglé sur " M ".

### **Explications d'écran de menu (suite)**

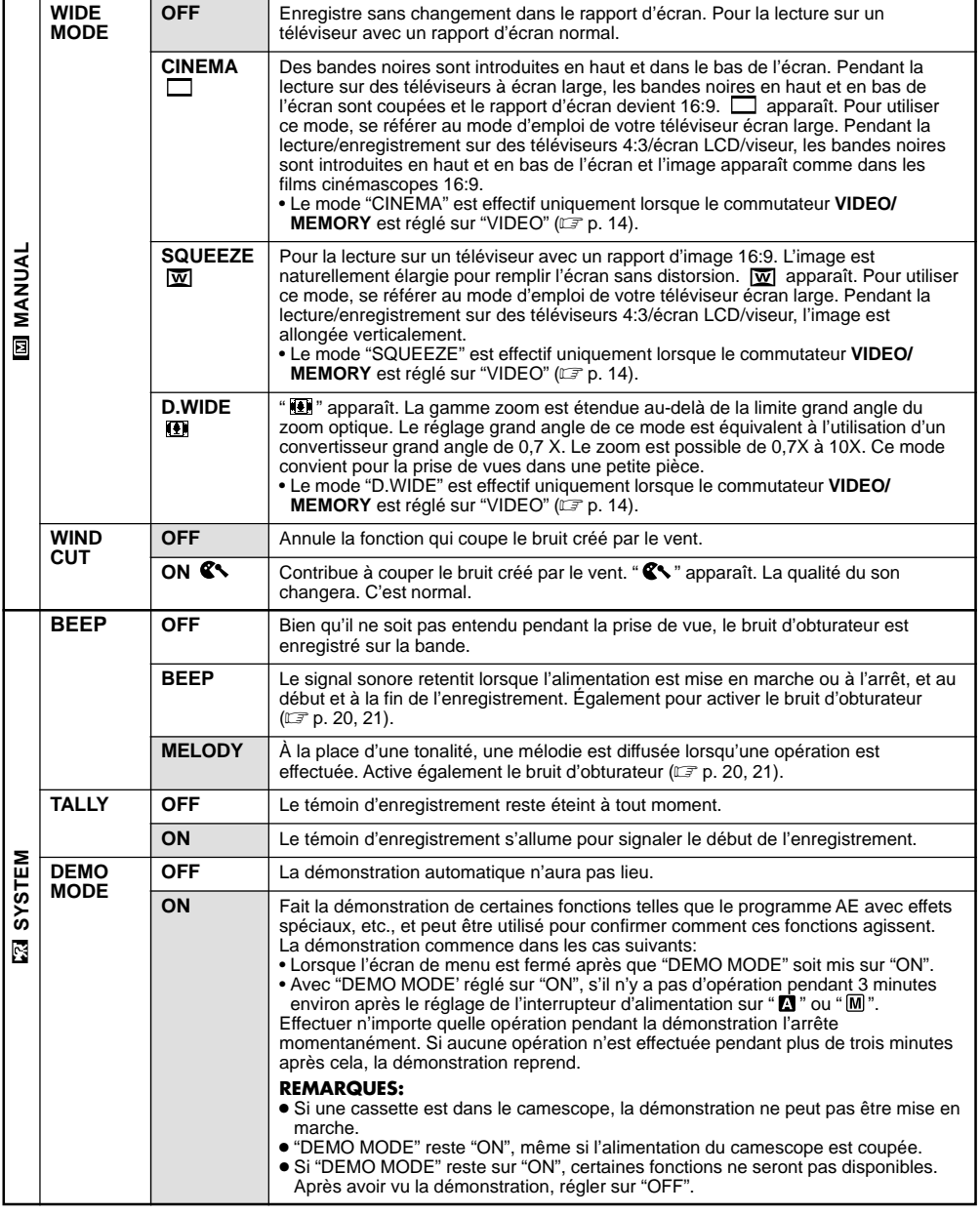

#### **REMARQUES:**

- Les réglages " LLIMANUAL" sont effectifs uniquement lorsque l'interrupteur d'alimentation est réglé sur " M ".
- Les fonctions " **23** SYSTEM" qui sont réglées lorsque l'interrupteur d'alimentation est réglé sur " M " sont également appliquées lorsque l'interrupteur d'alimentation est réglé sur " **PEX** " (CF p. 32).

**: Préréglage en usine**

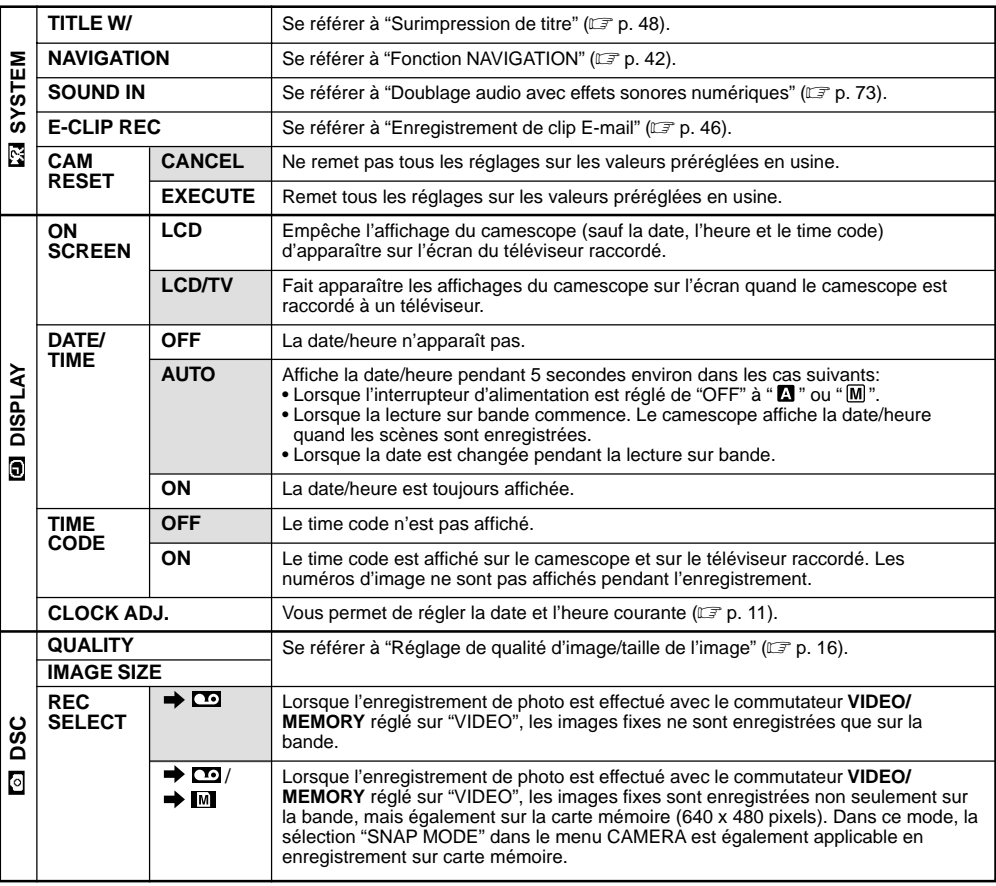

**: Préréglage en usine**

- Les fonctions "比斗 SYSTEM" et "凹 DISPLAY" qui sont réglées lorsque l'interrupteur d'alimentation est réglé sur "圆"<br>" sont également appliquées lorsque l'interrupteur d'alimentation est réglé sur "◘ ⊠ " (☞ p. 32). "CLOCK seulement apparaît quand l'interrupteur d'alimentation est réglé sur " M ".
- Les réglages effectués dans le menu " DISPLAY" restent effectifs même lorsque l'interrupteur d'alimentation est réglé sur "  $\Box$ ". Toutefois, les réglages de menu ne peuvent être changés que lorsque l'interrupteur d'alimentation est réglé sur " M ".
- L'indication de la date peut également être affichée/éteinte en appuyant sur la touche **DISPLAY** de la télécommande (fournie) ( $\sqrt{2}$  p. 55, 58, 67).

#### *32* FR **UTILISATION DES MENUS POUR UN AJUSTEMENT DÉTAILLÉ (suite)**

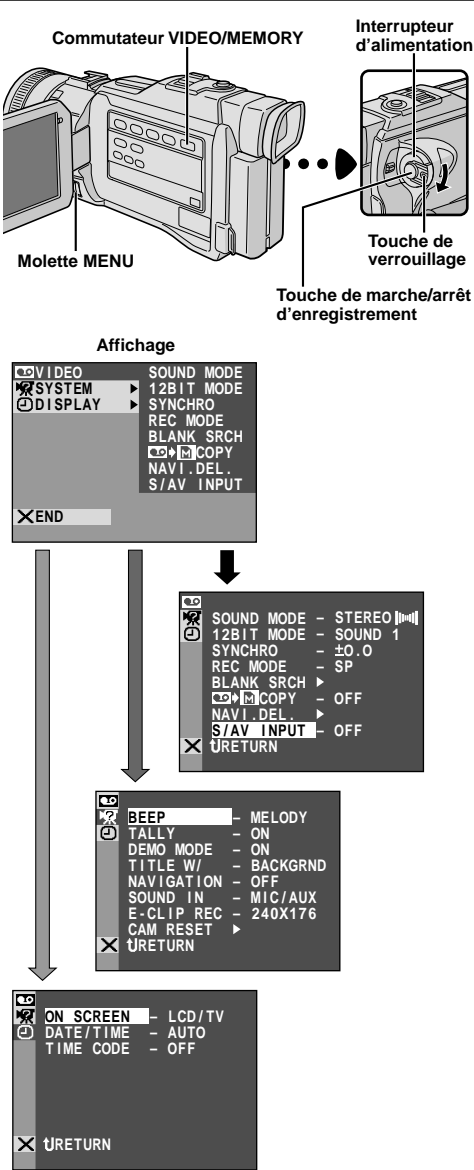

#### **REMARQUES:**

- L'indication de la date peut également être affichée/ éteinte en appuyant sur **DISPLAY** de la télécommande (fournie).
- "REC MODE" peut être réglé lorsque l'interrupteur d'alimentation est réglé sur " **PLY** " ou " M " (CF p. 15, 29).
- Lorsque "S/AV INPUT" est réglé sur "ON", la lecture du camescope ne peut pas être visionnée sur la sortie AV.

# **Pour le menu de lecture**

La procédure suivante s'applique à toutes les fonctions sauf Synchro Comp (CF p. 70).

**1** Régler le commutateur **VIDEO/MEMORY** sur "VIDEO", puis l'interrupteur d'alimentation sur " " tout en appuyant sur la touche de verrouillage située sur l'interrupteur.

**2** Appuyer sur **MENU**. L'écran de menu apparaît.

**3** Tourner **MENU** pour sélectionner le menu de la fonction désirée, et appuyer sur la molette. Le menu de la fonction sélectionnée apparaît.

**4** Tourner **MENU** pour sélectionner la fonction désirée et appuyer sur la molette pour afficher le menu secondaire.

**5** Tourner **MENU** pour sélectionner le paramètre désiré, et appuyer sur la molette. La sélection est terminée.

**6** Tourner MENU pour sélectionner " L RETURN" et appuyer deux fois sur la molette pour fermer l'écran de menu.

#### **Explications d'écran de menu**

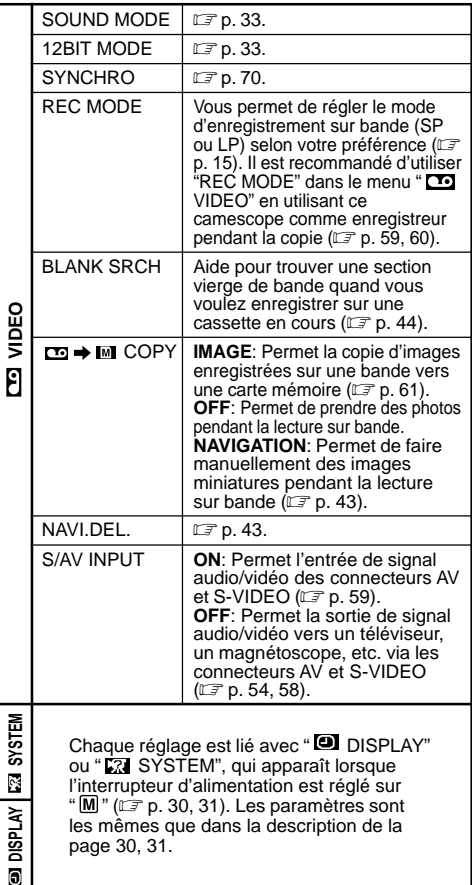

# **Son de lecture**

Pendant la lecture sur bande, le camescope détecte le mode dans lequel le son a été enregistré et le reproduit dans le même mode. Sélectionnez le type de son qui doit accompagné l'image de lecture. Selon l'explication d'accès au menu de la page 32, sélectionner "SOUND MODE" ou "12BIT MODE" de l'écran de menu et le régler sur le paramètre désiré.

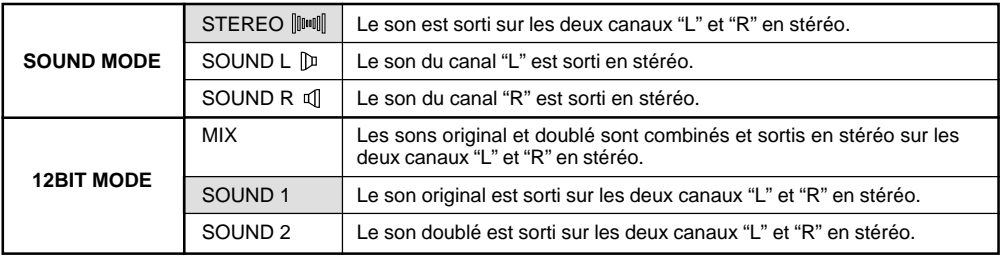

#### **: Préréglage en usine**

#### **REMARQUES:**

- Le réglage "SOUND MODE" est disponible pour les sons 12 bit et 16 bit. (Dans les fonctions des modèles précédents, "12 bit" était appelé "32 kHz" et "16 bit", "48 kHz".)
- Le camescope ne peut pas détecter le mode dans lequel le son a été enregistré pendant l'avance ou le rebobinage rapide. Pendant la lecture, le mode de son est affiché dans le coin supérieur gauche.

# **Affichage**

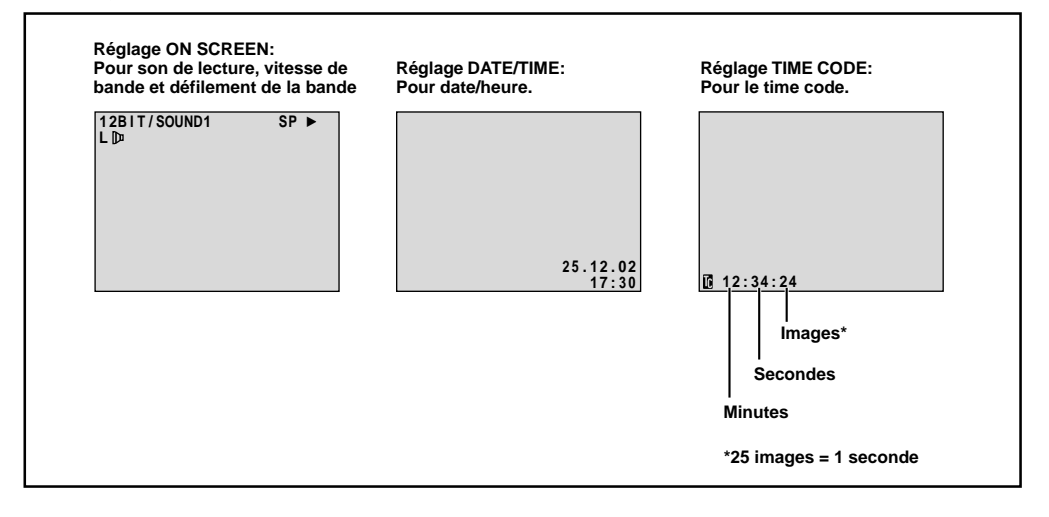

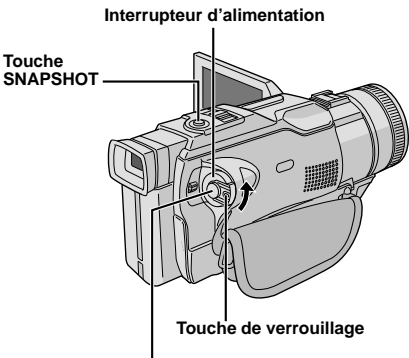

**Touche de marche/arrêt d'enregistrement**

**Affichage**

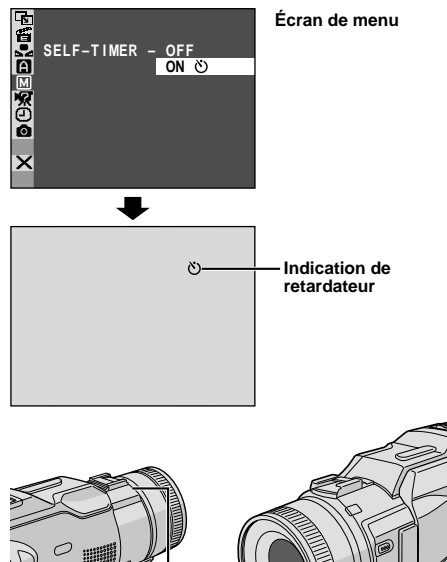

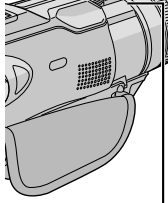

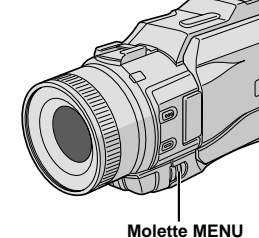

**Lorsque la touche de marche/arrêt d'enregistrement ou SNAPSHOT est pressée, le témoin d'enregistrement change comme montré:**

**(Le retardateur commence)**

Commence à clignoter—**>** Clignote rapidement —————<del>→</del> **(La prise de vues par retardateur va bientôt commencer)**

# **Retardateur**

Une fois que le camescope est réglé, la personne qui utilise le camescope peut prendre part à la scène d'une façon plus naturelle, ajoutant la touche finale à une image mémorable.

**Régler l'interrupteur d'alimentation sur " M " tout <a>** en appuyant sur la touche de verrouillage située sur l'interrupteur. Tirer complètement sur le viseur ou ouvrir complètement l'écran LCD.

• Vous pouvez incliner l'écran LCD vers le haut de 180 degrés pour qu'il soit tourné vers l'avant et vous visionner tout en vous enregistrant avec le viseur rentré.

**2** Appuyer sur **MENU**. L'écran de menu apparaît.

**Tourner MENU** pour sélectionner " MANUAL" et presser la molette.

**4** Tourner **MENU** pour sélectionner "SELF-TIMER", et appuyer sur la molette. Le menu secondaire apparaît. Tourner **MENU** pour sélectionner "ON  $\check{\cdot}$ )". et appuyer sur la molette. La sélection est terminée. Tourner **MENU** pour sélectionner " U RETURN", et appuyer deux fois sur la molette pour fermer l'écran de menu.

**5** Pour engager le retardateur pour l'enregistrement vidéo, appuyer sur la touche de marche/arrêt d'enregistrement. Au bout de 15 secondes, une tonalité retentit et l'enregistrement vidéo commence. Pour arrêter l'enregistrement par minuterie, appuyer de nouveau sur la touche de marche/arrêt d'enregistrement. Le camescope revient en mode d'attente d'enregistrement.

#### **OU**

Appuyer sur **SNAPSHOT**. Au bout de 15 secondes, une tonalité retentit et l'enregistrement photo commence. Après cela, le camescope revient en mode d'attente d'enregistrement.

**6** Pour terminer l'enregistrement par minuterie, sélectionner "OFF" à l'étape **4**.

#### **REMARQUE:**

Si "BEEP" et "TALLY" sont réglés sur "OFF" (CF p. 30), la tonalité ne retentit pas et le témoin d'enregistrement ne s'allume pas.

**S'arrête de clignoter et reste allumé S'éteint (L'enregistrement de photo par retardateur commence)** 4

**(L'enregistrement vidéo par retardateur commence)**

**Au bout de 15 secondes environ.** 4

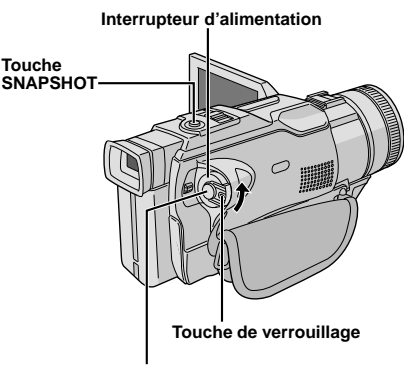

**Touche de marche/arrêt d'enregistrement**

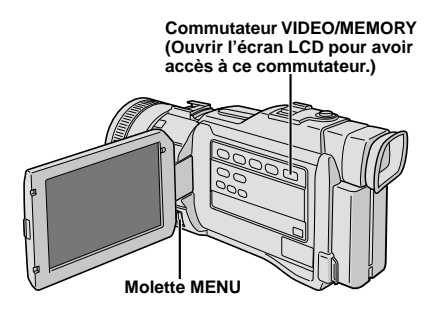

**Affichage**

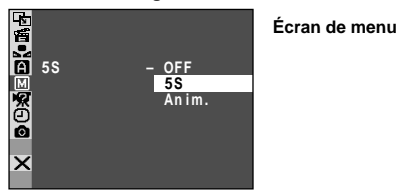

# **Enregistrement 5 secondes**

Enregistrer des vacances ou un événement important par flashes de 5 secondes pour garder le mouvement de l'action. Cette fonction n'est disponible que pour l'enregistrement sur bande.

- **1** Régler le commutateur **VIDEO/MEMORY** sur "VIDEO", puis régler l'interrupteur d'alimentation sur "M" tout en appuyant sur la touche de verrouillage située sur l'interrupteur. Tirer complètement sur le viseur ou ouvrir complètement l'écran LCD.
- **2** Appuyer sur **MENU**. L'écran de menu apparaît.

**Tourner MENU** pour sélectionner " **M** MANUAL". et presser la molette. Le menu MANUAL apparaît.

**4** Tourner **MENU** pour sélectionner "5S", et presser la molette. Le menu secondaire apparaît.

**5** Tourner **MENU** pour sélectionner "5S", et presser la molette. La sélection est terminée. Tourner **MENU** pour sélectionner " **LI** RETURN", et appuyer deux fois sur la molette pour fermer l'écran de menu. • "5S" apparaît.

**6** Appuyer sur la touche de marche/arrêt d'enregistrement. Le témoin d'enregistrement s'allume et une tonalité signale le début de l'enregistrement, et au bout de 5 secondes le camescope revient en mode d'attente d'enregistrement.

• Même si vous appuyez de nouveau sur la touche de marche/arrêt d'enregistrement dans les 5 secondes après le début de l'enregistrement, le mode d'attente d'enregistrement n'est pas engagé.

**7** Pour sortir du mode 5S, sélectionner "OFF" dans l'étape **5**.

**Pour prendre une photo dans le mode 5 secondes . . .**

..... au lieu d'appuyer sur la touche de marche/arrêt d'enregistrement dans l'étape **6**, sélectionner le mode Photo désiré dans l'écran de menu, puis appuyer sur **SNAPSHOT**. Le camescope enregistre pendant 5 secondes une image fixe (C<sup>org</sup> p. 20). Lorsque "5S" est réglé sur "Anim."  $(\Box \, \bar{\mathbb{F}}$  p. 29) cette fonction n'est pas disponible.

#### **REMARQUE:**

Lorsque "5S" est réglé sur "Anim." dans l'écran de menu, le mode d'enregistrement 5 secondes n'est pas disponible. L'enregistrement d'animation de seulement ( $\overline{r}$  pg. 29).

#### **IMPORTANT**

Quelques effets de fondu/volet ne peuvent pas être utilisés avec certains modes du programme AE avec effets spéciaux (CF p. 38, 39). Si un effet de fondu/ volet inutilisable est sélectionné, son indicateur clignote ou s'éteint.

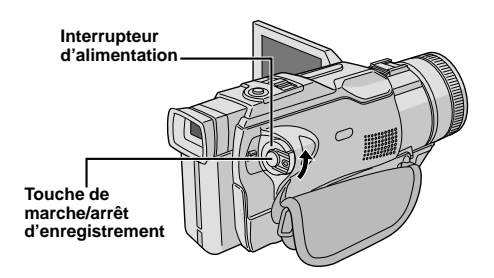

**Commutateur VIDEO/MEMORY (Ouvrir l'écran LCD pour avoir accès à ce commutateur.)**

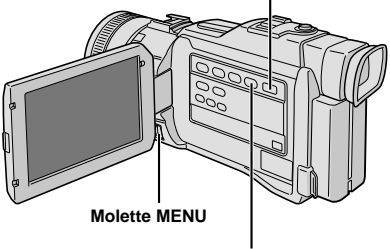

**Touche FADE/WIPE**

#### **Pour désactiver le mode sélectionné . . .**

..... appuyer de nouveau sur **FADE/WIPE** dans l'étape **6** pour que l'indicateur de l'effet disparaisse.

# **Effets de fondu/volet**

Ces effets vous permettent de faire des transitions de scènes de style pro. Utilisez les pour relever et faire varier les transitions d'une scène à l'autre. Le fondu ou le volet fonctionne quand l'enregistrement

sur bande commence ou en arrêtant l'enregistrement.

**1** Régler le commutateur **VIDEO/MEMORY** sur "VIDEO", puis régler l'interrupteur d'alimentation sur " M " tout en appuyant sur la touche de verrouillage située sur l'interrupteur. Tirer complètement sur le viseur ou ouvrir complètement l'écran LCD.

**2** Appuyer sur **MENU**. L'écran de menu apparaît.

**3** Tourner **MENU** pour sélectionner " FADER/ WIPE" et presser la molette. Tourner **MENU** pour sélectionner la fonction désirée, puis appuyer sur la molette. La sélection est terminée.

**4** Appuyer de nouveau sur la molette **MENU**. L'écran de menu se ferme.

**5 Pour activer l'ouverture en fondu ou en volet . . .**

..... Appuyer sur **FADE/WIPE** dans le mode d'attente d'enregistrement pour que l'indicateur de l'effet sélectionné apparaisse.

**Pour activer la fermeture en fondu ou en volet . . .**

..... Appuyer sur **FADE/WIPE** pendant l'enregistrement pour que l'indicateur de l'effet sélectionné apparaisse.

**6** Appuyer sur la touche de marche/arrêt d'enregistrement pour activer l'ouverture/fermeture en fondu ou en volet.

- Une fois qu'un effet de fondu/volet est exécuté, l'effet est désactivé et son indicateur s'éteint. Pour utiliser de nouveau le même effet, appuyer sur **FADE/WIPE** comme requis. Pour utiliser un effet différent, commencer à partir de l'étape **3**.
- Vous pouvez prolonger un fondu ou un volet en appuyant sur la touche de marche/arrêt d'enregistrement et en la maintenant pressée.
- Le son à la fin de la dernière scène enregistrée n'est pas mémorisé.
# **Menu de fondu et volet**

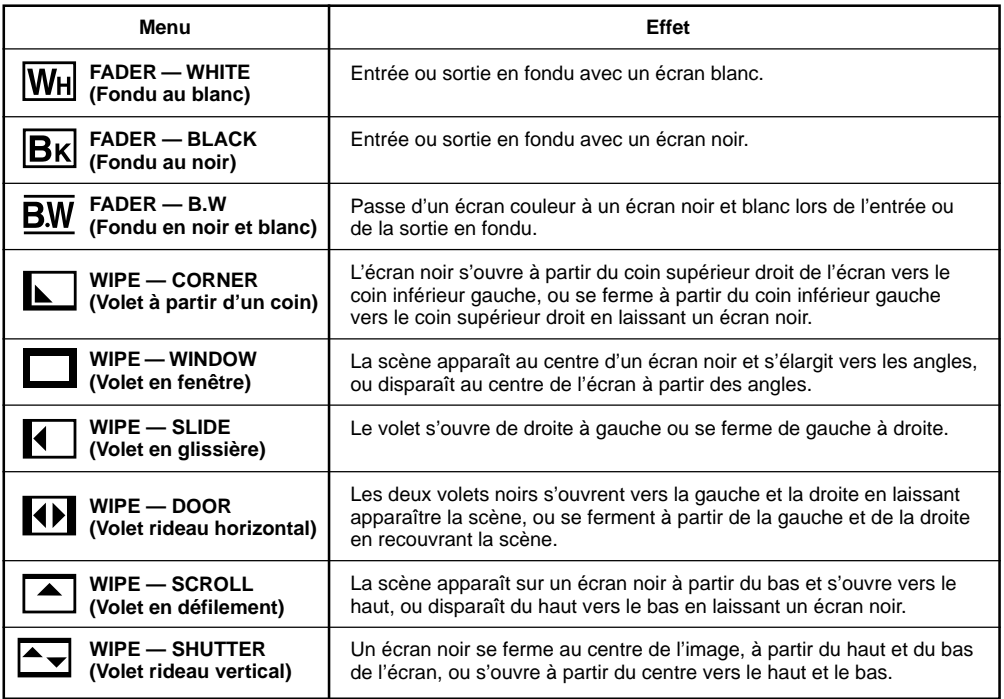

# *38* FR

# **REMARQUES:**

- Pendant la prise de nuit, les fonctions et réglages suivants ne peuvent pas être activés et son indicateur clignote ou s'éteint:
	- Quelques modes du "programme AE avec effets spéciaux" ( $\sqrt{r}$  p. 38, 39).
	- "GAIN UP" dans le menu CAMERA (CF p. 29).
	- $\bullet$  "DIS" dans le menu MANUAL ( $\text{\tiny \textsf{(LF)}}\ \text{p. } 29) .$
- Pendant la prise de nuit, il risque d'être difficile de faire la mise au point. Pour éviter ceci, l'utilisation de la mise au point manuelle et/ou d'un trépied est recommandée.

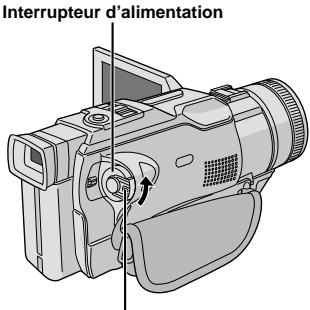

**Touche de verrouillage**

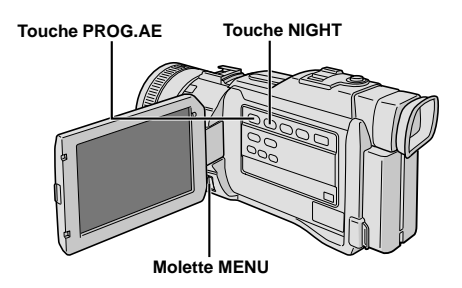

#### **Affichage**

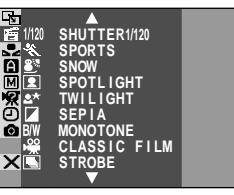

**Écran de menu**

# **Prise de nuit**

Rend des sujets ou des zones sombres même plus lumineux qu'ils pourraient être sous un bon éclairage naturel. Bien que l'image enregistrée n'ait pas de grain, elle peut sembler en avoir si elle est légèrement stroboscopique à cause de la vitesse d'obturation lente.

Régler l'interrupteur d'alimentation sur "M". tout en appuyant sur la touche de verrouillage située sur l'interrupteur.

**2** Appuyer sur **NIGHT** pour que l'indicateur Night-Alive " $\mathbf{M}$ " apparaisse.

- La vitesse d'obturation est ajustée automatiquement pour offrir jusqu'à 30 fois la sensibilité normale.
- "A" apparaît à côté de " **va**" alors que la vitesse d'obturation est ajustée automatiquement.

#### **Pour désactiver la prise de nuit . . .**

..... pappuyer de nouveau sur **NIGHT** pour que l'indicateur Night-Alive disparaisse.

# **Programme AE avec effets spéciaux**

**1** Régler l'interrupteur d'alimentation sur "Me" tout en appuyant sur la touche de verrouillage située sur l'interrupteur, puis tirer complètement sur le viseur ou ouvrir complètement l'écran LCD.

**2** Appuyer sur **MENU**. L'écran de menu apparaît.

**Tourner MENU** pour sélectionner " <sup>e</sup> PRO-GRAM AE" et presser la molette.

**4** Tourner **MENU** pour sélectionner le mode désiré (CF p. 39), puis appuyer sur la molette. La sélection est terminée.

**5** Appuyer de nouveau sur la molette **MENU**. L'écran de menu se ferme.

**6** Appuyer sur **PROG.AE** pour que l'indicateur de l'effet sélectionné disparaisse.

#### **Pour désactiver le mode sélectionné . . .**

..... appuyer de nouveau sur **PROG.AE** pour que l'indicateur de l'effet disparaisse.

#### **REMARQUES:**

- Le programme AE avec effets spéciaux peut être changé pendant l'enregistrement ou pendant l'attente d'enregistrement.
- Quelques modes du programme AE avec effets spéciaux ne peuvent pas être utilisés pendant la prise de nuit.

#### **IMPORTANT**

Quelques modes du programme AE avec effets spéciaux ne peuvent pas être utilisés avec certains effets de fondu/volet ( $\widehat{\mathbb{CP}}$  p. 37). Si un mode inutilisable est sélectionné, son indicateur clignote ou s'éteint.

## **SHUTTER**

**1/50**–La vitesse d'obturation est fixée à 1/50 de seconde. Les bandes noires qui apparaissent habituellement en filmant un écran TV deviennent plus étroites.

**1/120**–La vitesse d'obturation est fixée à 1/120 de seconde. Le scintillement qui se produit en filmant sous un éclairage fluorescent ou une lampe à vapeur de mercure, est réduit.

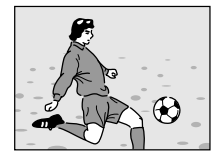

**SPORTS (Vitesse d'obturation variable: 1/250 – 1/4000)\*1**

Ce réglage permet de filmer des scènes rapides, image par image, et donne des enregistrements vivants, stables à la lecture au ralenti. Plus la vitesse d'obturation est rapide, plus l'image s'assombrit. Utilisez la fonction SHUTTER dans les endroits bien éclairés.

# **S**<sup>M</sup> SNOW (Neige)

Compense pour des sujets qui pourraient sinon apparaître trop sombres en filmant dans des milieux extrêmement lumineux, tels que dans la neige.

# **SPOTLIGHT (Projecteur)**

Compense pour des sujets qui pourraient sinon apparaître trop lumineux en filmant sous un éclairage direct très puissant tel que des projecteurs.

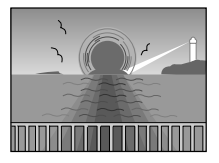

## **TWILIGHT (Mode crépuscule)**

Rend les couchers de soleil plus naturels. La balance des blancs ( $\textcolor{blue}{\mathcal{C}}$  p. 41) est d'abord réglée sur  $\bullet$ , mais elle peut être changée pour le réglage voulu. Lorsque le mode crépuscule est choisi, le camescope règle automatiquement la mise au point sur environ 10 m à l'infini. Pour une distance inférieure à 10 m, régler manuellement la mise au point.

# **SEPIA (Sépia)**

Les scènes enregistrées ont une teinte un peu brune, comme les anciennes photographies. Associez cet effet au mode Cinéma pour donner une tonalité ancienne à votre film.

## **B/W MONOTONE** (Noir et blanc)

Comme dans les films anciens, le film est tourné en noir et blanc. Utilisé avec le mode cinéma, il relève l'effet "Cinéma classique".

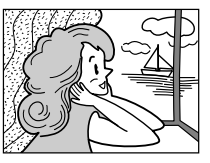

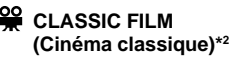

Les scènes sont enregistrées avec un effet stroboscopique.

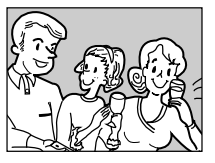

**STROBE (Stroboscope)\*2**

L'enregistrement semble être fait d'une série d'images consécutives.

## **图 MIRROR (Miroir)\*2**

Crée une image miroir sur la moitié gauche de l'écran, juxtaposée à l'image normale sur l'autre moitié.

- **\*1** Avec des images prises dans le mode 1600 x 1200, la vitesse d'obturation est applicable uniquement jusqu'à 1/500 ( $\subsetneq$  p. 16).
- **\*2** Disponible lorsque le commutateur **VIDEO/ MEMORY** est réglé sur "VIDEO".

# $40\degree$

# **Commande d'exposition**

Le réglage manuel de l'exposition est conseillé dans les situations suivantes:

- Lorsque vous filmez sous un éclairage indirect ou lorsque l'arrière-plan est trop lumineux.
- Quand vous filmez un fond reflétant naturellement la lumière (sable ou neige).
- Quand le fond est sombre dans l'ensemble ou que le sujet est clair.

**Régler l'interrupteur d'alimentation sur " M " tout <b>Regler** l'interrupteur d'alimentation sur " M " en appuyant sur la touche de verrouillage située sur l'interrupteur, puis tirer complètement sur le viseur ou ouvrir complètement l'écran LCD.

**2** Appuyer sur **EXPOSURE**. L'indicateur de commande d'exposition apparaissent.

**3** Tourner la molette **MENU** vers "▲" pour rendre l'image plus lumineuse, ou vers "▼" pour la rendre plus sombre. (maximum ±6)

**4** Appuyer sur **MENU**. Le réglage de l'exposition est terminé.

#### **Pour revenir à la commande d'exposition automatique . . .**

..... appuyer sur **EXPOSURE** ou régler l'interrupteur d'alimentation sur " $\Box$ ".

## **Pour rendre rapidement le sujet plus lumineux . . .**

- ..... appuyer sur **BACKLIGHT**. <sup>[</sup> हैंद्री est affiché et le sujet est plus lumineux. Appuyer de nouveau fait disparaître  $\boxed{\color{blue}3}$  et la luminosité revient au niveau précédent.
- L'exposition +3 a le même effet que la touche **BACKLIGHT**.
- Utiliser **BACKLIGHT** peut faire que la lumière autour du sujet devienne trop lumineuse et que le sujet devienne blanc.
- La compensation de contre-jour est également disponible lorsque l'interrupteur d'alimentation est réglé sur " $\blacksquare$ ".

## **REMARQUE:**

Les compensations de contre-jour, de projecteur  $(\Box \triangledown p. 39)$  et "SNOW (Neige)"  $(\Box \triangledown p. 39)$  n'ont pas d'effet lorsque le mode de commande d'exposition manuelle est engagé.

# **Verrouillage de l'iris**

Utiliser cette fonction dans les situations suivantes: • Lorsque vous filmez un sujet en mouvement.

- Lorsque la distance entre le sujet et le camescope change (ainsi sa taille sur l'écran LCD ou dans le viseur change), comme quand le sujet s'éloigne.
- Lorsque vous filmez un fond réfléchissant naturellement la lumière, comme à la plage ou sur les pistes de ski.
- Lorsque vous filmez un sujet éclairé par un projecteur.
- Lorsque vous faites un zooming.

Quand le sujet est rapproché, laissez l'iris verrouillé. Même si le sujet s'éloigne de vous, l'image ne sera pas assombrie ni éclaircie.

#### **Avant les étapes suivantes, effectuer les étapes 1 et 2 de "Commande d'exposition".**

**3** Ajuster le zoom pour que le sujet remplisse l'écran LCD ou le viseur, puis maintenir la molette **MENU** pressée pendant plus de 2 secondes. L'indicateur de commande d'exposition et " $\blacksquare$ " apparaissent.

Appuyer sur **MENU**. " $\blacksquare$ " passe en " $\square$ " et l'iris est verrouillé.

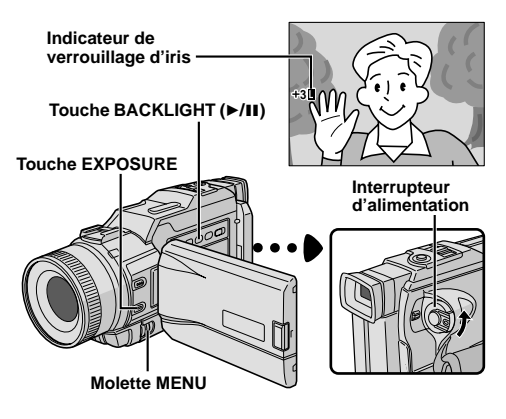

**Pour revenir à la commande automatique de l'iris . . .** ..... appuyer sur **EXPOSURE** pour que l'indicateur de commande d'exposition et " $\Box$ " disparaissent. Ou

régler l'interrupteur d'alimentation sur " $\blacksquare$ ".

#### **Pour verrouiller la commande d'exposition et l'iris . . .**

..... après l'étape **2** de "Commande d'exposition", ajuster l'exposition en tournant **MENU**. Puis verrouiller l'iris dans l'étape **3** de "Verrouillage de l'iris". Pour un verrouillage automatique, appuyer de nouveau sur **EXPOSURE** dans l'étape **2**. L'iris devient automatique au bout de 2 secondes.

#### **Iris**

Comme la pupille de l'oeil humain, il se contracte dans un milieu bien éclairé pour ne pas laisser passer trop de lumière, et se dilate quand l'éclairage est faible pour laisser passer plus de lumière.

# **Réglage de la balance des blancs**

Un terme qui renvoie à l'exactitude de la reproduction des couleurs sous différents éclairages. Si la balance des blancs est correcte, toutes les autres couleurs seront bien reproduites.

En principe, la balance des blancs est réglée automatiquement. Toutefois, des utilisateurs de camescope expérimentés commandent cette fonction manuellement pour obtenir une reproduction de couleur/teinte plus professionnelle.

**Régler l'interrupteur d'alimentation sur "M" tout <b>Regler** d'alimentation sur " en appuyant sur la touche de verrouillage située sur l'interrupteur, puis tirer complètement sur le viseur ou ouvrir complètement l'écran LCD.

**2** Appuyer sur **MENU**. L'écran de menu apparaît.

#### **3** Tourner **MENU** pour sélectionner

" W.BALANCE", puis presser la molette. Le menu W.BALANCE apparaît.

**4** Tourner la molette **MENU** pour sélectionner le mode désiré.

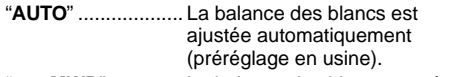

- **MWB**" ............. La balance des blancs est réglée manuellement.
- " **FINE**" ............. À l'extérieur un jour de beau temps.
- " **CLOUD**" ......... À l'extérieur un jour couvert.

" **HALOGEN**" .... Quand vous utilisez une lampe vidéo ou un éclairage similaire.

**5** Appuyer sur **MENU**. La sélection est terminée. Appuyer de nouveau sur la molette **MENU**. L'écran de menu se ferme et l'indicateur du mode sélectionné sauf "AUTO" apparaît.

#### **Pour revenir à la balance des blancs automatique . . .**

..... sélectionner "AUTO" dans l'étape **4**. Ou régler l'interrupteur d'alimentation sur " $\Box$ ".

# **REMARQUE:**

La balance des blancs ne peut pas être utilisée lorsque Sépia ou Monotone ( $\mathbb{F}$  p. 39) est activé.

# **Balance des blancs manuelle**

Effectuer le réglage manuel de la balance des blancs en filmant sous différents types d'éclairage.

**1** Suivre les étapes **1** à **4** du réglage de la balance des blancs, sélectionner " M MWB".

**2** Tenir une feuille de papier blanc devant le sujet. Ajuster le zoom ou se déplacer pour que la feuille blanche remplisse l'écran.

 $3$  Appuyer sur MENU jusqu'à ce que  $\mathbb{Z}$  commence à clignoter rapidement. Lorsque le réglage est terminé,  $\Sigma$  s'arrête de clignoter.

**4** Appuyer sur **MENU**. L'écran de menu se ferme et l'indicateur de balance des blancs manuelle  $\nabla$  est affiché.

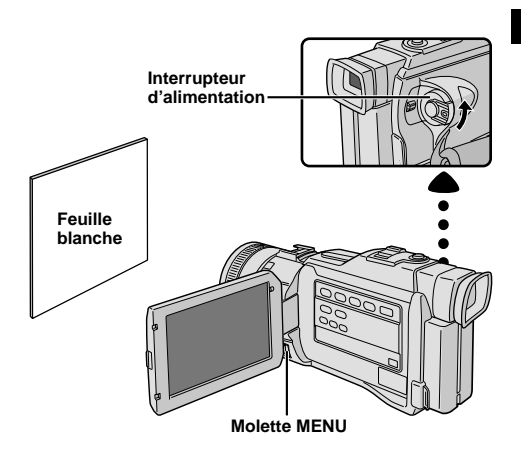

- Dans l'étape **2**, il peut être difficile de faire la mise au point sur la feuille blanche. Dans un tel cas, ajuster manuellement la mise au point ( $\mathbb{F}$  p. 24).
- Un sujet peut être filmé sous différents types d'éclairage en intérieur (lumière naturelle, lumière fluorescente, bougies, etc.). La température de couleur étant différente selon le type de lumière, la teinte du sujet varie en fonction des réglages de la balance des blancs. Utilisez cette fonction pour obtenir une image plus naturelle.
- Le réglage de la balance des blancs effectué manuellement reste mémorisé même après la mise hors tension de l'appareil ou le retrait de la batterie.

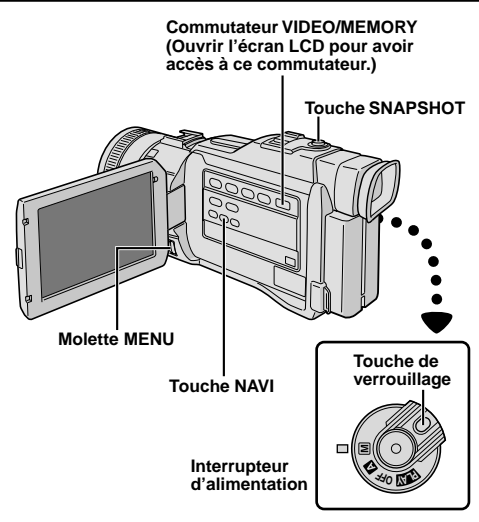

**Affichage**

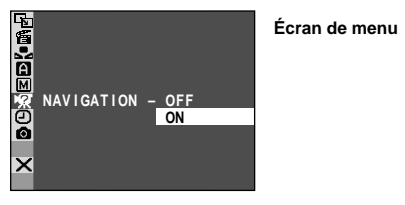

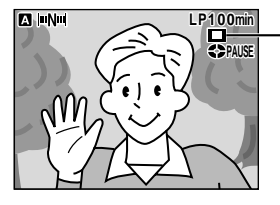

**Affiché alors que l'image saisie est en cours de rangement sur la carte mémoire.**

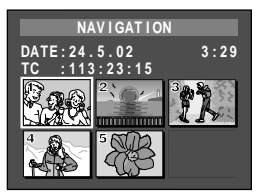

#### **Écran d'images miniatures NAVIGATION**

**ATTENTION**

Ne pas retirer la carte mémoire ni effectuer d'autres opérations (tel que couper l'alimentation du camescope) pendant l'effacement. S'assurer également d'utiliser l'adaptateur secteur/chargeur fourni, car la carte mémoire pourrait être corrompue si l'énergie de la batterie devient épuisée en cours d'opération. Si la carte mémoire devient corrompue, l'initialiser ( $\mathbb{F}$  p. 51).

# **Fonction NAVIGATION**

La fonction NAVIGATION vous aide pour vérifier le contenu d'une bande en créant des images miniatures sur la carte mémoire.

## **POUR FAIRE DES IMAGES MINIATURES PENDANT L'ENREGISTREMENT SUR BANDE**

**1** Introduire une carte mémoire ( $\mathbb{F}$  p. 13) et une cassette ( p. 12). Régler le commutateur **VIDEO/ MEMORY** sur "VIDEO", puis l'interrupteur d'alimentation sur " M " tout en appuyant sur la touche de verrouillage.

**2** Appuyer sur la molette **MENU**. L'écran de menu apparaît. Tourner la molette **MENU** pour sélectionner " $\frac{1}{2}$  SYSTEM" et appuyer sur la molette.

**3** Tourner la molette **MENU** pour sélectionner "NAVIGA-TION" et appuyer sur la molette. Le menu secondaire apparaît. Sélectionner "ON" en tournant la molette **MENU** et la presser.

Tourner la molette **MENU** pour sélectionner " **LI** RETURN" et appuyer deux fois sur la molette. L'écran de menu se ferme.

• " [  $\blacksquare$  |  $\blacksquare$  apparaît en clignotant sur l'écran. Attendre l'arrêt du clignotement. Si le clignotement ne s'arrête pas au bout d'un moment, vérifier si une carte mémoire est bien en place.

**5** Appuyer sur la touche de marche/arrêt d'enregistrement pour commencer l'enregistrement sur bande.

- L'image du point où l'enregistrement commence est saisie.
- Si la touche de marche/arrêt d'enregistrement est pressée avant que "  $\mathsf{I} \mathsf{I} \mathsf{I} \mathsf{I} \mathsf{I} \mathsf{I}$ " s'arrête de clignoter, l'image du point où la carte mémoire introduite est reconnue est saisie.
- Si la durée d'enregistrement dépasse 1 minute, " apparaît brièvement et l'image saisie est rangée sur la carte mémoire comme une image miniature.

**6** Appuyer sur la touche de marche/arrêt d'enregistrement pour arrêter l'enregistrement sur bande.

# **REMARQUE:**

Le nombre restant d'images miniatures enregistrables apparaît également sur l'écran quand il arrive à 10 ou<br>moins. Si "REC SELECT" est réglé sur "- $\blacktriangleright$  CO/ $\blacktriangleright$  MI" sur l'écran de menu, le nombre indique combien d'images 640 x 480 pixels peuvent être enregistrées.

## **POUR TROUVER DES SCÈNES SUR LA BANDE EN UTILISANT LES IMAGES MINIATURES (RECHERCHE PAR NAVIGATION)**

Introduire une carte mémoire ( $\sqrt{p}$  p. 13) et une cassette (F<sub>c</sub> p. 12). Régler le commutateur VIDEO/ **MEMORY** sur "VIDEO", puis l'interrupteur d'alimentation sur " **PLY**" tout en appuyant sur la touche de verrouillage.

**2** Appuyer sur **NAVI**. L'écran d'images miniatures NAVIGATION de la bande chargée apparaît.

• Appuyer sur >> pour afficher la page suivante, ou appuyer sur << pour afficher la page précédente.

**3** Tourner la molette **MENU** pour sélectionner l'image désirée et appuyer sur la molette.

• "NAVIGATION SEARCH" apparaît en clignotant et le camescope commence la recherche sur la bande pour le point concerné de l'image miniature sélectionnée.

**Pour annuler la recherche par navigation en cours…** ... appuyer sur  $\blacktriangleright$ /II,  $\blacktriangleright \blacktriangleright$ ,  $\blacktriangleleft$  ou  $\blacksquare$ .

## **IMPORTANT**

- Bien s'assurer de toujours utiliser ensemble les mêmes bande et carte mémoire comme elles étaient pendant l'enregistrement; sinon, le camescope ne peut pas reconnaître les identifications de bande et de carte mémoire pour effectuer correctement la fonction NAVIGATION.
- Vérifier si la bande et la carte mémoire appropriées sont chargées lorsque les messages suivants apparaissent: "NO ID ON TAPE OR CARD", "UNABLE TO USE NAVIGATION", "THIS MEMORY CARD IS NOT COMPATIBLE".
- Si vous changez de carte mémoire pendant la prise de vue sur une bande, deux cartes mémoires se partageront les images miniatures de la bande. Nous vous recommandons d'utiliser une carte mémoire pour une bande.
- La recherche par navigation ne fonctionne pas si la position courante est sur une partie vierge de la bande. Ainsi, ne pas laisser de partie vierge au milieu de la bande pendant la prise de vue; sinon, la NAVIGATION ne fonctionnera pas correctement.
- Avant de refaire une prise de vue sur une bande enregistrée, bien s'assurer d'effacer toutes les images miniatures de l'enregistrement antérieur sur la carte mémoire concernée.
- Si vous copiez des images miniatures d'une carte mémoire sur une autre via un ordinateur personnel, la recherche par navigation ne fonctionnera pas avec la carte mémoire copiée.

#### **Affichage** 图 **SOUND MODE – STEREO 12BIT MODE SOUND 1** SYNCHRO<br>REC MODE<br>BLANK SRCH **SP O.O COPY OFF – S/AV INPUT − OFF RETURN**

**K NAV I GAT I ON DELETE CURRENT? EXECUTE RETURN 2 1 6 . 5 . 3 0 : 2 0 0** **Écran de menu**

**Écran NAVIGATION**

Lorsque "IMAGE SEL." est sélectionné.

## **POUR AJOUTER DES IMAGES MINIATURES PENDANT LA LECTURE SUR BANDE**

**1** Effectuer l'étape **1** de "POUR TROUVER DES SCÈNES SUR LA BANDE EN UTILISANT LES IMAGES MINIATURES (RECHERCHE PAR NAVIGATION)".

**2** Appuyer sur la molette **MENU**. L'écran de menu apparaît. Tourner la molette **MENU** pour sélectionner " VIDEO" et appuyer sur la molette.

**3** Tourner la molette **MENU** pour sélectionner " $\bullet$  M COPY" et appuyer sur la molette. Le menu secondaire apparaît. Sélectionner "NAVIGA-TION" en tournant la molette **MENU** et la presser.

**4** Tourner la molette **MENU** pour sélectionner " RETURN" et appuyer deux fois sur la molette. L'écran de menu se ferme.

**5** Appuyer sur ►/II pour commencer la lecture sur bande.

**6** Appuyer sur **SNAPSHOT** au point désiré.

• " $\Box$ " apparaît et l'image du point où **SNAPSHOT** est pressé est rangée sur la carte mémoire comme une image miniature.

## **POUR EFFACER DES IMAGES MINIATURES**

Introduire une carte mémoire ( $\mathbb{F}$  p. 13). Régler le commutateur **VIDEO/MEMORY** sur "VIDEO", puis l'interrupteur d'alimentation sur " **PLAY** " tout en appuyant sur la touche de verrouillage.

**2** Appuyer sur la molette **MENU**. L'écran de menu apparaît. Tourner la molette **MENU** pour sélectionner " VIDEO" et appuyer sur la molette. Tourner la molette **MENU** pour sélectionner "NAVI.DEL." et appuyer sur la molette. Le menu secondaire apparaît.

**3** En tournant la molette **MENU** …

- … . sélectionner "IMAGE SEL." pour effacer l'image miniature actuellement affichée.
- … . sélectionner "TAPE SEL." pour effacer toutes les images miniatures pour la bande qui contient l'image actuellement affichée.
- … . sélectionner "ALL." pour effacer en une fois toutes les images miniatures rangées sur la carte mémoire.

Puis, appuyer sur la molette **MENU**. L'écran NAVIGA-TION apparaît.

**4** Tourner la molette **MENU** pour sélectionner "EXECUTE", puis appuyer sur la molette.

- Pour annuler l'effacement, sélectionner "RETURN". Appuyer sur  $\blacktriangleright$  pour afficher l'image suivante, ou sur << pour afficher l'image précédente.
- Les images miniatures ne peuvent pas être effacées pendant la lecture sur bande.

## **REMARQUE:**

Une fois que les images sont effacées, elles ne peuvent pas être récupérées. Bien vérifier les images avant leur effacement.

#### **Interrupteur d'alimentation**

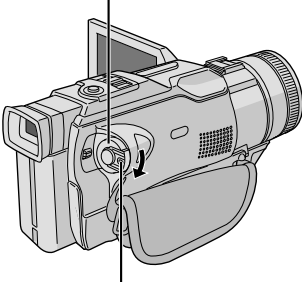

**Touche de verrouillage**

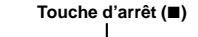

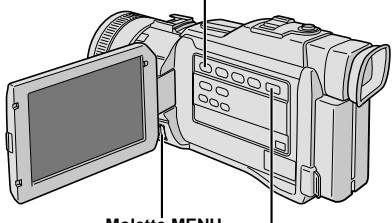

**Molette MENU**

**Commutateur VIDEO/MEMORY (Ouvrir l'écran LCD pour avoir accès à ce commutateur.)**

#### **Affichage**

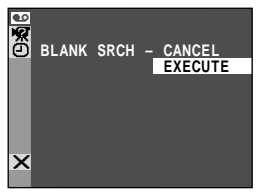

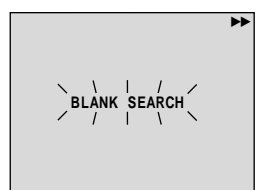

# **Recherche de section vierge**

Vous aide à trouver où vous devez commencer l'enregistrement sur une cassette en cours pour éviter une interruption de time code ( $\mathbb{F}$  p. 23).

Charger une cassette (Fig. 12). Régler le commutateur **VIDEO/MEMORY** sur "VIDEO" et régler l'interrupteur d'alimentation sur " **PLY** " tout en appuyant sur la touche de verrouillage située sur l'interrupteur.

**2** Appuyer sur la molette **MENU**. L'écran de menu apparaît.

**3** Tourner la molette **MENU** pour sélectionner " VIDEO", puis la presser. Le menu "VIDEO" apparaît.

**4** Tourner la molette **MENU** pour sélectionner "BLANK SRCH", puis la presser.

**5** Tourner la molette **MENU** pour sélectionner "EXECUTE", puis la presser.

• "BLANK SEARCH" apparaît en clignotant et le camescope commence automatiquement la recherche accélérée inverse ou avant, puis s'arrête au point qui est à trois secondes de bande environ avant le début de la section vierge détectée.

**Pour annuler la recherche de section vierge en cours . . .**

..... appuyer sur ■.

- À l'étape **5**, si la position courante est sur une section vierge le camescope cherche en sens inverse, et si la position courante est sur une section enregistrée le camescope cherche en sens avant.
- La recherche de section vierge ne fonctionne pas si le message "HEAD CLEANING REQUIRED. USE CLEANING CASSETTE" est apparu avec la bande.
- Le camescope s'arrête automatiquement si le début ou la fin de la bande est atteint pendant la recherche de section vierge.
- Une section vierge qui est plus courte que 5 secondes ne peut pas être détectée.
- La section vierge détectée risque d'être située entre des scènes enregistrées. Avant de commencer l'enregistrement, assurez-vous qu'il n'y a pas de scène enregistrée après la section vierge.

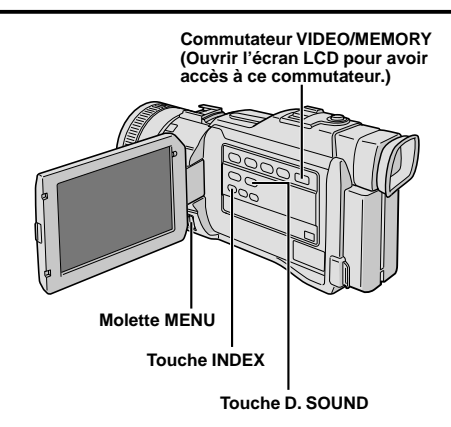

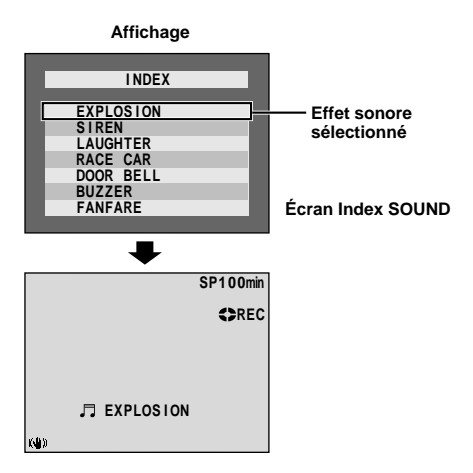

Vous pouvez télécharger des données sonores disponibles sur notre site Web (voir ci-dessous pour l'URL) et les transférer de votre PC sur la carte mémoire pour créer davantage d'effets sonores.

#### **http://www.jvc-victor.co.jp/english/download/ d-sound/index.html**

- Utiliser l'adaptateur de carte PC CU-VPSD60U, l'adaptateur de disquette CU-VFSD50U ou l'unité de lecture/écriture USB CU-VUSD70U pour transférer des données sonores d'un PC vers la carte mémoire.
- Les données sonores doivent être copiées dans le dossier DCSD¥100JVCGR de la carte mémoire.
- Les noms de fichier doivent être dans l'ordre numérique commençant par DVC00001.mp3. Si vous utilisez la carte mémoire fournie, les noms de fichier doivent être à partir de DVC00013.mp3 car 12 effets sonores sont préenregistrés de DVC00001.mp3 jusqu'à DVC00012.mp3.

# **Effets sonores numériques**

Douze effets sonores (EXPLOSION, SIREN, LAUGHTER, RACE CAR, DOOR BELL, BUZZER, FANFARE, APPLAUSE, CHEERS, BOING, SCREAM et JEERS) préenregistrés sur la carte mémoire fournie peuvent être doublés sur une bande.

# **SÉLECTION DE MODE D'EFFETS SONORES**

**1** Charger la carte mémoire fournie (F p. 13) et une cassette  $(E \neq p. 12)$ .

**2** Régler le commutateur **VIDEO/MEMORY** sur "VIDEO", puis régler l'interrupteur d'alimentation sur "  $\blacksquare$ " ou " $\blacksquare$ " tout en appuyant sur la touche de verrouillage située sur l'interrupteur.

**3** Appuyer deux fois sur **INDEX**. L'écran Index SOUND apparaît.

**4** Tourner la molette **MENU** pour sélectionner l'effet sonore désiré.

**5** Appuyer sur la molette **MENU**. La sélection est terminée.

• Une pression sur **D. SOUND** lance la lecture de l'effet sonore actuellement sélectionné, ainsi vous pouvez le contrôler sans l'enregistrer sur la bande. Appuyer de nouveau sur **D. SOUND** pour arrêter la lecture de l'effet sonore.

# **ENREGISTREMENT D'EFFETS SONORES**

**6** Appuyer sur **D. SOUND** pendant l'enregistrement. L'indication de l'effet sonore sélectionné avec une marque " $\Box$ " apparaît en clignotant et l'effet sonore est enregistré sur la bande.

• L'effet sonore ne peut pas être entendu du hautparleur pendant l'enregistrement. Utiliser un casque d'écoute pour entendre l'effet sonore.

#### **Pour annuler l'enregistrement de l'effet sonore en cours . . .**

..... appuyer de nouveau sur **D. SOUND**. Le camescope arrête l'enregistrement de l'effet sonore et l'indication de l'effet sonore disparaît.

- Vous pouvez effacer des effets sonores non voulus ( $\sqrt{p}$  p. 50, "Effacement de fichiers") ou protéger ceux qui sont importants d'un effacement accidentel  $(\Box \triangledown p. 49, "Protection de fichiers").$
- Vous pouvez également utiliser des effets sonores pendant le doublage audio  $( \sqrt{\pi} p. 73)$ .
- Des effets sonores créés sur un PC peuvent être transférés vers une carte mémoire en les copiant dans le dossier son de la carte mémoire avec le nom de fichier spécifié. Pour des détails, se référer au mode d'emploi du logiciel fourni.

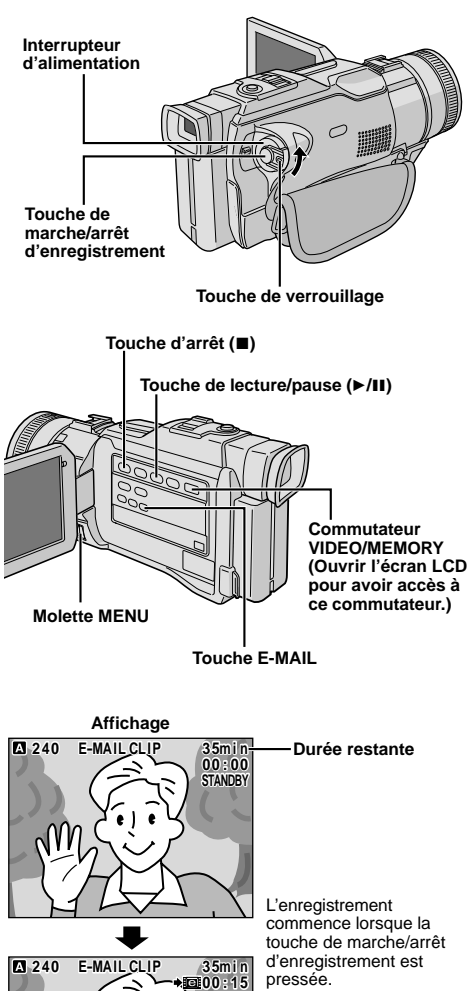

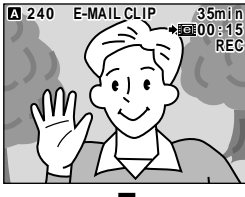

d'enregistrement est pressée.

L'enregistrement s'arrête lorsque la touche de marche/arrêt d'enregistrement est pressée de nouveau.

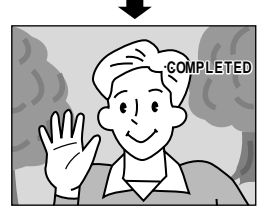

L'enregistrement est terminé.

# **Enregistrement de clip E-mail**

Vous pouvez faire des clips vidéo à partir d'images de caméra en temps réel ou de tournage vidéo enregistré et les mémoriser sur une carte mémoire comme des fichiers qui peuvent être envoyés facilement via e-mail.

### **POUR FAIRE DES CLIPS VIDÉO À PARTIR D'IMAGES DE CAMÉRA EN TEMPS RÉEL**

**1** Introduire une carte mémoire (F p. 13). Régler le commutateur **VIDEO/MEMORY** sur "MEMORY", puis régler l'interrupteur d'alimentation sur "Me" tout en appuyant sur la touche de verrouillage située sur l'interrupteur.

**2** Appuyer sur la molette **MENU**. L'écran de menu apparaît. Tourner la molette **MENU** pour sélectionner " $\overline{27}$  SYSTEM" et appuyer sur la molette.

**3** Tourner la molette **MENU** pour sélectionner "E-CLIP REC" et la presser. Tourner la molette **MENU** pour sélectionner la taille de l'image désirée et la presser.

**4** Tourner la molette **MENU** pour sélectionner " RETURN", et la presser deux fois. L'écran de menu se ferme.

**5** Appuyer sur **E-MAIL**. Le camescope passe dans le mode d'attente d'enregistrement de clip E-mail.

**6** Appuyer sur la touche de marche/arrêt d'enregistrement pour commencer la prise de vue.

**7** Appuyer sur la touche de marche/arrêt d'enregistrement pour arrêter la prise de vue. "COMPLETED" est affiché, puis le camescope passe de nouveau en mode d'attente d'enregistrement de clip E-mail.

**8** Appuyer sur **E-MAIL** pour terminer l'enregistrement de clip E-mail. L'écran normal réapparaît.

#### **Durée approximative d'enregistrement**

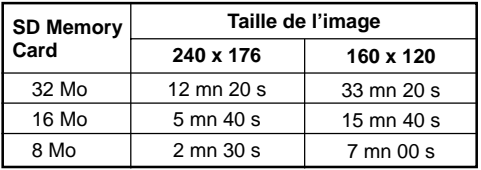

#### **Interrupteur d'alimentation**

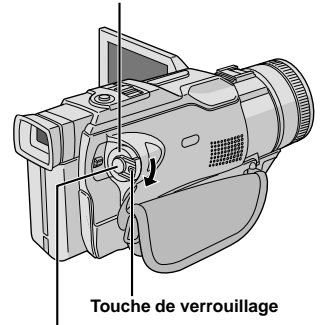

**Touche de marche/arrêt d'enregistrement**

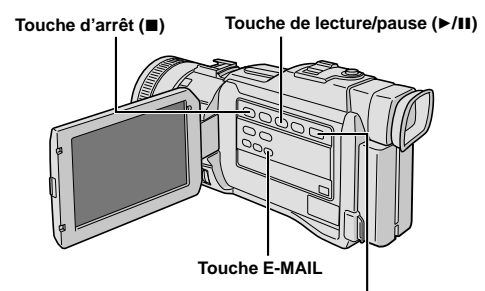

**Commutateur VIDEO/MEMORY (Ouvrir l'écran LCD pour avoir accès à ce commutateur.)**

# **POUR FAIRE DES CLIPS VIDÉO À PARTIR DE TOURNAGE VIDÉO ENREGISTRÉ**

**1** Introduire une carte mémoire ( $\mathbb{F}$  p. 13) et une cassette ( $\mathbb{F}$  p. 12). Régler le commutateur **VIDEO/ MEMORY** sur "VIDEO", puis régler l'interrupteur d'alimentation sur " pow " tout en appuyant sur la touche de verrouillage située sur l'interrupteur.

**2** Sélectionner la taille de l'image ( $\mathbb{F}$  p. 46, étapes **2** à **4** de "POUR FAIRE DES CLIPS VIDÉO À PARTIR D'IMAGES DE CAMÉRA EN TEMPS RÉEL").

Appuyer sur ►/II pour commencer la lecture sur la bande.

**4** Appuyer sur **E-MAIL**. "E-MAIL CLIP STANDBY" apparaît et le camescope passe dans le mode d'attente d'enregistrement de clip E-mail.

**5** Appuyer sur la touche de marche/arrêt d'enregistrement pour commencer l'enregistrement du clip E-mail.

**6** Appuyer sur la touche de marche/arrêt d'enregistrement pour arrêter l'enregistrement du clip E-mail. "COMPLETED" est affiché, puis le camescope passe de nouveau en mode d'attente d'enregistrement de clip E-mail.

**7** Appuyer sur **E-MAIL** pour terminer l'enregistrement de clip E-mail. L'écran normal réapparaît.

#### **Pour annuler l'enregistrement de clip E-mail . . .**

..... après l'étape **4**, appuyer de nouveau sur **E-MAIL** ou appuyer sur ■ pour arrêter la lecture sur la bande.

#### **Pour visionner des clips vidéo enregistrés sur une carte mémoire . . .**

..... **F** p. 26, 27.

- La lecture ne peut pas être effectuée pendant l'enregistrement du clip E-mail.
- Si la fin de la bande est atteinte dans l'étape **4**, le mode d'attente d'enregistrement de clip E-mail sera annulé automatiquement.
- Les fichiers de clip vidéo faits avec ce camescope sont conformes MPEG4, toutefois, certains fichiers MPEG4 faits avec d'autres appareils peuvent ne pas être lus avec ce camescope.
- Vous pouvez annuler des clips vidéo non voulus ( $\sqrt{p}$  p. 50, "Effacement de fichiers") ou protéger des clips importants d'un effacement accidentel ( $\sqrt{p}$  p. 49, "Protection de fichiers").
- L'écran de titre et index de titre ( $\mathbb{F}$  p. 48) ne peut pas être utilisé pendant l'enregistrement de clip E-mail.
- Du bruit vidéo risque d'apparaître tout en visualisant des clips vidéo sur l'écran LCD ou dans le viseur, cependant, ce bruit n'est pas présent dans les clips vidéo réels mémorisés sur la carte mémoire.
- Vous pouvez également visionner des clips vidéo sur votre ordinateur en utilisant Windows® Media Player. Se référer aux instructions de l'ordinateur et du logiciel.

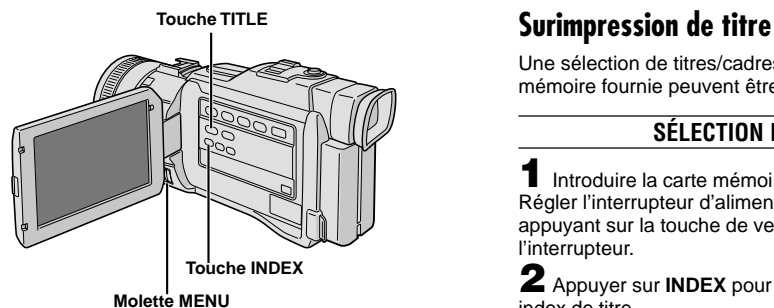

**Écran index de titre**

**Affichage**

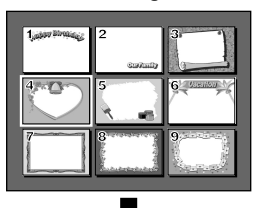

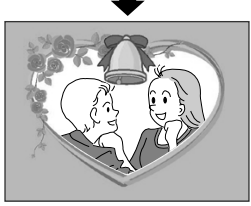

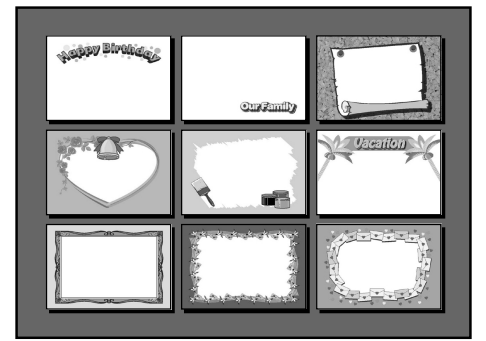

Une sélection de titres/cadres mémorisés sur la carte mémoire fournie peuvent être surimprimés.

# **SÉLECTION DE TITRE**

**1** Introduire la carte mémoire fournie ( $\mathbb{F}$  p. 13). Régler l'interrupteur d'alimentation sur " $M''$  tout en appuyant sur la touche de verrouillage située sur l'interrupteur.

**2** Appuyer sur **INDEX** pour faire apparaître l'écran index de titre.

**3** Tourner la molette **MENU** pour sélectionner le titre désiré, puis appuyer sur la molette.

**4** Appuyer sur la molette **MENU**. L'écran de menu apparaît. Tourner la molette **MENU** pour sélectionner "**121** SYSTEM" et appuyer sur la molette.

**5** Tourner la molette **MENU** pour sélectionner "TITLE W/" et appuyer sur la molette. Le menu secondaire apparaît. Sélectionner le mode désiré en tournant la molette **MENU** et la presser.

BACKGRND : Surimprime le titre/cadre sur les images.

IMAGE : Surimprime le titre/cadre avec son arrière-plan blanc.

**6** Tourner la molette **MENU** pour sélectionner " RETURN" et appuyer deux fois sur la molette. La sélection est terminée.

# **ENREGISTREMENT DU TITRE**

**7** Appuyer sur **TITLE** pendant l'enregistrement. Le titre/cadre sélectionné est enregistré.

• Appuyer de nouveau sur **TITLE** pour éteindre le titre/cadre.

- La surimpression de titre peut également être utilisée pour la copie.
- Vous pouvez effacer des titres/cadres non voulus  $( \square \triangledown p. 50, "Effacement de fichiers")$  ou protéger ceux qui sont importants d'un effacement accidentel  $(TF p. 49, "Protection de fichiers").$
- Un titre/cadre créé sur un ordinateur personnel peut être transféré sur une carte mémoire en utilisant le logiciel fourni. Les titres/cadres transférés sont affichés à partir du numéro index de titre 10, et ils peuvent être utilisés ensemble avec les titres/cadres sur la carte mémoire fournie. Pour des détails sur la création et le transfert de titres/cadres, se référer aux instructions du logiciel.

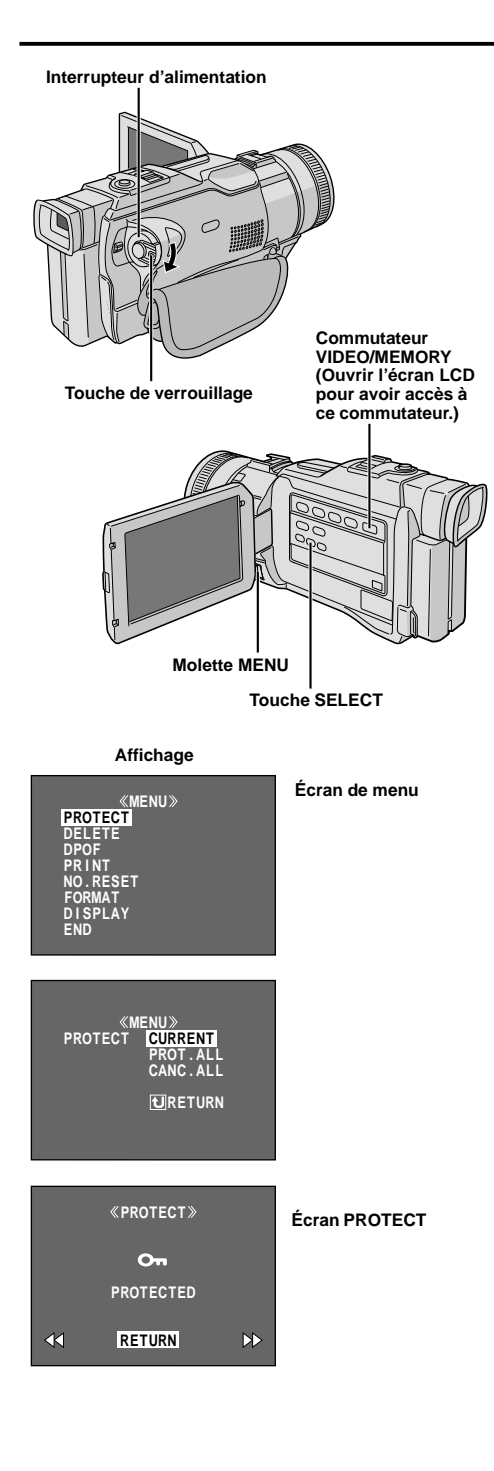

# **Protection de fichiers**

Le mode de protection contribue à éviter l'effacement accidentel de fichiers.

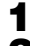

Charger une carte mémoire ( $\mathbb{F}$  p. 13).

**2** Régler le commutateur **VIDEO/MEMORY** sur

"MEMORY", puis régler l'interrupteur d'alimentation sur

" PLAY" tout en appuyant sur la touche de verrouillage. • Un fichier enregistré est affiché.

**Si vous voulez sélectionner un autre type de fichier, passer à l'étape 3. Sinon, passer à l'étape 4.**

**3** Appuyer sur **SELECT**. L'écran MEMORY SELECT apparaît. Tourner la molette **MENU** pour sélectionner le type de fichier: IMAGE, E-MAIL CLIP ( $\mathbb{CP}$  p. 46), SOUND ( $\mathbb{F}$  p. 45) ou TITLE ( $\mathbb{F}$  p. 48). Puis appuyer sur la molette **MENU**. Le type sélectionné de fichier est affiché.

**4** Appuyer sur **MENU**. L'écran de menu apparaît. Tourner **MENU** pour sélectionner "PROTECT" et appuyer sur la molette.

**5** Tourner la molette **MENU** pour sélectionner le mode désiré.

CURRENT : Protège le fichier actuellement affiché. PROT.ALL : Protège tous les fichiers enregistrés sur

la carte mémoire.

**6** Appuyer sur la molette **MENU**. L'écran PROTECT apparaît.

- Si vous sélectionnez "CURRENT" dans l'étape **5**, appuyer sur << ou > pour sélectionner le fichier désiré.
- **7** Tourner la molette **MENU** pour sélectionner "EXECUTE" et appuyer sur la molette.
- Pour annuler la protection, sélectionner "RETURN".

## **REMARQUES:**

- Si le symbole " $\bullet$ " apparaît, le fichier actuellement affiché est protégé.
- Lorsque la mémoire est initialisée ou corrompue, même les fichiers protégés sont effacés. Si vous ne voulez pas perdre des fichiers importants, nous vous recommandons de les transférer vers un PC et de les sauvegarder.

# **POUR RETIRER LA PROTECTION**

Avant de faire la suite, effectuer les étapes **1** à **4** cidessus.

**5** Tourner la molette **MENU** pour sélectionner le mode désiré.

CURRENT : Retire la protection du fichier actuellement affiché.

CANC.ALL : Retire la protection de tous les fichiers enregistrés sur la carte mémoire.

**6** Appuyer sur la molette **MENU**. L'écran PROTECT apparaît.

• Si vous sélectionnez "CURRENT", appuyer sur < ou  $\blacktriangleright$  pour sélectionner le fichier désiré.

**7** Tourner la molette **MENU** pour sélectionner "EXECUTE" et appuyer sur la molette.

• Pour annuler la sélection, sélectionner "RETURN".

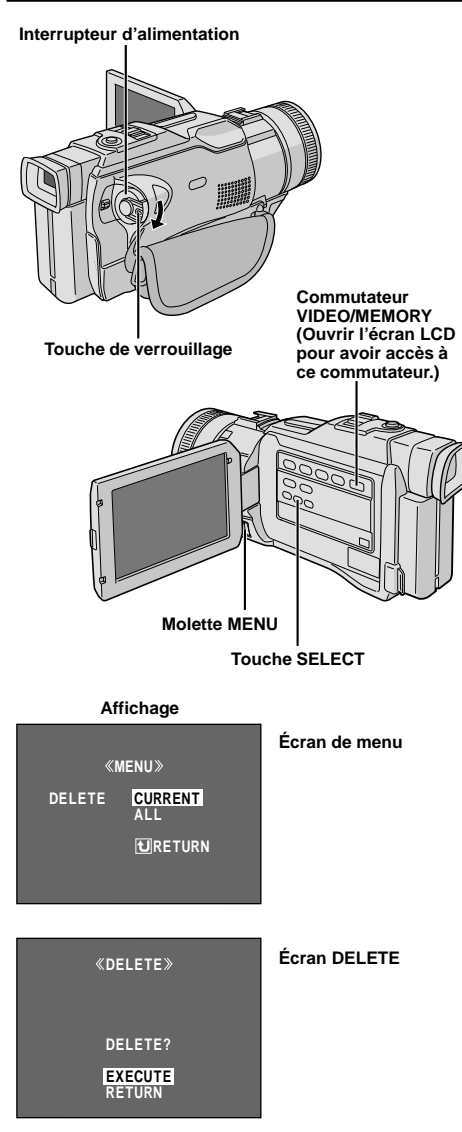

# **Effacement de fichiers**

Des fichiers précédemment enregistrés peuvent être effacés un à la fois ou tous en même temps.

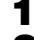

Charger une carte mémoire ( $\mathbb{F}$  p. 13).

#### **2** Régler le commutateur **VIDEO/MEMORY** sur "MEMORY", puis régler l'interrupteur d'alimentation sur " **PLAT**" tout en appuyant sur la touche de verrouillage.

• Un fichier enregistré est affiché.

# **Si vous voulez sélectionner un autre type de fichier, passer à l'étape 3. Sinon, passer à l'étape 4.**

**3** Appuyer sur **SELECT**. L'écran MEMORY SELECT apparaît. Tourner la molette **MENU** pour sélectionner le type de fichier: IMAGE, E-MAIL CLIP  $(\square \triangledown p. 46)$ , SOUND ( $\mathbb{F}$  p. 45) ou TITLE ( $\mathbb{F}$  p. 48). Puis appuyer sur la molette **MENU**. Le type sélectionné de fichier est affiché.

**4** Appuyer sur **MENU**. L'écran de menu apparaît. Tourner **MENU** pour sélectionner "DELETE" et appuyer sur la molette.

**5** Tourner la molette **MENU** pour sélectionner le mode désiré.

CURRENT : Efface le fichier actuellement affiché.

ALL : Efface tous les fichiers enregistrés sur la carte mémoire.

**6** Appuyer sur la molette **MENU**. L'écran DELETE apparaît.

• Si vous sélectionnez "CURRENT", dans l'étape **5**, appuyer sur << ou > pour sélectionner le fichier désiré.

**7** Tourner **MENU** pour sélectionner

"EXECUTE" et appuyer sur la molette.

- Si le symbole " $\overline{O}$ " apparaît, le fichier est protégé et ne peut pas être effacé ( $\mathbb{F}$  p. 49).
- Pour annuler l'effacement, sélectionner "RETURN".

#### **REMARQUES:**

- $\bullet$  Les fichiers protégés ( $\mathbb{F}$  p. 49) ne peuvent pas être effacés par la procédure ci-dessus. Pour les effacer, retirer d'abord la protection.
- Une fois les fichiers effacés, ils ne peuvent pas être récupérés. Vérifier les fichiers avant de les effacer.

# **ATTENTION**

Ne pas retirer la carte mémoire ni effectuer d'autres opérations (tel que couper l'alimentation du camescope) pendant l'effacement. S'assurer également d'utiliser l'adaptateur secteur/chargeur fourni, car la carte mémoire pourrait être corrompue si l'énergie de la batterie devient épuisée en cours d'opération. Si la carte mémoire devient corrompue, l'initialiser ( $F \in [0.51]$ 

#### **Dossier et noms de fichier**

À chaque prise de vue, un nom de fichier est constitué en utilisant un numéro incrémenté d'une unité par rapport au nom de fichier précédent. Même si vous effacez un fichier image avec un numéro dans le milieu, le numéro ne sera pas utilisé pour la prochaine prise de vue; un saut restera dans la séquence numérique. Si le nom de fichier atteint DVC09999, un nouveau dossier (tel que "101JVCGR") est créé et le nom de fichier commencera de nouveau à partir de DVC00001.

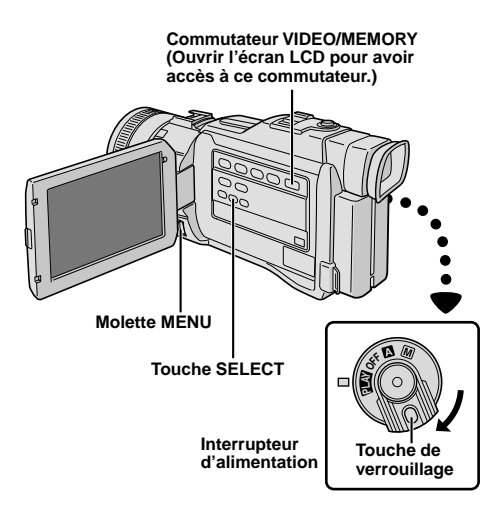

**Affichage**

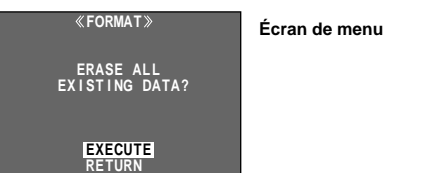

# **Création d'un nouveau dossier**

Les nouvelles vues fixes que vous allez prendre peuvent être séparées des vues prises précédemment en faisant revenir le nom de fichier sur DVC00001; ces nouvelles images seront enregistrées dans un nouveau dossier.

**1** Régler le commutateur **VIDEO/MEMORY** sur "MEMORY", puis régler l'interrupteur d'alimentation sur " **PLAY**" tout en appuyant sur la touche de verrouillage située sur l'interrupteur.

• Un fichier enregistré est affiché.

**2** S'assurer qu'un fichier IMAGE est affiché  $(\Box \triangledown p. 26)$ ; si ce n'est pas le cas, appuyer sur **SELECT** pour accéder à l'écran MEMORY SELECT. Tourner la molette **MENU** pour sélectionner "IMAGE" et appuyer sur la molette.

**3** Appuyer sur la molette **MENU**. L'écran de menu apparaît. Tourner la molette **MENU** pour sélectionner "NO. RESET", puis appuyer sur la molette. L'écran NO. RESET apparaît.

**4** Tourner la molette **MENU** pour sélectionner "EXECUTE", puis appuyer sur la molette. Le nouveau dossier (tel que "101JVCGR") sera créé et le nom de fichier de la prochaine prise de vue commencera à partir de DVC00001.

# **Initialisation d'une carte mémoire**

Vous pouvez initialiser une carte mémoire n'importe quand.

**Après initialisation, toutes les fichiers et les données enregistrées sur la carte mémoire, comprenant celles qui avaient été protégées, sont effacées.**

**1** Effectuer l'étape **1** de "Création d'un nouveau dossier" ci-dessus.

**2** Appuyer sur **MENU**. L'écran de menu apparaît. Tourner **MENU** pour sélectionner "FORMAT" et appuyer sur la molette. L'écran FORMAT apparaît.

**3** Tourner **MENU** pour sélectionner "EXECUTE" et appuyer sur la molette. La carte mémoire est initialisée. Lorsque l'initialisation est terminée, "NO IMAGES STORED", "NO E-MAIL CLIP STORED", "NO SOUND FILES" ou "NO TITLE FILES" apparaît.

• Pour annuler l'initialisation, tourner **MENU** pour sélectionner "RETURN" et presser la molette.

## **ATTENTION**

Ne pas effectuer d'autres opérations (telle que couper l'alimentation du camescope) pendant l'initialisation. S'assurer également d'utiliser l'adaptateur secteur/ chargeur fourni, car la carte mémoire pourrait être corrompue si l'énergie de la batterie devenait complètement épuisée pendant l'initialisation. Si la carte mémoire devient corrompue, l'initialiser.

#### **Interrupteur d'alimentation**

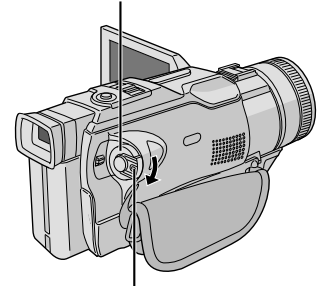

**Touche de verrouillage**

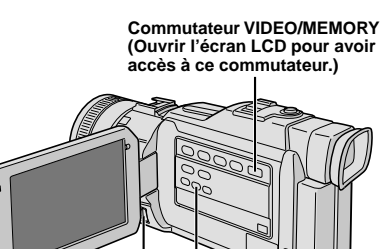

**Molette MENU Touche SELECT**

#### **Affichage**

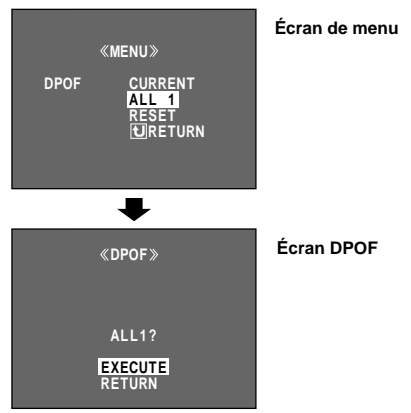

# **Réglage d'information d'impression (Réglage DPOF)**

Ce camescope est compatible avec le standard DPOF (Digital Print Order Format) pour supporter de futurs systèmes tels que l'impression automatique. qui enregistre des informations sur les images fixes que vous souhaitez imprimer (telles que le nombre de tirages à faire). Il y a deux réglages d'information d'impression disponibles: "Imprimer toutes les images fixes (un tirage pour chaque)" expliqué ci-dessous et "Imprimer en sélectionnant les images fixes et le nombre de tirages" ( $\mathbb{F}$  p. 53).

#### **IMPRIMER TOUTES LES IMAGES FIXES (UN TIRAGE POUR CHAQUE)**

**1** Régler le commutateur **VIDEO/MEMORY** sur "MEMORY", puis régler l'interrupteur d'alimentation sur " **PLAY**" tout en appuyant sur la touche de verrouillage située sur l'interrupteur. Ouvrir complètement l'écran LCD ou tirer complètement sur le viseur.

• Un fichier enregistré est affiché.

**2** S'assurer qu'un fichier IMAGE est affiché  $(\Box \triangledown p. 26)$ ; si ce n'est pas le cas, appuyer sur **SELECT** pour accéder à l'écran MEMORY SELECT. Tourner la molette **MENU** pour sélectionner "IMAGE" et appuyer sur la molette.

**3** Appuyer sur **MENU**. L'écran de menu apparaît.

**4** Tourner **MENU** pour sélectionner "DPOF" et appuyer sur la molette. Le menu secondaire apparaît.

**5** Tourner **MENU** pour sélectionner "ALL1" et appuyer sur la molette. La sélection est terminée. L'écran DPOF apparaît.

**6** Tourner **MENU** pour sélectionner "EXECUTE" et appuyer sur la molette. L'écran de lecture normal apparaît.

• Pour annuler la sélection, tourner **MENU** pour sélectionner "RETURN" et appuyer sur la molette.

#### **Pour remettre à zéro le réglage . . .**

..... sélectionner "RESET" à l'étape **5**. Le réglage est remis à 0 pour toutes les images fixes.

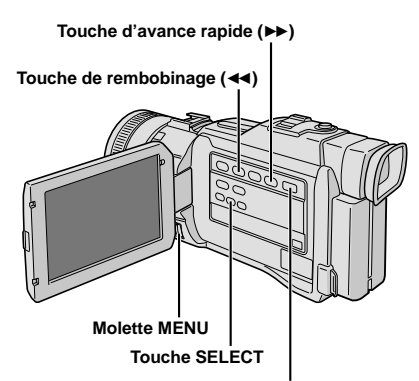

**Commutateur VIDEO/MEMORY (Ouvrir l'écran LCD pour avoir accès à ce commutateur.)**

#### **Affichage**

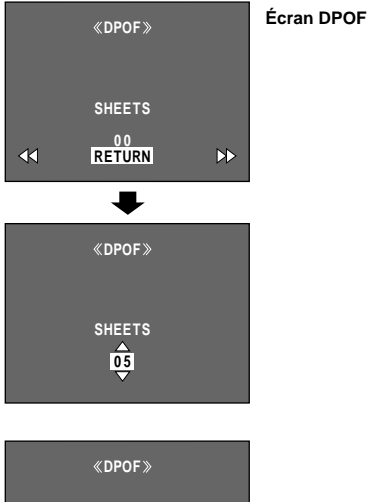

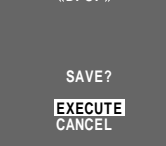

## **IMPRIMER EN SÉLECTIONNANT LES IMAGES FIXES ET LE NOMBRE DE TIRAGES**

**1** Effectuer les étapes **1** à **4** de la page 52.

**2** Tourner **MENU** pour sélectionner "CURRENT" et appuyer sur la molette. La sélection est terminée. L'écran DPOF apparaît.

**3** Alors que " $\blacktriangleleft$ " et " $\blacktriangleright$ " sont affichés sur l'écran, appuyer sur << ou > pour que l'image que vous voulez imprimer apparaisse.

**4** Tourner la molette **MENU** pour déplacer la barre lumineuse sur l'indication du nombre de tirages (SHEETS) et appuyer sur la molette.

**5** Sélectionner le nombre de tirages en tournant **MENU** et appuyer sur la molette.

Répéter les étapes **3** à **5** pour le nombre désiré de tirages.

- Le nombre de tirages peut être réglé jusqu'à 15.
- Pour corriger le nombre de tirages, sélectionner de nouveau l'image et changer le nombre.

**6** Tourner la molette **MENU** pour sélectionner "RETURN" et appuyer sur la molette. La sélection est terminée. "SAVE?" apparaît.

• Si vous n'avez pas changé de réglages dans les étapes **3** à **5**, l'écran de menu réapparaît.

**7** Tourner la molette **MENU** pour sélectionner "EXECUTE", puis appuyer sur la molette pour

sauvegarder le réglage que vous venez juste de faire.

• Pour annuler la sélection, tourner **MENU** pour sélectionner "CANCEL" et appuyer sur la molette.

#### **Pour remettre à zéro le nombre de tirages . . .**

..... sélectionner "RESET" à l'étape **5** de la page 52. Le nombre de tirages est remis à 0 pour toutes les images fixes.

## **ATTENTION**

En effectuant les opérations ci-dessus, ne jamais débrancher l'alimentation, ce qui pourrait corrompre la mémoire. Par sécurité, toutes les touches, y compris l'interrupteur d'alimentation, sont condamnées dans l'étape **6**.

- "BATTERY LOW" apparaît si l'énergie restant dans la batterie est trop faible.
- Si vous chargez une carte mémoire déjà réglée comme montré ci dessus dans une imprimante compa-tible DPOF, elle fera automatiquement des tirages des images fixes sélectionnées.
- Pour imprimer des images enregistrées sur une bande, les copier d'abord sur une carte mémoire ( $\mathbb{F}$  pg. 61).

# **Utiliser les câbles audio/vidéo et S-Vidéo fournis.**

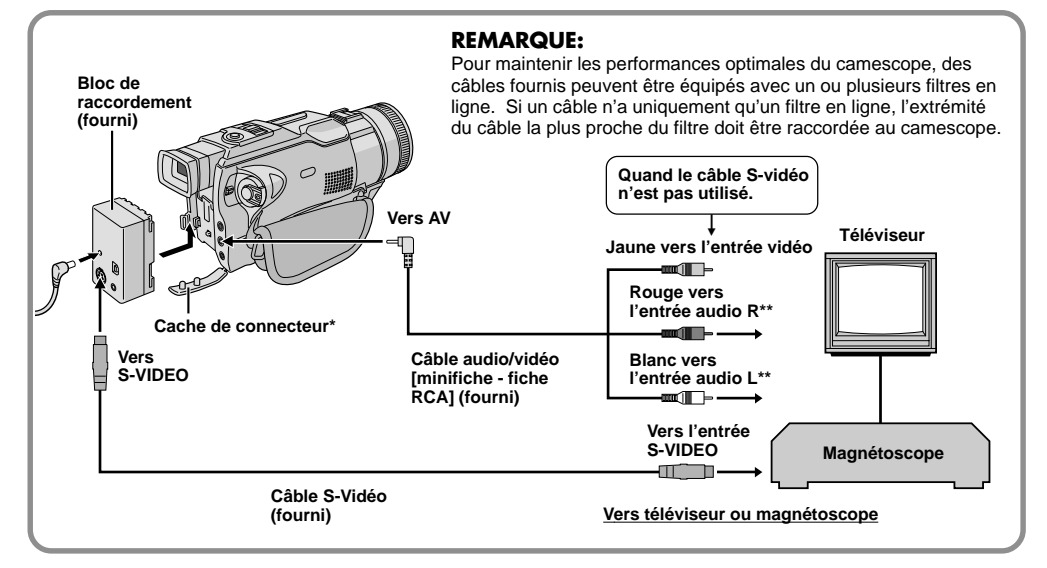

**\*** Pour raccorder les câbles, ouvrir ce cache.

**\*\*** Le câble audio n'est pas nécessaire pour regarder des images fixes.

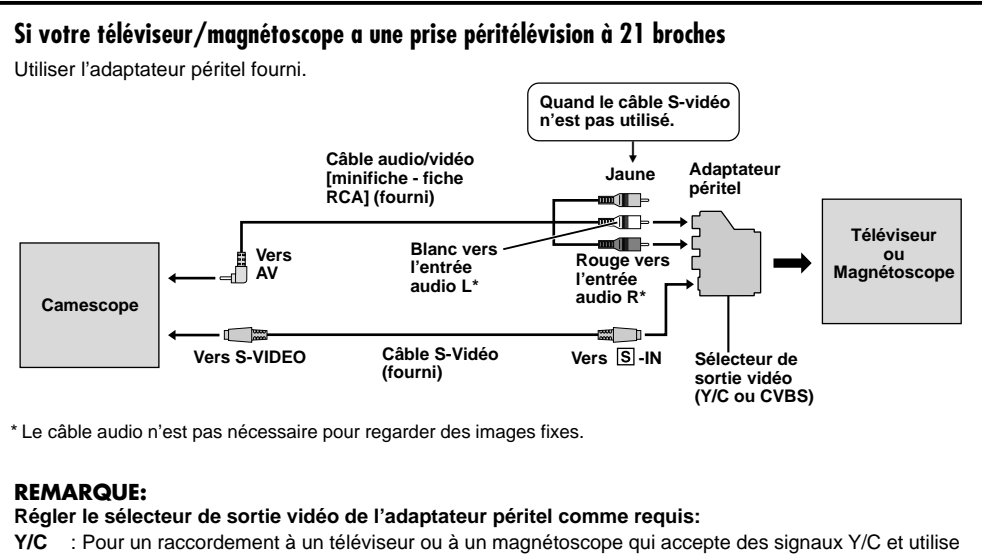

- un câble S-Video.
- **CVBS**: Pour un raccordement à un téléviseur ou à un magnétoscope qui n'accepte pas les signaux Y/C et utilise un câble audio/vidéo.

**1** S'assurer que l'alimentation de tous les appareils est coupée.

**2** Raccorder le camescope à un téléviseur ou à un magnétoscope comme montré dans l'illustration  $(E \overline{\varepsilon}$  p. 54).

**En utilisant un magnétoscope . . . aller à l'étape 3. Sinon . . . aller à l'étape 4.**

**3** Raccorder la sortie du magnétoscope à l'entrée du téléviseur, en se référant au mode d'emploi du magnétoscope.

**4** Mettre le camescope, le magnétoscope et le téléviseur sous tension.

**5** Régler le magnétoscope dans son mode d'entrée AUX, et régler le téléviseur sur le mode VIDEO.

## **Pour choisir l'affichage ou non des fonctions suivantes sur le téléviseur raccordé . . .**

- Date/heure
- ..... régler "DATE/TIME" sur "AUTO", "ON" ou "OFF" dans l'écran de menu  $( \mathbb{F}^p$  p. 32). Ou, appuyer sur **DISPLAY** de la télécommande pour faire apparaître/disparaître l'indication de date.
- Time code
- ..... régler "TIME CODE" sur "ON" ou "OFF" dans l'écran de menu ( $\mathbb{F}$  p. 32).
- Affichage du mode du son de lecture, de la vitesse de bande et du défilement de la bande pour la lecture vidéo
- ..... régler "ON SCREEN" dans l'écran de menu  $(\square \Rightarrow p. 32)$  sur "LCD" ou "LCD/TV".

- **Il est recommandé d'utiliser l'adaptateur secteur/ chargeur de batterie comme source d'alimentation au lieu de la batterie (** $\mathbb{F}$  **p. 9).**
- Pour contrôler l'image et le son du camescope sans introduire de cassette ni de carte mémoire, régler l'interrupteur d'alimentation sur " $\Delta$ " ou " $\overline{M}$ ", puis régler votre téléviseur sur le mode d'entrée approprié.
- S'assurer de régler le volume du son du téléviseur sur son niveau minimum pour éviter une pointe soudaine de son quand le camescope est mis en marche.
- Si vous avez un téléviseur ou des enceintes acoustiques qui ne sont pas spécialement blindés, ne pas placer les enceintes à côté du téléviseur, sinon des interférences se produiront dans l'image de lecture du camescope.
- Si aucune image n'est affichée ou si aucun son n'est entendu du téléviseur, régler "S/AV INPUT" sur "OFF" dans l'écran de menu (F p. 32).
- Lorsqu'un câble est raccordé au connecteur AV ou PHONE, le bruit n'est pas entendu du haut-parleur.

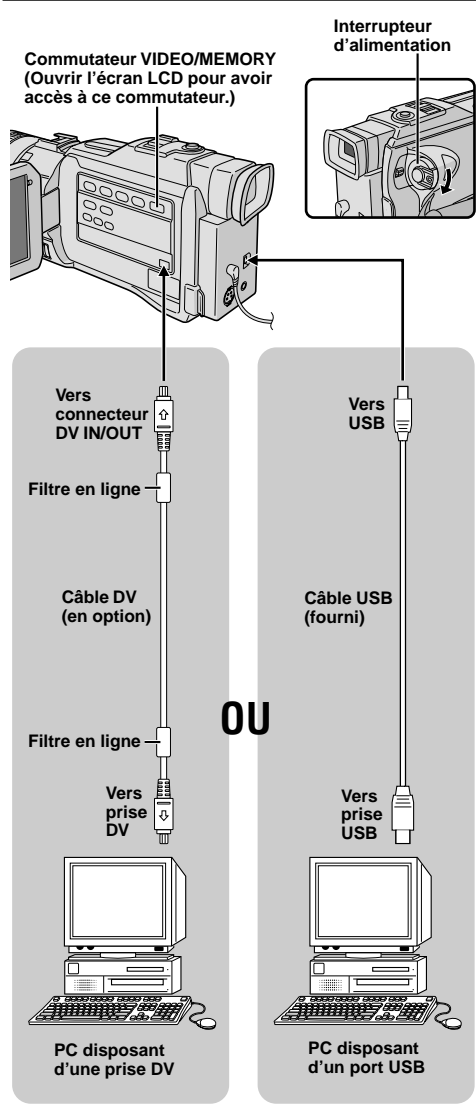

# **Raccordement à un ordinateur personnel**

Ce camescope peut transférer des images fixes vers un ordinateur personnel via le raccordement DV ou USB, comme montré dans l'illustration.

**1** S'assurer que le camescope et le PC ont leur alimentation coupée.

**2** Raccorder le camescope au PC en utilisant le câble approprié comme montré dans l'illustration.

**3** Si vous utilisez le raccordement USB, régler le commutateur **VIDEO/MEMORY** sur "MEMORY".

**4** Régler l'interrupteur d'alimentation du camescope<br>sur "**DEM**" tout en appuvant sur la touche de " **PLAY**" tout en appuyant sur la touche de verrouillage et mettre en marche le PC.

- Se référer au mode d'emploi du logiciel pour savoir comment transférer une image fixe vers le PC.
- Si le PC raccordé au camescope via le câble USB n'est pas alimenté, le camescope n'entre pas le mode USB.

**5** En terminant, couper d'abord l'alimentation du PC, puis celle du camescope.

## **REMARQUES:**

- Pour maintenir les performances optimales du camescope, des câbles fournis peuvent être équipés avec un ou plusieurs filtres en ligne. Si un câble n'a uniquement qu'un filtre en ligne, l'extrémité du câble la plus proche du filtre doit être raccordée au camescope.
- **Il est recommandé d'utiliser l'adaptateur secteur/ chargeur de batterie comme source d'alimentation au lieu de la batterie (** $\mathbb{F}$  p. 9).
- **Ne jamais raccorder en même temps au camescope le câble USB et le câble DV. Raccorder uniquement au camescope le câble que vous avez l'intention d'utiliser.**
- L'information de date/heure ne peut pas être saisie dans l'ordinateur personnel.
- Se référer aux modes d'emploi du PC et du logiciel fourni.
- Les images fixes peuvent également être transférées vers un ordinateur avec une platine de capture équipée d'une prise DV.
- **En utilisant un câble DV, s'assurer d'utiliser le câble DV VC-VDV206U ou VC-VDV204U JVC en option en fonction du type de connecteur DV (4 ou 6 broches) sur le PC, ou utiliser le câble DV fourni avec la platine de capture.**
- Le système peut ne pas fonctionner correctement en fonction du PC ou de la platine de capture que vous utilisez.

"ACCESSING FILES" apparaît sur l'écran LCD alors que le PC atteint des données dans le camescope ou que le camescope transfère un fichier vers l'ordinateur.

**Ne jamais débrancher le câble USB alors que "ACCESSING FILES" est affiché sur l'écran LCD, ce qui pourrait endommager le produit.**

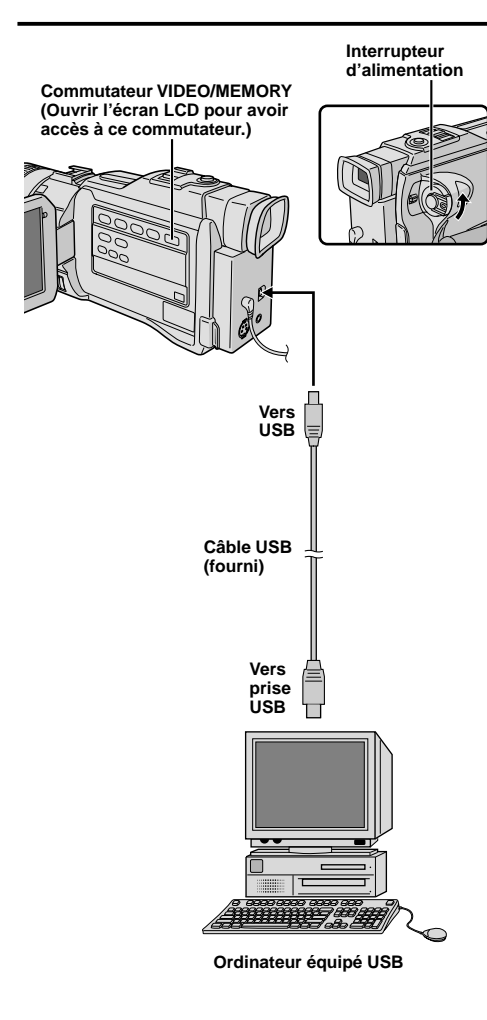

**Affichage**

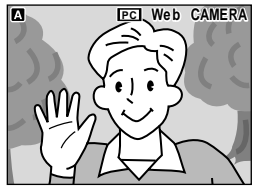

# **Utilisation du camescope comme WebCam**

Ce camescope peut être utilisé comme une WebCam via un raccordement USB.

**1** S'assurer que tout le logiciel nécessaire (fourni) est installé sur l'ordinateur et que l'alimentation de tous les appareils est coupée.

**2** Raccorder le camescope à votre ordinateur en utilisant le câble USB.

**3** Régler le commutateur **VIDEO/MEMORY** sur

- "MEMORY" et régler l'interrupteur d'alimentation sur
- " N " ou " M ", puis mettre en marche l'ordinateur.
- "Web CAMERA" apparaît sur l'écran.
- Si l'ordinateur n'est pas alimenté, le camescope ne passe pas en mode WebCam.

**4** Lorsque vous avez terminé, couper d'abord l'alimentation de l'ordinateur, puis celle du camescope. Débrancher le câble USB du camescope et de l'ordinateur.

#### **REMARQUES:**

- Pour maintenir les performances optimales du camescope, des câbles fournis peuvent être équipés avec un ou plusieurs filtres en ligne. Si un câble n'a uniquement qu'un filtre en ligne, l'extrémité du câble la plus proche du filtre doit être raccordée au camescope.
- **Il est recommandé d'utiliser l'adaptateur secteur comme source d'alimentation au lieu de la batterie ( p. 9).**
- Utiliser le logiciel PIXELA ImageMixer fourni pour saisir la vidéo en temps réel.
- Vous pouvez également utiliser le camescope pour une conférence par le Web en utilisant Windows® Microsoft Netmeeting et en s'inscrivant pour Microsoft Hotmail.
- Dans le mode caméra Web, les touches suivantes ne peuvent pas être utilisées: **TITLE**, **E-MAIL**, **SNAP-SHOT**, la touche de marche/arrêt d'enregistrement.

Se référer aux modes d'emploi du PC et du logiciel fourni.

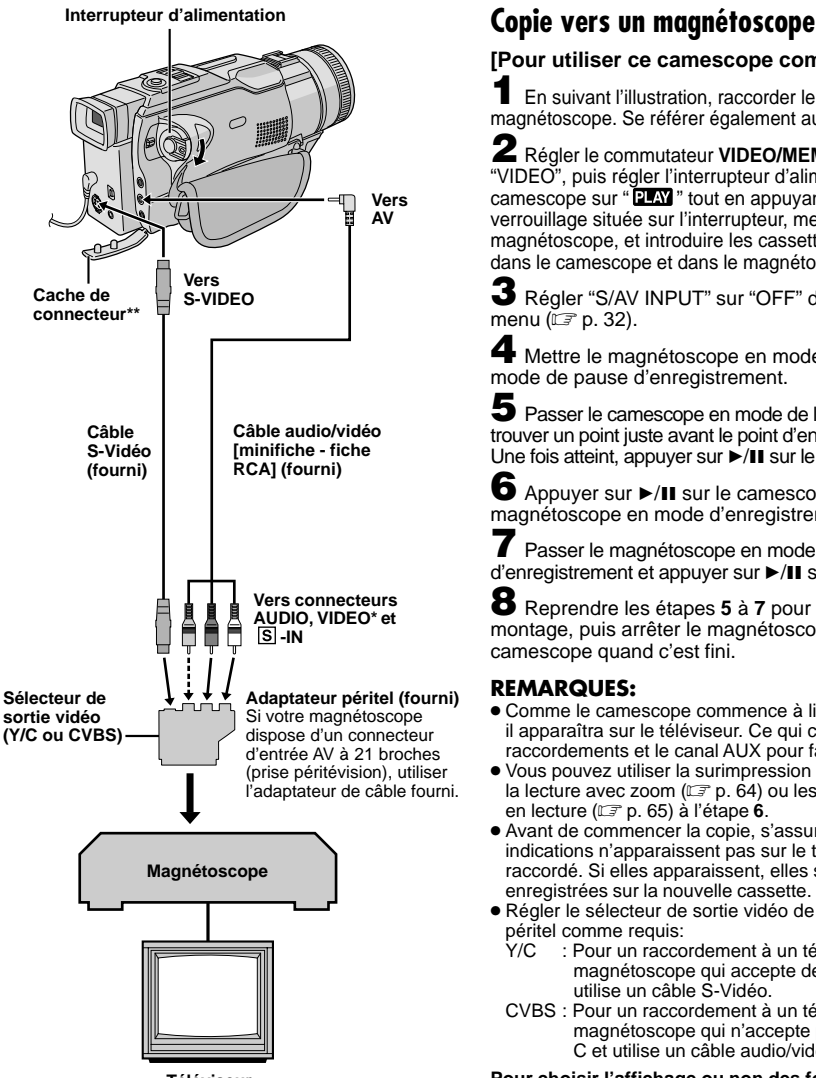

**Téléviseur**

- **\*** Raccorder quand un câble S-Vidéo n'est pas utilisé.
- Pour raccorder les câbles, ouvrir ce cache.

# **[Pour utiliser ce camescope comme lecteur]**

**1** En suivant l'illustration, raccorder le camescope et le magnétoscope. Se référer également aux pages 54 et 55.

## **2** Régler le commutateur **VIDEO/MEMORY** sur

"VIDEO", puis régler l'interrupteur d'alimentation du camescope sur " $\Box$ " tout en appuyant sur la touche de verrouillage située sur l'interrupteur, mettre en marche le magnétoscope, et introduire les cassettes appropriées dans le camescope et dans le magnétoscope.

**3** Régler "S/AV INPUT" sur "OFF" dans l'écran de menu ( $\mathbb{F}$  p. 32).

**4** Mettre le magnétoscope en mode AUX et en mode de pause d'enregistrement.

**5** Passer le camescope en mode de lecture pour trouver un point juste avant le point d'entrée de montage. Une fois atteint, appuyer sur  $\blacktriangleright$ /II sur le camescope.

**6** Appuyer sur ►/II sur le camescope et passer le magnétoscope en mode d'enregistrement.

**7** Passer le magnétoscope en mode de pause d'enregistrement et appuyer sur  $\blacktriangleright$ /II sur le camescope.

**8** Reprendre les étapes **5** à **7** pour continuer le montage, puis arrêter le magnétoscope et le camescope quand c'est fini.

## **REMARQUES:**

- Comme le camescope commence à lire votre tournage, il apparaîtra sur le téléviseur. Ce qui confirmera les raccordements et le canal AUX pour faire des copies.
- $\bullet$  Vous pouvez utiliser la surimpression de titre ( $\sqrt{p}$  p. 48), la lecture avec zoom  $(\square \neq p. 64)$  ou les effets spéciaux en lecture ( $\sqrt{p}$  p. 65) à l'étape **6**.
- Avant de commencer la copie, s'assurer que les indications n'apparaissent pas sur le téléviseur raccordé. Si elles apparaissent, elles seront enregistrées sur la nouvelle cassette.
- Régler le sélecteur de sortie vidéo de l'adaptateur péritel comme requis:
	- Y/C : Pour un raccordement à un téléviseur ou à un magnétoscope qui accepte des signaux Y/C et utilise un câble S-Vidéo.
	- CVBS : Pour un raccordement à un téléviseur ou à un magnétoscope qui n'accepte pas les signaux Y/ C et utilise un câble audio/vidéo.

#### **Pour choisir l'affichage ou non des fonctions suivantes sur le téléviseur raccordé . . .**

- Date/heure
- ..... régler "DATE/TIME" sur "AUTO", "ON" ou "OFF" dans l'écran de menu (FF p. 32). Ou, appuyer sur **DISPLAY** de la télécommande pour faire apparaître/disparaître l'indication de date. • Time code
- ..... régler "TIME CODE" sur "ON" ou "OFF" dans l'écran de menu ( $\mathbb{F}$  p. 32).
- Affichage du mode du son de lecture, de la vitesse de bande et du défilement de la bande
	- ..... régler "ON SCREEN" dans l'écran de menu ( $\mathbb{F}$  p. 32) sur "LCD" ou "LCD/TV".
- Pour maintenir les performances optimales du camescope, des câbles fournis peuvent être équipés avec un ou plusieurs filtres en ligne. Si un câble n'a uniquement qu'un filtre en ligne, l'extrémité du câble la plus proche du filtre doit être raccordée au camescope.

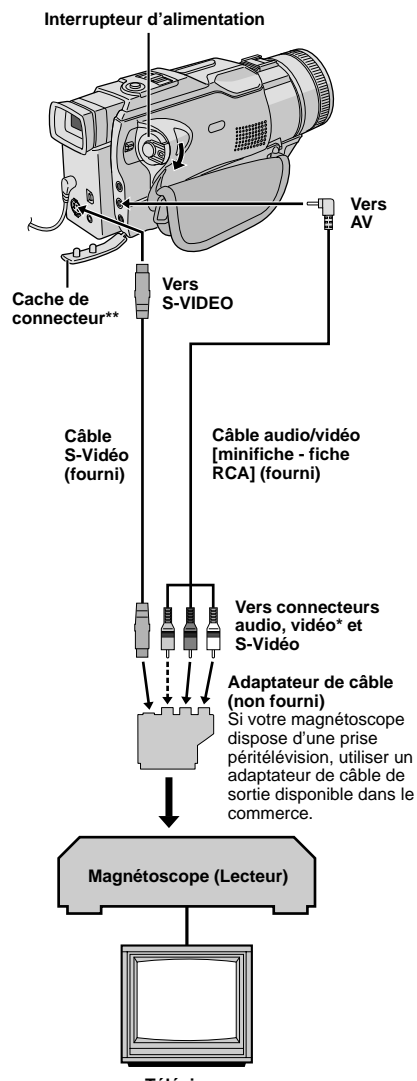

**Téléviseur**

- **\*** Raccorder quand un câble S-Vidéo n'est pas utilisé.
- **\*\*** Pour raccorder les câbles, ouvrir ce cache.

# **Copie à partir d'un magnétoscope**

## **[Pour utiliser ce camescope comme enregistreur]**

**1** S'assurer que l'alimentation de tous les appareils est coupée, puis raccorder le camescope et le magnétoscope comme montré dans l'illustration. Se référer également aux pages 54 et 55.

**2** Régler "SOUND MODE" sur "12 BIT" ou "16 BIT" et "REC MODE" sur "SP" ou "LP" dans l'écran de menu en fonction de votre préférence ( $\mathbb{F}$  p. 32).

**3** Régler l'interrupteur d'alimentation du camescope sur " **PLAY**" tout en appuyant sur la touche de verrouillage située sur l'interrupteur. Mettre en marche le magnétoscope et introduire les cassettes appropriées dans le camescope et dans le magnétoscope.

**4** Régler "S/AV INPUT" sur "ON" dans l'écran de menu pour passer en mode d'entrée analogique  $(E \overline{\varepsilon}$  p. 32).

**5** Appuyer sur la touche de marche/arrêt d'enregistrement du camescope pour passer en mode de pause d'enregistrement. " **AV. IN** " apparaît sur l'écran.

**6** Passer le magnétoscope en mode de lecture, puis passer en mode d'arrêt sur image quand vous avez trouvé un point juste avant le point d'entrée de montage.

**7** Appuyer sur la touche de marche/arrêt d'enregistrement du camescope pour passer en mode d'enregistrement.  $\blacktriangleright$  tourne sur l'écran. Passer le magnétoscope en mode de lecture.

**8** Pour arrêter la copie, appuyer sur la touche de marche/arrêt d'enregistrement sur le camescope pour que  $\blacktriangleright$  s'arrête de tourner, puis passer le magnétoscope en mode d'arrêt.

**9** Répéter les étapes **6** à **8** pour continuer le montage.

**10**Remettre "S/AV INPUT" sur "OFF" dans l'écran de menu pour sortir du mode d'entrée analogique  $(E \overline{\mathcal{F}}$  p. 32).

- **Pour l'utilisation d'un adaptateur de câble de sortie (disponible dans le commerce), se référer à ses instructions.**
- **Il est recommandé d'utiliser l'adaptateur secteur/ chargeur comme source d'alimentation au lieu de la batterie** ( $\mathbb{F}$  p. 9).
- Des signaux analogiques peuvent être convertis en signaux numériques avec cette procédure.
- Il est également possible de copier à partir d'un autre camescope.

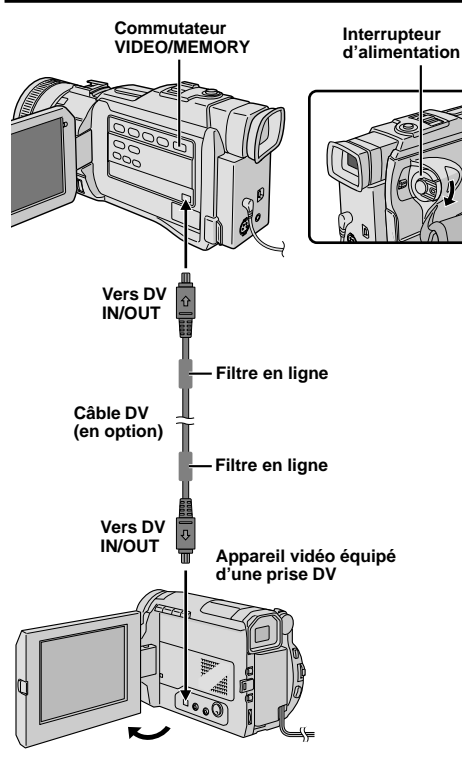

# **Copie vers ou à partir d'un appareil vidéo disposant d'une prise DV (copie numérique)**

Il est également possible de copier des scènes enregistrées du camescope sur un autre appareil vidéo équipé d'une prise DV. Comme un signal numérique est envoyé, il y a peu, voire pas de dégradation de l'image ou du son.

#### **[Pour utiliser ce camescope comme lecteur]**

**1** S'assurer que l'alimentation de tous les appareils est coupée. Raccorder ce camescope à un appareil vidéo équipé d'une prise d'entrée DV comme montré dans l'illustration.

**2** Régler le commutateur **VIDEO/MEMORY** de ce camescope sur "VIDEO", puis l'interrupteur d'alimentation du camescope sur " **TAY** " tout en appuyant sur la touche de verrouillage située sur l'interrupteur. Mettre en marche l'appareil vidéo et introduire les cassettes appropriées dans ce camescope et dans l'appareil vidéo.

Appuyer sur ► pour lire la bande source.

Tout en regardant la lecture sur l'écran LCD. passer en mode d'enregistrement sur l'appareil vidéo équipé d'une prise DV à partir du point de la bande source où vous voulez commencer à enregistrer.

## **REMARQUES:**

- **Il est recommandé d'utiliser l'adaptateur secteur/chargeur comme source d'alimentation au lieu de la batterie ( p. 9).**
- Si la télécommande est utilisée quand à la fois le lecteur et l'enregistreur sont des appareils JVC, les deux appareils effectueront la même opération. Pour éviter que ceci n'arrive, appuyer sur les touches des appareils.
- Si une section vierge ou une image distordue est lue sur le lecteur pendant la copie, la copie peut s'arrêter pour qu'une image anormale ne soit pas copiée.
- Bien que le câble DV soit raccordé correctement, quelquefois l'image peut ne pas apparaître dans l'étape **4**. Si ceci se produit, couper l'alimentation et faire de nouveau les raccordements.
- Si la surimpression de titre ( $\mathbb{F}$  p. 48), la lecture avec zoom ( $\mathbb{F}$  p. 64), des effets spéciaux en lecture ( $\mathbb{F}$  p. 65) ou le mode photo sont tentés pendant la lecture, uniquement l'image de lecture originale enregistrée sur la bande est sortie du connecteur DV IN OUT.
- **En utilisant un câble DV, s'assurer d'utiliser le câble DV VC-VDV204U JVC en option.**

## **[Pour utiliser ce camescope comme enregistreur]**

- 1. Régler le commutateur **VIDEO/MEMORY** de ce camescope sur "VIDEO", puis l'interrupteur d'alimentation sur " **PLAY**" tout en appuyant sur la touche de verrouillage située sur l'interrupteur.
- 2. Régler "REC MODE" sur "SP" ou "LP" dans l'écran de menu ( $\mathbb{F}$  p. 32).
- 3. Raccorder le câble DV comme montré dans l'illustration et charger une cassette pour enregistrer dessus.
- 4. Appuyer sur la touche de marche/arrêt d'enregistrement pour passer en mode de pause d'enregistrement " **DV. IN** " apparaît sur l'écran.
- 5. Appuyer sur la touche de marche/arrêt d'enregistrement pour commencer l'enregistrement.  $\blacklozenge$  tourne.
- 6. Appuyer de nouveau sur la touche de marche/arrêt d'enregistrement pour passer en mode de pause
- d'enregistrement.  $\blacklozenge$  s'arrête de tourner.

## **REMARQUE:**

La copie numérique est effectuée dans le mode son enregistré sur la bande originale, quel que soit le réglage courant "SOUND MODE" (IF p. 29).

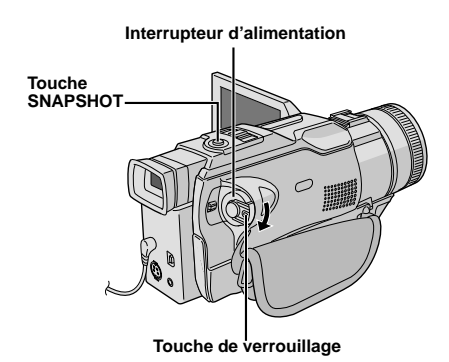

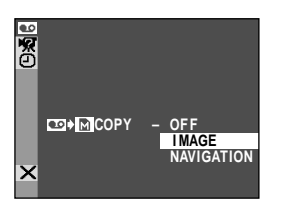

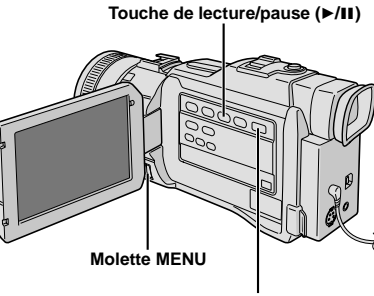

**Commutateur VIDEO/MEMORY (Ouvrir l'écran LCD pour avoir accès à ce commutateur.)**

#### **Affichage**

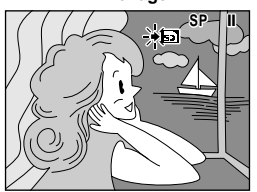

# **Copie d'images fixes enregistrées sur une bande vers une carte mémoire**

Des images fixes peuvent être copiées d'une bande vers une carte mémoire.

**Charger une carte mémoire (** $\mathbb{F}$  **p. 13) et une** cassette  $(\Box \triangledown p. 12)$ .

**2** Régler le commutateur **VIDEO/MEMORY** sur "VIDEO", puis l'interrupteur d'alimentation sur " **PLAY**" tout en appuyant sur la touche de verrouillage.

**3** Appuyer sur **MENU**. L'écran de menu apparaît. Tourner la molette pour sélectionner " VIDEO" et la presser. Le menu VIDEO apparaît.

**4** Tourner MENU pour sélectionner " **DE** → M COPY" et presser la molette. Le menu secondaire apparaît. Tourner la molette pour sélectionner "IMAGE" et la presser. La sélection est terminée.

**5** Tourner MENU pour sélectionner "1 RETURN" et appuyer deux fois sur la molette. L'écran de lecture normale revient.

**6** Pour sélectionner une image vidéo à copier, lancer la lecture en appuyant sur ►/II. Au moment où vous trouvez l'image que vous voulez copier, appuyer de nouveau pour passer en arrêt sur image.

**7** Pour commencer la copie, appuyer sur **SNAP-SHOT**. L'image sélectionnée est enregistrée sur la carte mémoire.

• " $\rightarrow$ " clignote pendant la copie.

- Si **SNAPSHOT** est pressée dans l'étape **7** alors qu'une carte mémoire n'est pas chargée, le message "COPYING FAILED" est affiché.
- Si une image enregistrée sur la bande en utilisant le mode WIDE  $(E \neq p. 30)$  est copiée sur une carte mémoire, le signal d'identification de mode WIDE n'est pas copié avec l'image.
- Pour utiliser les effets spéciaux en lecture avec une image vidéo que vous voulez copier, procéder jusqu'à l'étape **7** en utilisant la télécommande (fournie)  $(\mathbb{F} \mathbb{F} p. 65).$
- Les images sont copiées en 640 x 480 pixels.

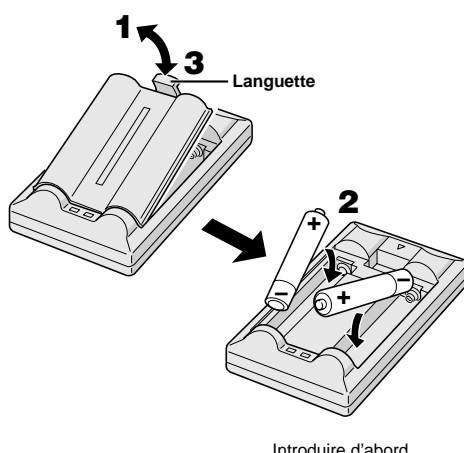

l'extrémité moins (–).

# **UTILISATION DE LA TÉLÉCOMMANDE**

La télécommande toute fonction peut commander à distance ce camescope ainsi que les opérations de base (lecture, arrêt, pause, avance rapide et rebobinage) de votre magnétoscope. Cette télécommande rend possibles des fonctions de lecture complémentaires.

# **Mise en place des piles**

La télécommande utilise deux piles de taille "AAA (R03)". Voir "Précautions générales sur les piles"  $(E \overline{\varepsilon} p. 89)$ .

**1** Retirer le couvercle du compartiment des piles tout en poussant la languette vers le haut comme illustré.

**2** Introduire deux piles de taille "AAA (R03)" dans le bon sens.

Introduire d'abord<br>Introduire d'abord

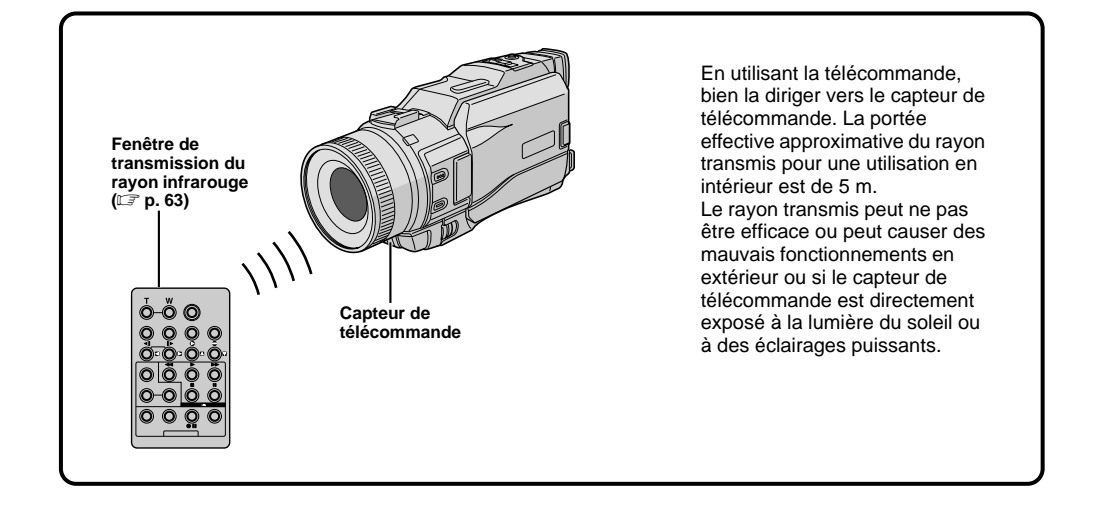

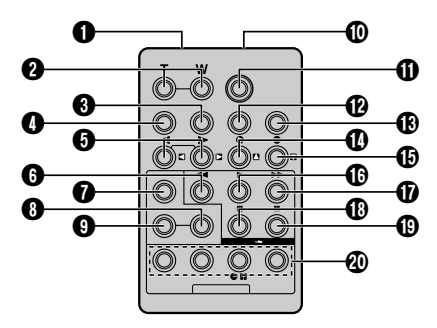

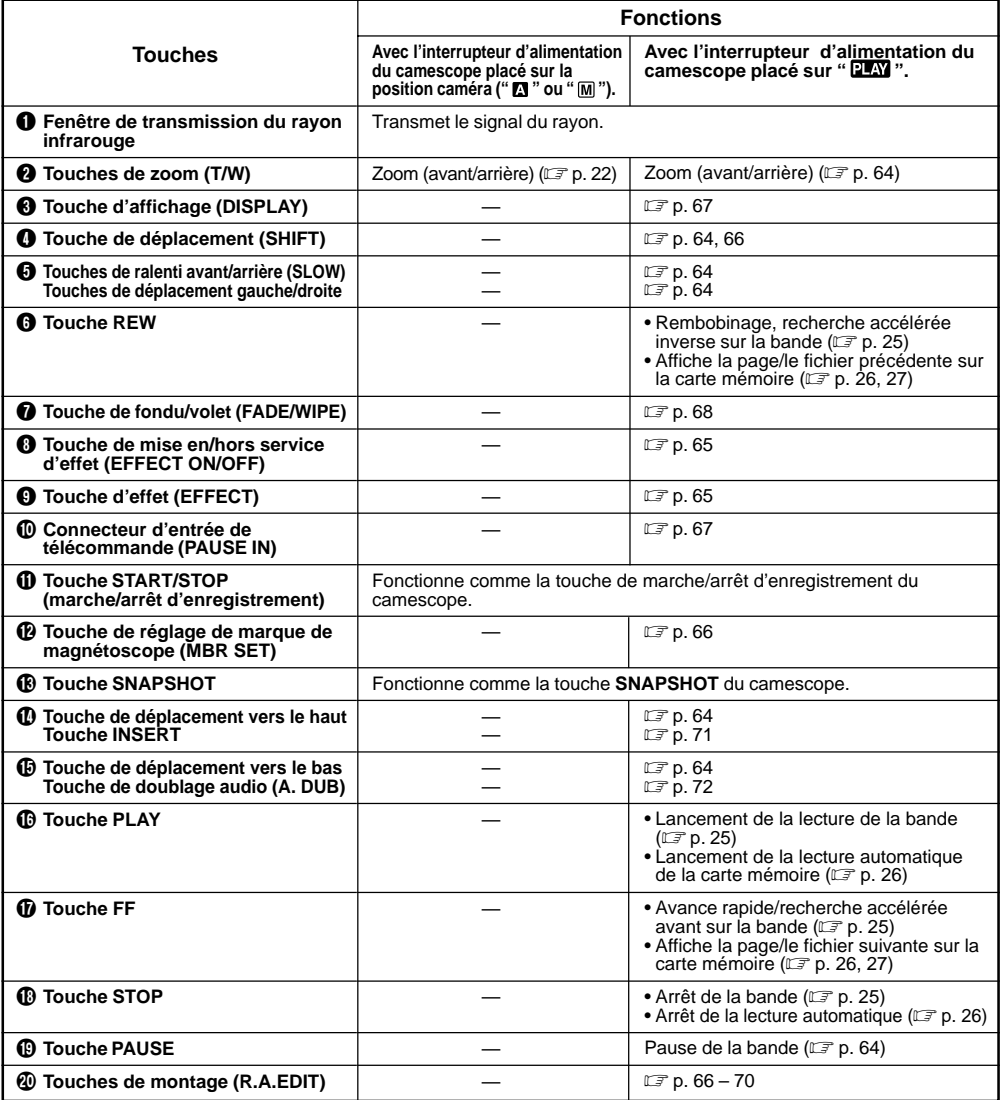

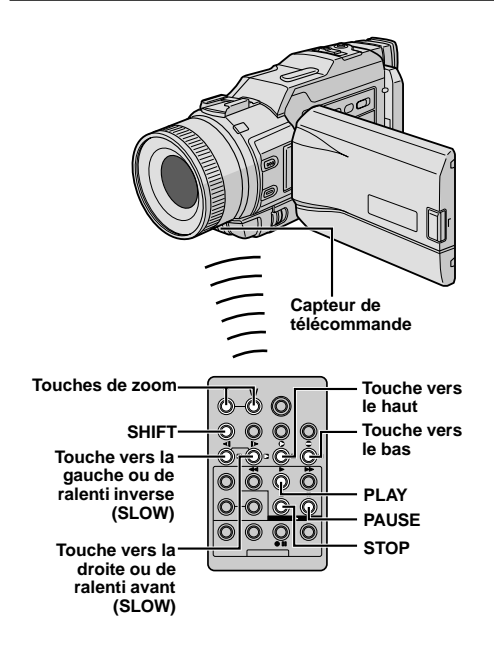

#### **Lecture normale Appuyez sur T**

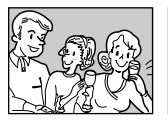

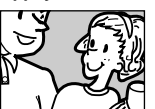

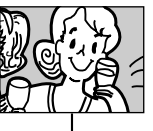

**Pour déplacer l'image, appuyer sur (droite) tout en tenant SHIFT pressée.**

#### **CARACTÉRISTIQUE: Lecture au ralenti**

#### **OBJECTIF:**

Offrir la recherche au ralenti dans un sens ou l'autre pendant la lecture sur bande.

#### **OPÉRATION:**

- **1)** Pour passer de la lecture normale au ralenti, appuyer sur **SLOW** (< ou l→) pendant plus de 2 secondes environ. Au bout de 5 minutes environ (20 secondes environ avec une cassette de 80 minutes) en ralenti inverse ou avant, la lecture normale reprend.
- Pour arrêter la lecture au ralenti, appuyer sur **PLAY** (4).

#### **REMARQUES:**

- Vous pouvez également passer en lecture au ralenti à partir de l'arrêt sur image en appuyant sur **SLOW**
- pendant plus de 2 secondes environ.<br>• Pendant la lecture au ralenti, à cause du traitement numérique de l'image, l'image peut prendre un effet de mosaïque.
- Après une pression maintenue sur **SLOW** (< ou l>), l'image fixe peut être affichée pendant quelques secondes, puis l'écran peut devenir bleu pendant quelques secondes. Ce n'est pas un mauvais fonctionnement.
- Il peut y avoir une légère marge entre le point de début de la lecture au ralenti que vous avez choisi et le point de début réel pour la lecture au ralenti.
- Pendant la lecture au ralenti, il y aura des perturbations en vidéo, l'image peut sembler instable, notamment avec les plans fixes. Ce n'est pas un mauvais fonctionnement.
- Pendant la lecture au ralenti, appuyer sur **PAUSE** (6) pour faire une pause de lecture.

# **CARACTÉRISTIQUE: Lecture image par image**

#### **OBJECTIF:**

Offrir la recherche image par image pendant la lecture sur bande.

#### **OPÉRATION:**

**1)** Pour passer de la lecture normale à image par image, appuyer plusieurs fois sur **SLOW** (0) pour le sens avant ou sur **SLOW** (4) pour le sens inverse. À chaque pression, l'image est avancée.

#### **REMARQUE:**

Vous pouvez également passer en lecture image par image à partir de l'arrêt sur image en appuyant plusieurs fois sur **SLOW** (<a>
( $\bullet$ ).

## **CARACTÉRISTIQUE: Lecture avec zoom**

#### **OBJECTIF:**

Agrandir l'image enregistrée jusqu'à 30X quand vous le souhaitez pendant la lecture.

#### **OPÉRATION:**

- **1)** Appuyer sur PLAY (▶) pour trouver la séquence intéressante.
- **2)** Appuyer sur les touches de zoom (**T/W**) sur la télécommande. S'assurer que la télécommande est pointée vers le capteur de télécommande du camescope. Appuyer sur **T** pour rapprocher le sujet.
- **3)** Vous pouvez déplacer l'image sur l'écran pour trouver une partie particulière de l'image. Tout en tenant **SHIFT** enfoncée, appuyez sur 【 **(gauche**), 】 **(droite), 【 (haut**) et 【 *[*obs).<br>■ Pour arrêter le zoom, appuyer en continu sur **W** jusqu'à ce que l'image redevienne normale. Ou, appuyer sur
- **STOP** ( $\blacksquare$ ) puis sur **PLAY** ( $\blacktriangleright$ ).

- Le zoom peut également être utilisé pendant la lecture au ralenti et l'arrêt sur image.<br>● À cause du traitement numérique de l'image, la qualité de l'image peut souffrir.
- 

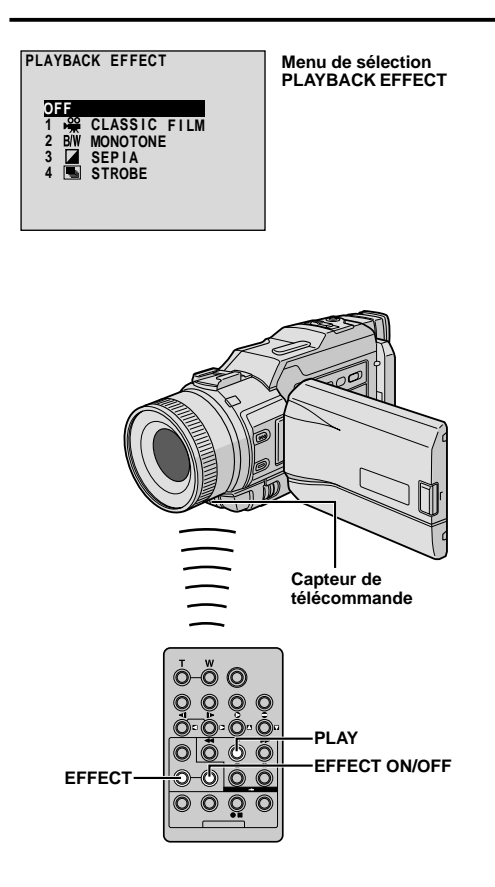

## **CARACTÉRISTIQUE: Effets spéciaux en lecture**

#### **OBJECTIF:**

Vous permettre d'ajouter des effets créatifs à l'image de lecture sur bande.

## **OPÉRATION:**

- **1)** Pour commencer la lecture, appuyer sur **PLAY**  $( \blacktriangleright )$ .
- **2)** Pointer la télécommande vers le capteur de télécommande du camescope et appuyer sur **EFFECT**. Le menu de sélection PLAYBACK EFFECT apparaît.
- **3)** Déplacer la barre lumineuse sur l'effet désiré en appuyant sur **EFFECT**. La fonction sélectionnée est activée et au bout de 2 secondes, le menu disparaît.
- Pour désactiver l'effet sélectionné, appuyez sur **EFFECT ON/OFF** de la télécommande. Une nouvelle pression réactive l'effet sélectionné.
- Pour changer l'effet sélectionné, reprendre à partir de l'étape **2** ci-dessus.

#### **REMARQUE:**

Les effets qui peuvent être utilisés pendant la lecture sont Classic Film, Monotone, Sepia et Strobe. Ces effets fonctionnent de la même façon pour la lecture que pour l'enregistrement. Voir page 39 pour des informations détaillées.

# **UTILISATION DE LA TÉLÉCOMMANDE (suite)**

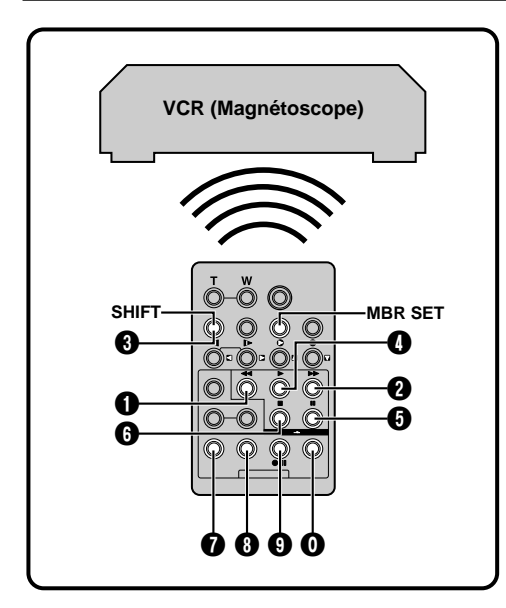

# **LISTE DES CODES MAGNÉTOSCOPE**

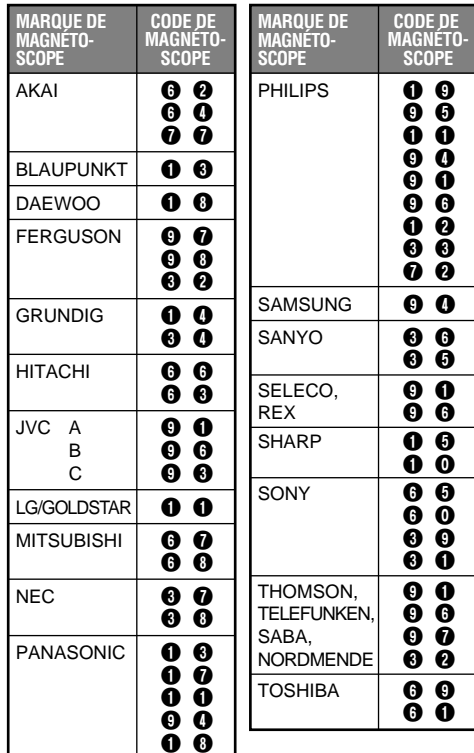

# **Montage par mémorisation de séquences**

Créez des films montés facilement en utilisant votre camescope comme lecteur source. Vous pouvez sélectionner jusqu'à 8 séquences pour le montage automatique dans l'ordre que vous voulez. Le montage par mémorisation de séquences est plus facile à effectuer si la télécommande multimarque est réglée pour correspondre à la marque de votre magnétoscope (voir la liste des codes magnétoscope), mais peut également être effectué en commandant manuellement le magnétoscope. Avant utilisation, s'assurer que les piles sont mises en place dans la télécommande ( $\mathbb{F}$  p. 62).

# **RÉGLER LE CODE DE TÉLÉCOMMANDE DE MAGNÉTOSCOPE**

**1** Couper l'alimentation du magnétoscope et pointer la télécommande vers la fenêtre de réception infrarouge du magnétoscope. Puis, en se reportant à la liste des codes magnétoscope, tout en appuyant sur **MBR SET**, entrer le code de magnétoscope. Le code est réglé automatiquement une fois que vous relâchez **MBR SET**, et l'alimentation du magnétoscope est mise.

**2** S'assurer que l'alimentation du magnétoscope est en marche. Puis, tout en appuyant sur **SHIFT**, appuyer sur la touche de la télécommande correspondant à la fonction que vous voulez commander. Les fonctions que la télécommande peut commander sont PLAY, STOP, PAUSE, FF, REW et VCR REC STBY (vous n'avez pas besoin d'appuyer sur **SHIFT** pour cette dernière).

**Vous êtes alors prêt pour essayer de faire du montage par mémorisation de séquences.**

## **IMPORTANT**

**Bien que la télécommande multimarque soit compatible avec les magnétoscopes JVC ainsi qu'avec de nombreux modèles d'autres fabricants, elle peut ne pas fonctionner avec votre magnétoscope ou offrir des fonctions limitées.**

- Si l'alimentation du magnétoscope n'est pas mise dans l'étape **1**, essayer un autre code de la liste des codes magnétoscope.
- Certains modèles de magnétoscope ne se mettent pas en marche automatiquement. Dans ce cas, mettre en marche l'alimentation manuellement et essayer l'étape **2**.
- Si la télécommande ne peut pas commander le magnétoscope, utiliser les commandes sur le magnétoscope.
- Lorsque les piles de la télécommande sont complètement usées, le code de la marque du magnétoscope que vous avez réglé sera effacé. Dans ce cas, changer les piles usées par des nouvelles pour refaire le réglage de la marque du magnétoscope.

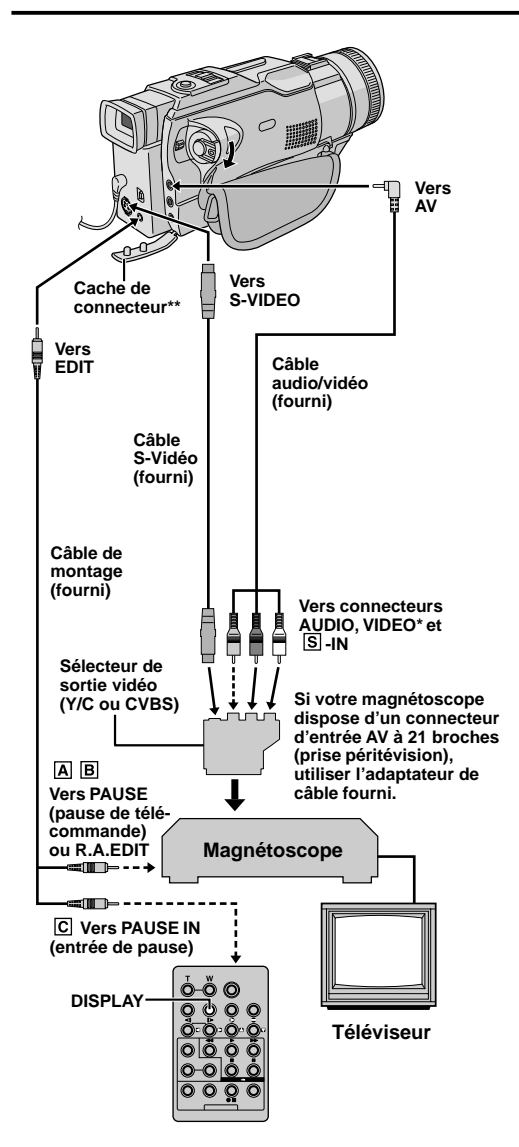

- **\*** Raccorder quand un câble S-Vidéo n'est pas utilisé.
- **\*\*** Pour raccorder des câbles, ouvrir ce cache.

# **FAIRE LES RACCORDEMENTS**

Se référer également aux pages 54 et 55.

## **1 Un magnétoscope JVC disposant d'une borne de télécommande . . .**

..... raccorder le câble de montage à la borne de télécommande PAUSE.

#### **Un magnétoscope JVC ne disposant pas de borne de télécommande, mais disposant d'un connecteur R.A.EDIT . . .**

..... raccorder le câble de montage au connecteur R.A.EDIT.

## **Un autre magnétoscope . . .**

..... raccorder le câble de montage au connecteur d'entrée de pause de la télécommande.

**2** Introduire une cassette enregistrée dans le camescope et régler le commutateur **VIDEO/ MEMORY** sur "VIDEO", puis l'interrupteur d'alimentation sur " $2 \mathbf{M}$ " tout en appuyant sur la touche de verrouillage située sur l'interrupteur.

**3** Mettre en marche le magnétoscope, introduire une cassette enregistrable et passer en mode AUX (se référer au manuel d'instructions du magnétoscope).

## **REMARQUES:**

● Vérifiez qu'aucune indication n'apparaît sur l'écran du téléviseur avant l'indication de montage par mémorisation de séquence, car ces indications seront enregistrées sur la bande neuve.

#### **Pour choisir l'affichage ou non des fonctions suivantes sur le téléviseur raccordé . . .**

- Date/heure
- ..... régler "DATE/TIME" sur "AUTO", "ON" ou "OFF" dans l'écran de menu ( $\mathbb{F}$  p. 32). Ou, appuyer sur **DISPLAY** de la télécommande pour faire apparaître/disparaître l'indication de date. • Time code
	- ..... régler "TIME CODE" sur "ON" ou "OFF" dans l'écran de menu  $(\mathbb{F}^p$  p. 32).
- Affichage du mode du son de lecture, de la vitesse de bande et du défilement de la bande
	- ..... régler "ON SCREEN" dans l'écran de menu  $(\overline{\mathbb{CP}}$  p. 32) sur "LCD" ou "LCD/TV".
- **Pour maintenir les performances optimales du camescope, des câbles fournis peuvent être équipés avec un ou plusieurs filtres en ligne. Si un câble n'a uniquement qu'un filtre en ligne, l'extrémité du câble la plus proche du filtre doit être raccordée au camescope.**
- Régler "S/AV INPUT" sur "OFF" dans l'écran de menu  $(\Box \Box \, p. 32).$
- Régler le sélecteur de sortie vidéo de l'adaptateur péritel comme requis:
	- Y/C : Pour un raccordement à un téléviseur ou à un magnétoscope qui accepte des signaux Y/C et utilise un câble S-Vidéo.
	- CVBS : Pour un raccordement à un téléviseur ou à un magnétoscope qui n'accepte pas les signaux Y/ C et utilise un câble audio/vidéo.
- En faisant du montage sur un magnétoscope disposant d'un connecteur d'entrée DV, le câble DV peut être raccordé au lieu des câbles S-Vidéo et Audio/Vidéo.

**Programme**

![](_page_67_Figure_3.jpeg)

**Menu de fondu et volet** (disponible uniquement pour le montage par mémorisation de séquences) Vous pouvez également utiliser les effets de fondu et volet de la page 37.

#### **EP DISSOLVE (Fondu enchaîné)**

La nouvelle scène apparaît progressivement à mesure que la dernière scène disparaît.

 **WIPE — CORNER (Volet à partir d'un coin)**

La nouvelle scène recouvre la précédente à partir du coin supérieur droit au coin inférieur gauche.

#### **WIPE — WINDOW (Volet en fenêtre)**

La scène suivante disparaît graduellement du centre de l'écran vers les coins en recouvrant la scène précédente.

#### **WIPE — SLIDE (Volet en glissière)**

La scène apparaît progressivement en couvrant la précédente de droite à gauche.

#### **WIPE — DOOR (Volet rideau horizontal)**

La scène précédente disparaît du centre vers la droite et la gauche en dévoilant la nouvelle scène, comme lorsque des portes sont ouvertes.

 **WIPE — SCROLL (Volet en défilement)** La nouvelle scène recouvre progressivement la dernière scène à partir du bas de l'écran vers le haut.

**E-P WIPE - SHUTTER (Volet rideau vertical)** La nouvelle scène recouvre progressivement la dernière scène en partant du centre en allant vers le haut et le bas de l'écran.

# **SÉLECTIONNER LES SÉQUENCES**

**4** Pointer la télécommande vers le capteur de télécommande du camescope. Appuyez sur **PLAY (▶)** puis sur **R.A.EDIT ON/OFF** de la télécommande. Le menu de montage par mémorisation de séquences apparaît.

**5** Si vous utilisez un fondu/volet au début de la séquence, appuyez sur **FADE/WIPE** de la télécommande.

- Passez en revue tous les effets en appuyant de façon répétée et arrêtez quand l'effet souhaité apparaît.
- Vous ne pouvez pas utiliser le volet/fondu enchaîné d'images au début du programme 1.

**6** Au début de la séquence, appuyez sur **EDIT IN/OUT** de la télécommande. La position du point d'entrée de montage apparaît sur le menu de montage par mémorisation de séquences.

**7** A la fin de la séquence, appuyez sur **EDIT IN/OUT**. La position du point de sortie de montage apparaît sur le menu de montage par mémorisation de séquences.

**8** Si vous utilisez un fondu/volet à la fin de la séquence, appuyez sur **FADE/WIPE**.

- Passez en revue les différents effets en appuyant de facon répétée sur la touche, et arrêtez quand l'effet recherché apparaît..
- Si vous sélectionnez un effet de fondu/volet pour le point de sortie de montage, l'effet est automatiquement utilisé aussi pour le point d'entrée suivant.
- Vous ne pouvez pas utiliser un effet de volet/fondu enchaîné d'image à la fin de la dernière séquence.
- Quand vous utilisez les effets de fondu/volet, le temps du fondu est compris dans le temps total (ceci ne s'applique pas pour le volet/fondu enchaîné d'images).

**9** Si vous utilisez des effets spéciaux en lecture, appuyez sur **EFFECT** ( $\sqrt{2}$  p. 65).

**10** Refaites les opérations **6** à **9** pour mémoriser des séquences supplémentaires.

- Pour changer des points de montage enregistrés, appuyez sur **CANCEL** de la télécommande. Les points enregistrés disparaissent, un à un, à compter du plus récent.
- Si vous n'utilisez pas le fondu/volet ni le programme AE avec effets spéciaux, reprendre uniquement les étapes **6** et **7**.

- Quand vous choisissez une scène, désignez des points d'entrée et de sortie de montage qui soient suffisamment éloignés les uns des autres.
- Si la recherche d'un point d'entrée de montage prend plus de 5 minutes, le mode d'attente d'enregistrement du magnétoscope est annulé et le montage n'a pas lieu.
- S'il y a des espaces vierges avant le point d'entrée de montage ou après le point de sortie montage, un écran bleu risque d'être enregistré sur la cassette.
- Comme le time code n'est précis qu'à la seconde près, le temps total peut ne pas correspondre exactement au temps total du programme.
- Lorsque le camescope est mis hors tension, tous les points de montage enregistrés (points d'entrée et de sortie) sont effacés.
- Si vous sélectionnez le mode sépia ou monotone à partir du programme AE avec effets spéciaux, vous ne pouvez pas utiliser la fonction de fondu enchaîné ou fondu noir et blanc. Dans ce cas, l'indicateur correspondant se met à clignoter.<br>Une fois que le point d'entrée de montage est enregistré, Une fois que le point d'entrée de montage est enregistré, l'effet est désactivé. Pour combiner ces effets, utilisez Sepia ou Monotone pendant l'enregistrement, puis utilisez la fonction Dissolve ou Black & White Fader pendant le montage par mémorisation de séquences.
- Il n'est pas possible d'utiliser les effets de fondu/volet ni le programme AE avec effets spéciaux pendant le montage par mémorisation de séquences en utilisant un câble DV.

![](_page_68_Picture_1.jpeg)

**Touche de marche/arrêt d'enregistrement**

![](_page_68_Picture_368.jpeg)

**Menu de montage par mémorisation de séquences**

![](_page_68_Figure_5.jpeg)

#### **MONTAGE AUTOMATIQUE VERS UN MAGNÉTOSCOPE**

**11** Rembobiner la bande dans le camescope au début de la séquence que vous voulez monter et appuyer sur **PAUSE** (II).

**12** Dirigez la télécommande vers la façade du magnétoscope et appuyez sur **VCR REC STBY** (OII), ou mettez directement le magnétoscope dans le mode de pause d'enregistrement.

**13**Appuyer sur la touche de marche/arrêt d'enregistrement sur le camescope. Le montage est effectué, tel que vous l'avez programmé, jusqu'à la fin de la dernière séquence enregistrée.

- Quand la copie est terminée, le camescope se met en mode de pause et le magnétoscope en mode de pause d'enregistrement.
- Si vous n'avez pas désigné de point pour la fin de la copie, la cassette sera enregistrée entièrement jusqu'à la fin automatiquement.
- Si vous commandez le camescope pendant le montage automatique, le magnétoscope passera en mode de pause d'enregistrement et le montage automatique s'arrêtera.

**14**Passer en mode d'arrêt pour le camescope et le magnétoscope.

Pour faire disparaître l'affichage du compteur de montage R.A., appuyer sur **R.A.EDIT ON/OFF** de la télécommande.

# **REMARQUES:**

- Appuyer sur **R.A.EDIT ON/OFF** de la télécommande efface tous les réglages enregistrés pendant le montage par mémorisation de séquences.
- Quand le câble de montage est raccordé à la prise Pause de la télécommande pendant la copie, bien s'assurer que la télécommande est dirigée vers le capteur du magnétoscope et qu'aucun objet ne gêne le passage des rayons infrarouges.
- Le montage par mémorisation de séquences peut ne pas fonctionner correctement en utilisant une bande comprenant divers time codes dupliqués ( $\mathbb{F}$  p. 23).

# **SUITE À LA PAGE SUIVANTE**

# **UTILISATION DE LA TÉLÉCOMMANDE (suite)**

**Programme 1**

![](_page_69_Figure_3.jpeg)

![](_page_69_Picture_4.jpeg)

![](_page_69_Figure_5.jpeg)

![](_page_69_Figure_6.jpeg)

# **Pour un montage encore plus précis**

Certains magnétoscopes passent plus rapidement du mode de pause d'enregistrement au mode d'enregistrement que d'autres. Même si vous déclenchez le magnétoscope en même temps que le camescope, vous risquez de perdre quelques images, ou au contraire trouver des scènes que vous ne vouliez pas. Pour obtenir un montage net et exact, synchronisez le camescope avec le magnétoscope.

## **COMPARAISON DU DÉCALAGE ENTRE LE MAGNÉTOSCOPE ET LE CAMESCOPE**

**1** Lire la bande dans le camescope, puis pointer la télécommande vers le capteur de télécommande du camescope et appuyer sur **R.A.EDIT ON/OFF**. Le menu de montage par mémorisation de séquences apparaît.

**2** Effectuer le montage par mémorisation de séquences pour le programme 1 seulement. Pour contrôler la synchronisation du camescope et du magnétoscope, sélectionnez le début d'une transition de séquence comme point d'entrée de montage.

**3** Lire la séquence copiée.

- Si des images de la séquence, avant la transition que vous avez choisie comme point de montage, sont enregistrées, c'est que le magnétoscope entre trop rapidement dans le mode d'enregistrement.
- Si la séquence que vous essayez de copier a déjà commencé, c'est que le magnétoscope est lent pour lancer l'enregistrement.

## **AJUSTEMENT DU DÉCALAGE ENTRE LE MAGNÉTOSCOPE ET LE CAMESCOPE**

**4** Pointer la télécommande vers le capteur de télécommande du camescope et appuyer sur **R.A. EDIT ON/OFF** pour faire disparaître le menu de montage par mémorisation de séquences, puis appuyer sur **MENU**. L'écran de menu apparaît.

**5** Tourner **MENU** pour sélectionner " VIDEO" et appuyer sur la molette. Le menu VIDEO apparaît. Puis, la tourner pour "SYNCHRO" et appuyer sur la molette. La valeur pour "SYNCHRO" est illuminée.

**6** En partant des comparaisons effectuées, vous pouvez alors augmenter la vitesse du magnétoscope en tournant **MENU** vers "▲". Vous pouvez aussi ralentir la vitesse du magnétoscope en tournant **MENU** vers "▼". La plage de réglage est de –1,3 à +1,3 seconde, par incréments de 0,1 seconde. Appuyer sur **MENU** pour finir le réglage.

**Tourner MENU** pour sélectionner " LI RETURN" et appuyer deux fois sur la molette. Effectuer alors le montage par mémorisation de séquences en commençant à partir de l'étape **4** à la page 68.

- Avant d'effectuer un montage par mémorisation de séquences réel, faire un montage d'essai pour vérifier que la valeur que vous avez entrée est appropriée ou non, et faire des corrections en conséquence.
- Avec certains magnétoscopes, la différence ne peut pas être entièrement corrigée.

![](_page_70_Figure_1.jpeg)

**télécommande**

![](_page_70_Figure_3.jpeg)

# **Insertion vidéo**

Vous pouvez enregistrer une nouvelle séquence sur une bande déjà enregistrée, remplaçant une section de l'enregistrement original avec une distorsion d'image minimale aux points d'entrée et de sortie. L'audio original reste inchangé.

# **REMARQUES:**

- Avant d'effectuer les étapes suivantes, s'assurer que "TIME CODE" est réglé sur "ON" dans l'écran de menu  $(E \bar{F} p. 31, 33)$ .
- L'insertion vidéo n'est pas possible sur une bande enregistrée en mode LP ou sur une section vierge d'une bande.
- Pour effectuer l'insertion vidéo tout en regardant sur un téléviseur, faire les raccordements ( $\mathbb{CP}$  p. 54).

**1** Lire la bande, localiser le point de sortie de montage et appuyer sur **PAUSE** (II). Vérifier le time code à ce point  $(\Box \triangledown p. 31, 33)$ .

**2** Appuyer sur REW (◀◀) jusqu'à la localisation du point d'entrée de montage, puis appuyer sur **PAUSE**  $(n)$ .

**3** Presser et maintenir **INSERT** (C) sur la télécommande, puis appuyer sur PAUSE (II). "IIC" et le time code (mn: s) apparaissent et le camescope passe en mode de pause d'insertion.

**4** Appuyer sur **START/STOP** pour commencer le montage.

- Contrôler le raccord au time code que vous avez vérifié à l'étape **1**.
- Pour faire une pause de montage, appuyer sur **START/STOP**. Appuyer de nouveau pour reprendre le montage.

**5** Pour terminer l'insertion vidéo, appuyer sur **START/STOP**, puis sur **STOP** (5).

- $\bullet$  Le programme AE avec effets spéciaux ( $\mathbb{F}$  p. 38, 39) peut être utilisé pour relever les scènes à monter pendant l'insertion vidéo.
- Pendant l'insertion vidéo, les informations de date et de temps changent.
- Si vous effectuez l'insertion vidéo sur une partie vierge de la bande, l'audio et la vidéo risquent d'être interrompus. Vous assurer que vous ne faites du montage que sur des parties enregistrées.
- Pendant l'insertion vidéo, lorsque la bande passe sur des séquences enregistrées en mode LP ou sur une section vierge, l'insertion vidéo s'arrête (F p. 87, 88).
- Si une carte mémoire est introduite et que "NAVIGATION" est réglé sur "ON", une image miniature NAVIGATION est enregistrée sur la carte mémoire  $(D \rightrightarrows p. 42)$ .

#### **Affichage**

![](_page_71_Picture_3.jpeg)

#### **Mode d'attente de doublage audio**

**Interrupteur d'alimentation**

![](_page_71_Picture_6.jpeg)

**(casque d'écoute)\***

![](_page_71_Picture_8.jpeg)

**\*** Situé sous le cache.

# **Doublage audio**

La piste audio peut être modifiée uniquement si elle est enregistrée dans le mode 12 bit ( $\sqrt{p}$  p. 29).

#### **REMARQUES:**

- Le doublage audio n'est pas possible sur une bande enregistrée en mode 16 bit, sur une bande enregistrée dans le mode LP ou sur une partie vierge de la bande.
- Pour effectuer le doublage audio tout en regardant la télévision, faire les raccordements ( $\mathbb{CP}$  p. 54).

**1** Lire la cassette pour localiser le point où le montage doit commencer, puis appuyez sur **PAUSE**  $(1)$ .

**2** Tout en tenant **A.DUB** (●) enfoncée sur la télécommande, appuyez sur **PAUSE** (II). "II<sup>e</sup>" apparaît.

**3** Appuyez sur **PLAY** (4), puis commencez à parler. Parlez dans le microphone.

• Pour faire une pause dans le doublage, appuyer sur **PAUSE** (II).

**4** Pour terminer le doublage audio, appuyer sur **PAUSE** (**Ⅱ**), puis sur **STOP** (■).

#### **Pour entendre le son doublé pendant la lecture . . .**

..... régler "12BIT MODE" sur "SOUND 2" ou "MIX" dans l'écran de menu  $( \square \triangledown p. 32, 33)$ .

- Le son n'est pas entendu du haut-parleur pendant le doublage audio. Pour entendre le son, brancher un casque d'écoute en option sur la prise PHONE (casque d'écoute).
- Lors du montage sur une bande qui a été enregistrée en mode 12 bit, la nouvelle piste son n'est pas enregistrée sur la même plage que l'ancienne.
- Si vous copiez une piste son sur un espace vierge de la bande, le son peut présenter des coupures. Veillez à ne faire des montages que sur les parties enregistrées.
- Si un hurlement ou une rétroaction acoustique se produit pendant la lecture sur le téléviseur, éloigner le microphone du camescope du téléviseur ou baisser le volume du téléviseur.
- Si vous passez du mode 12 bit à 16 bit en cours d'enregistrement, puis utilisez la bande pour le doublage audio, la copie ne sera pas possible à partir de l'enregistrement en mode 16 bit.
- Pendant le doublage audio, si la bande passe sur des scènes enregistrées dans le mode LP, sur des scènes enregistrées en mode 16 bit ou une partie vierge, le doublage audio s'arrête ( $\mathbb{F}$  p. 87).
- Pour effectuer un doublage audio avec un appareil vidéo raccordé au connecteur AV du camescope, régler d'abord "S/AV INPUT" sur "ON", puis régler "SOUND IN" sur "MIC/AUX" dans l'écran de menu ( $\mathbb{F}$  p. 32). Vous pouvez entendre le son de l'appareil vidéo en utilisant un casque en option.
- Si "SOUND IN" est réglé sur "D.SOUND" sur l'écran de menu, l'effet sonore numérique sera doublé à la place de l'entrée du microphone (F p. 73).
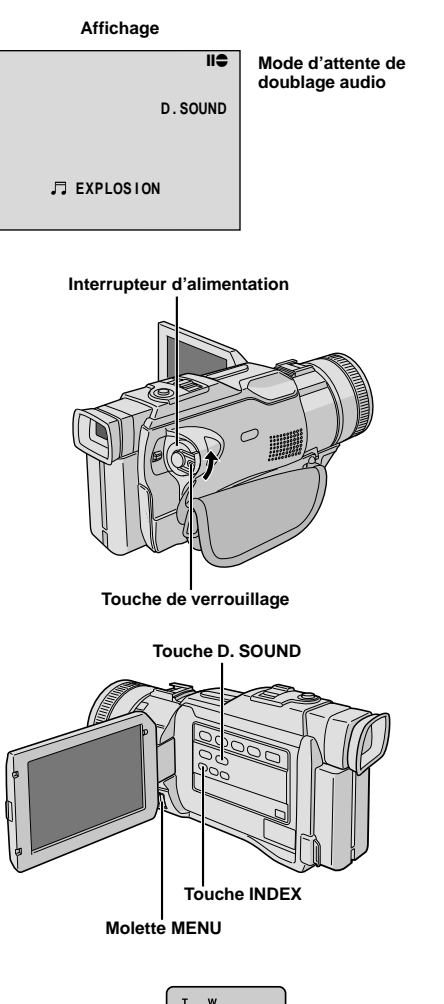

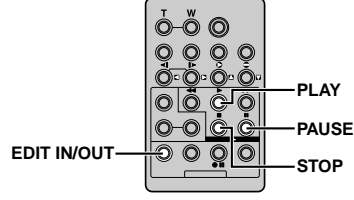

## **Doublage audio avec effets sonores numériques**

**1** Charger une carte mémoire fournie ( $\mathbb{F}$  p. 13) et effectuer les étapes **1** et **2** de la page 72.

**2** Appuyer sur la molette **MENU**. L'écran de menu apparaît.

**3** Tourner la molette **MENU** pour sélectionner " SYSTEM" et la presser.

**4** Tourner la molette **MENU** pour sélectionner "SOUND IN", puis la presser. Tourner la molette **MENU** pour sélectionner "D.SOUND", puis la presser.

**5** Appuyer deux fois sur la molette **MENU**.

**6** Appuyer sur **INDEX** pour afficher l'écran index SOUND  $(E \neq p. 27, 45)$ , puis sélectionner l'effet sonore désiré en utilisant la molette **MENU**.

**7** Appuyer sur **PLAY** (4) pour commencer le doublage audio, puis appuyer sur **D.SOUND** où vous voulez utiliser l'effet sonore.

- L'effet sonore affiché clignote pendant qu'il est doublé.
- Pour arrêter le doublage de l'effet sonore en cours, appuyer de nouveau sur **D. SOUND**.

**8** Appuyer sur **STOP** (5) pour terminer le doublage audio.

### **REMARQUES:**

- Bien s'assurer de remettre "SOUND IN" sur "MIC" après le doublage audio.
- L'effet sonore doublé est enregistré sur SOUND 2  $(T \bar{r}$  p. 33).
- Si vous appuyez sur **PAUSE** (6) pour faire une pause du doublage à l'étape **7** l'indication de l'effet sonore sélectionné reste affichée.
- Si vous appuyez sur **STOP** (■) pour terminer le doublage audio à l'étape **8** l'effet sonore sélectionné continue à être entendu du casque d'écoute (en option) raccordé; appuyer sur **D. SOUND** pour arrêter l'effet sonore.

Si, après avoir suivi les étapes dans le tableau ci-dessous, le problème persiste, veuillez consulter le revendeur JVC le plus proche.

Le camescope est un appareil commandé par micro-processeur. Du bruit et des interférences externes (d'un téléviseur, d'une radio, etc.) peuvent l'empêcher de fonctionner correctement. Dans ce cas, débrancher d'abord sa source d'alimentation (batterie, adaptateur secteur/chargeur, etc.) et attendre quelques minutes, puis la rebrancher et procéder comme d'habitude depuis le début.

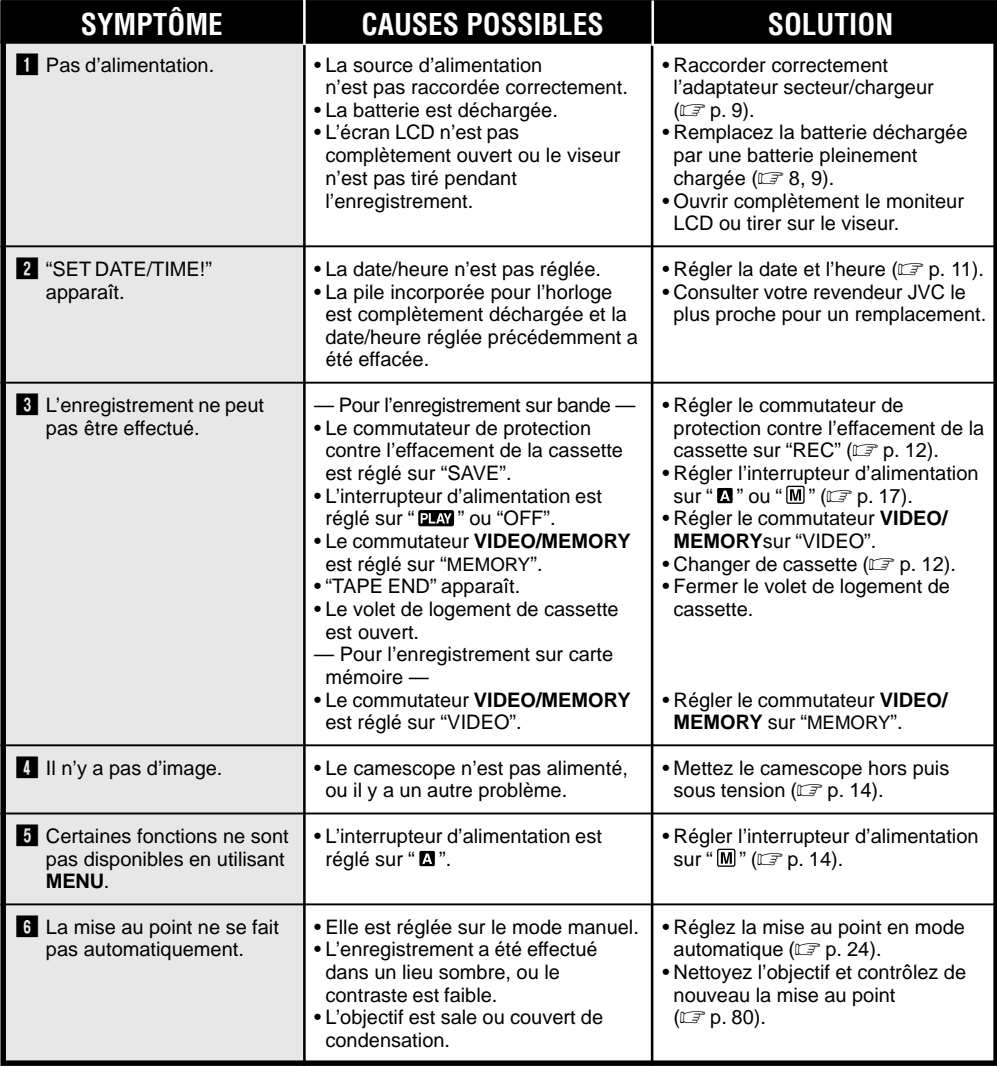

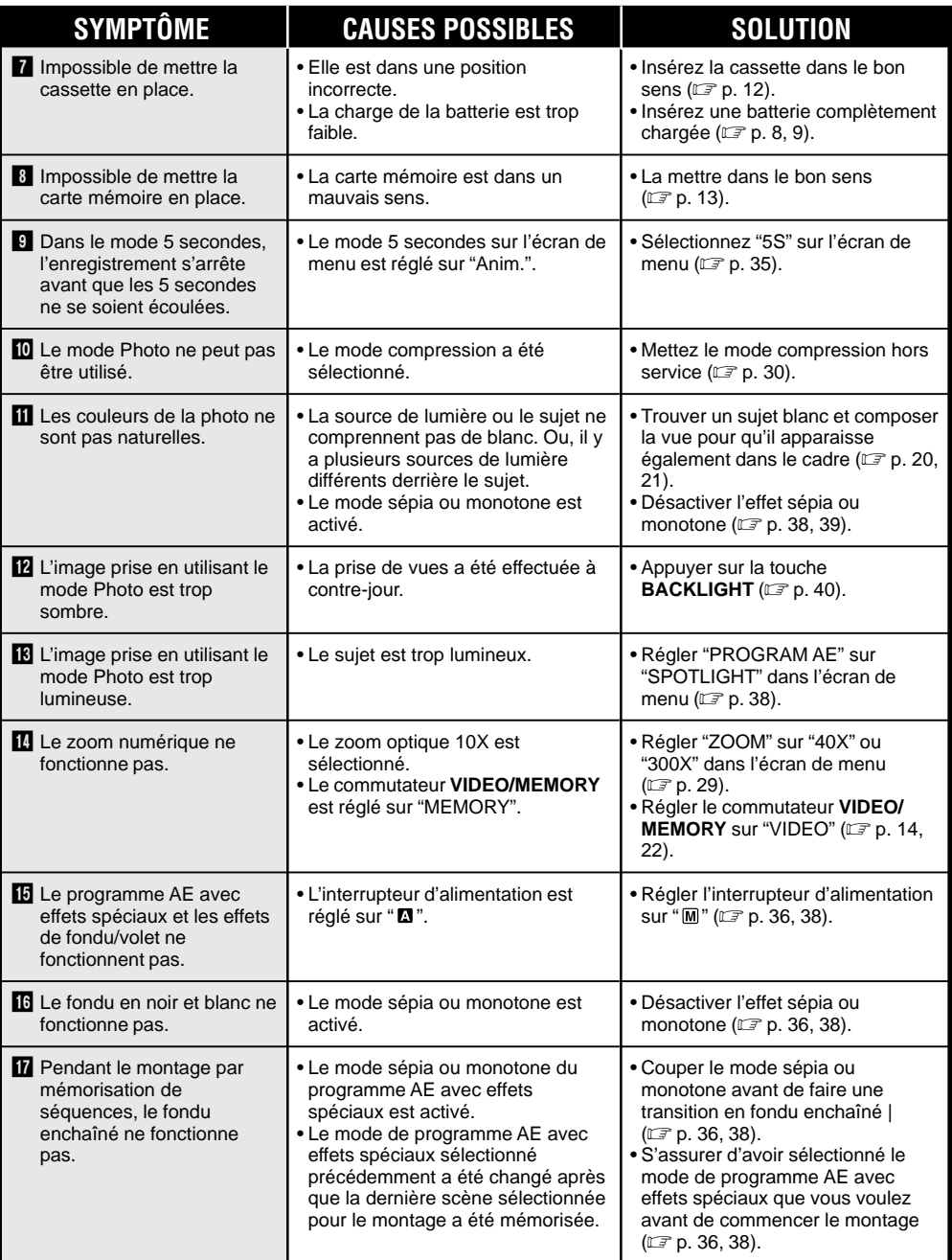

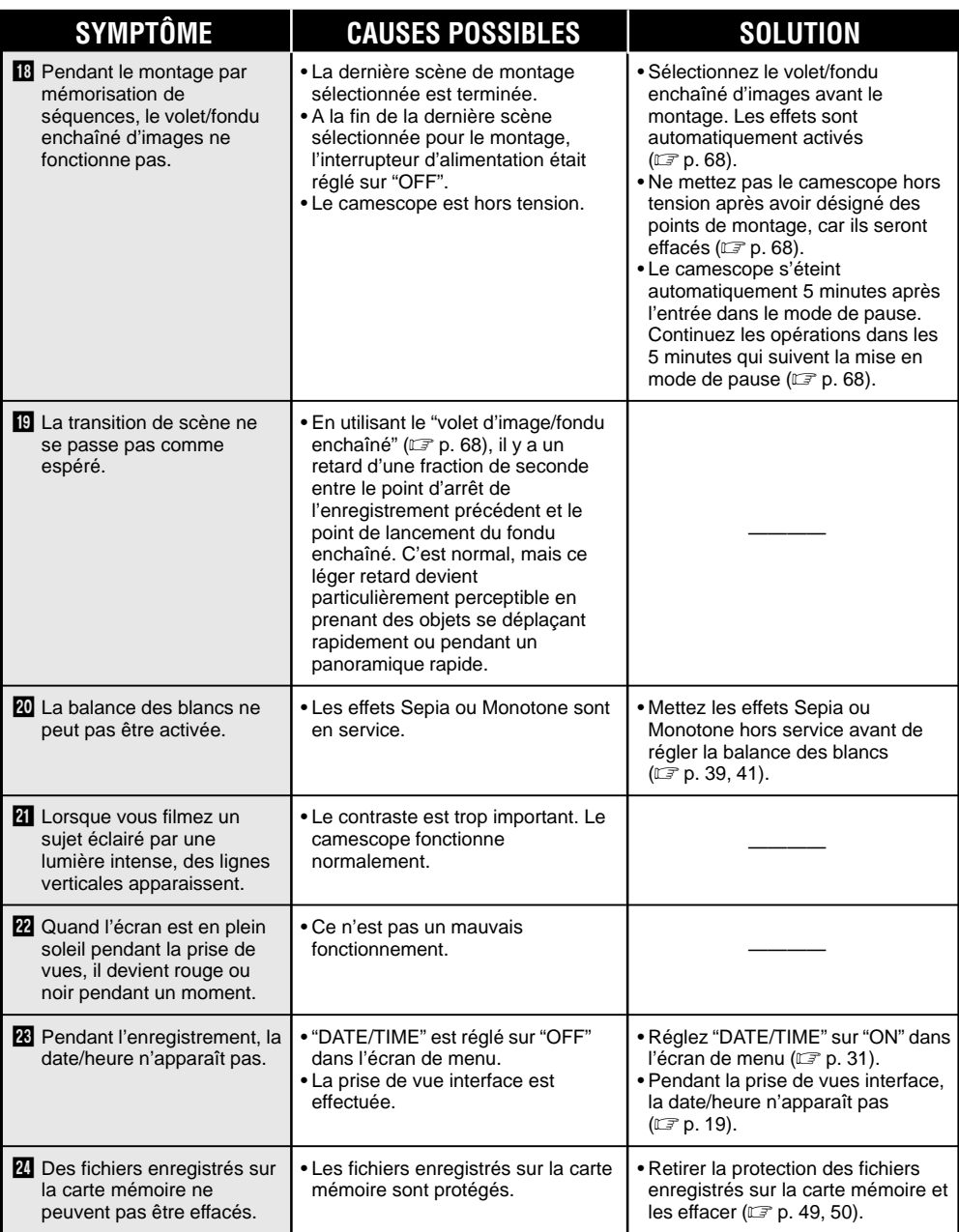

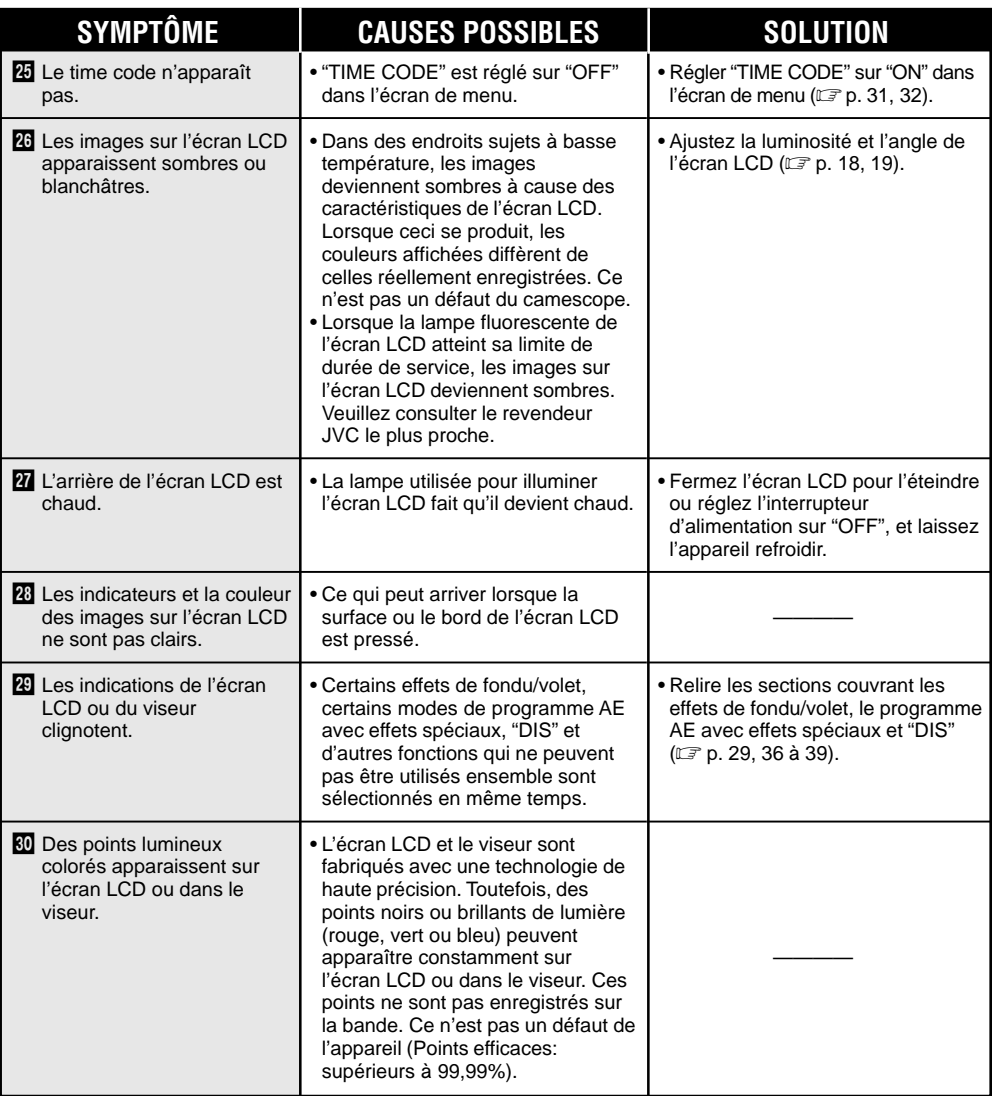

### **SUITE À LA PAGE SUIVANTE**

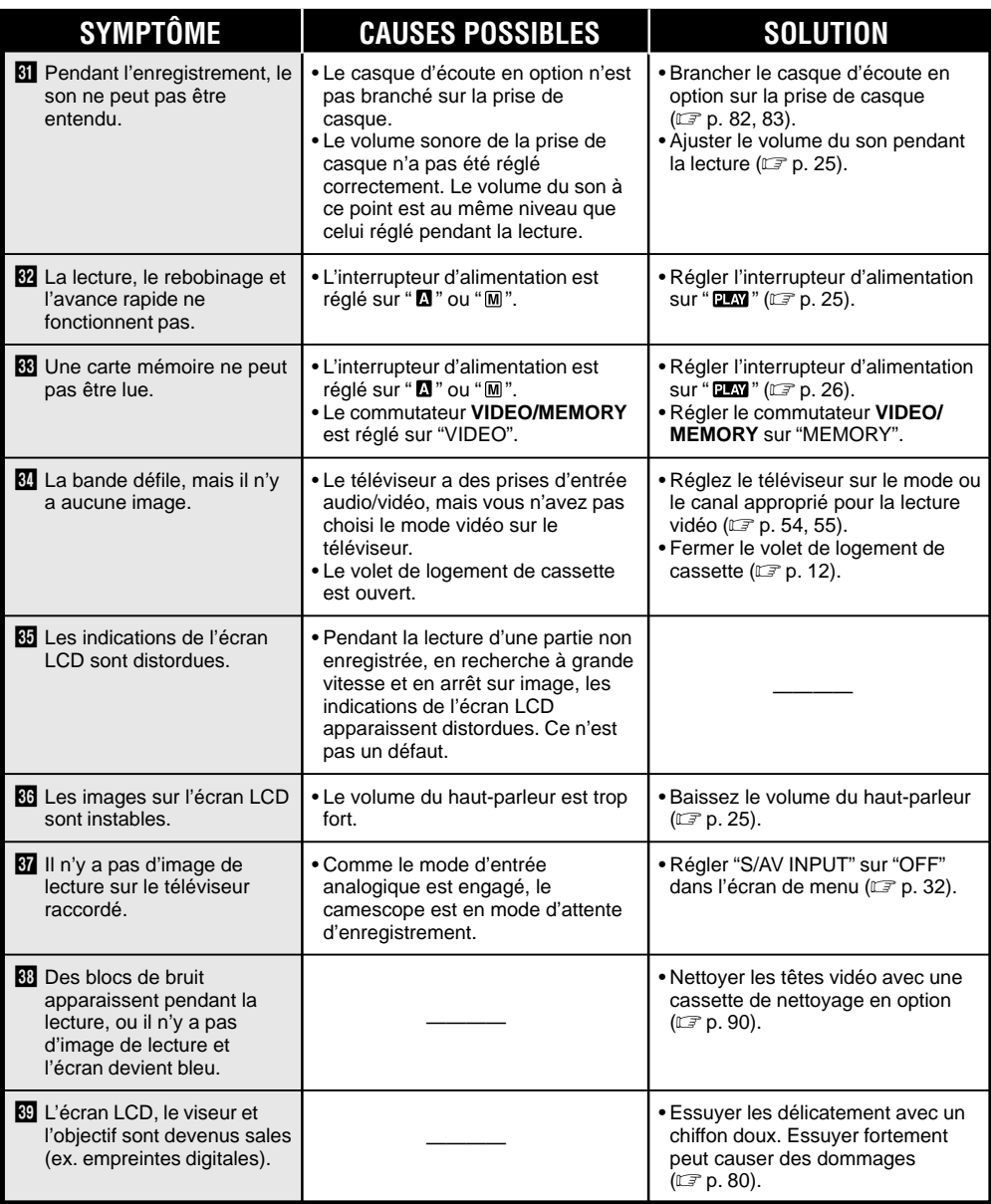

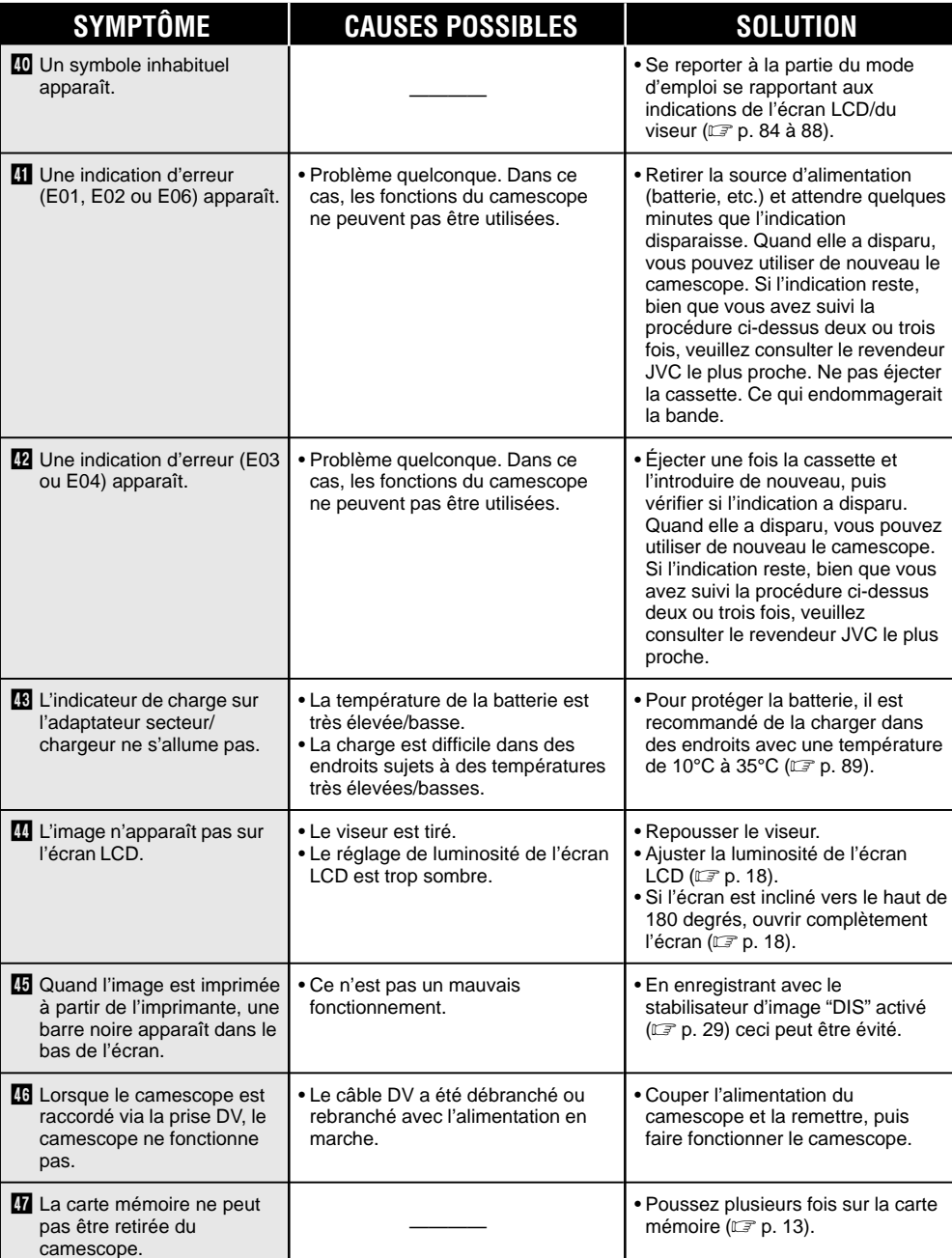

FR *79*

# **Après utilisation**

*80* FR

**1** Couper l'alimentation du camescope. **2** Faire coulisser et maintenir **OPEN/EJECT** dans le sens de la flèche puis tirer le volet de logement de cassette ouvert jusqu'à son blocage. Le logement s'ouvre automatiquement. Retirer la cassette.

**3** Appuyer sur "PUSH HERE" pour fermer le logement.

• Quand le logement est fermé, il s'abaisse automatiquement. Attendre qu'il soit complètement abaissé avant de fermer le volet.

**4** Faire coulisser le curseur BATT. RELEASE 1 et retirer la batterie  $(2)$ .

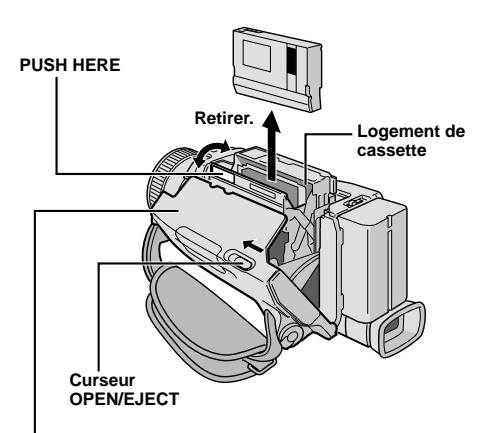

**Volet de logement de cassette**

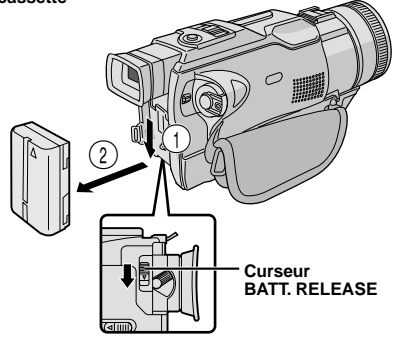

## **Nettoyage du camescope**

**1** Essuyer doucement avec un chiffon doux pour nettoyer l'extérieur.

Placer un chiffon dans une solution de savon doux diluée et bien le tordre pour essuyer des parties très sales. Puis essuyer de nouveau avec un chiffon sec.

**2** Appuyer sur **PUSH OPEN** et ouvrir l'écran LCD. Essuyer délicatement avec un chiffon doux. Faire attention de ne pas endommager l'écran. Fermer l'écran LCD.

**3** Pour nettoyer l'objectif, souffler avec une brosse soufflante, puis essuyer délicatement avec du papier de nettoyage d'objectif.

**4** Pour nettoyer le viseur, le relever en position verticale. Lever délicatement la languette en plastique sur le dessous du viseur, et ouvrir la trappe  $\dot{\mathbf{0}}$ .

**5** Introduire une brosse soufflante ou un chiffon doux dans l'espace au dessous du viseur et nettoyer l'intérieur du viseur avec  $\boldsymbol{Q}$ .

**6** Fermer la trappe. Rabattre le viseur en position horizontale et le rentrer.

#### **REMARQUES:**

- Eviter d'utiliser des agents de nettoyage puissants comme la benzine ou l'alcool.
- Le nettoyage doit être effectué seulement après avoir retirer la batterie et débrancher toute autre source d'alimentation.
- De la moisissure peut se former si l'objectif est laissé sale.
- Pour utiliser un produit de nettoyage ou un chiffon traité chimiquement, se référer aux précautions d'emploi de chaque produit.

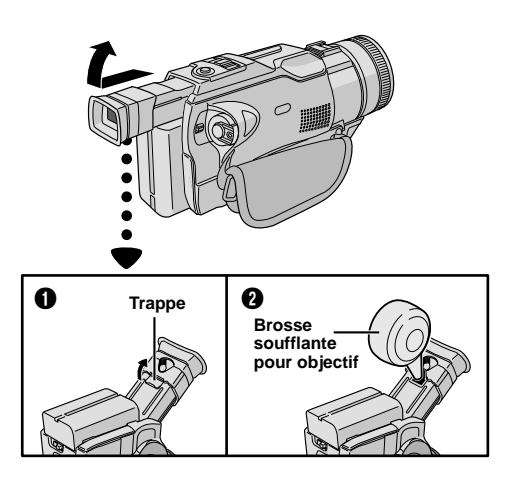

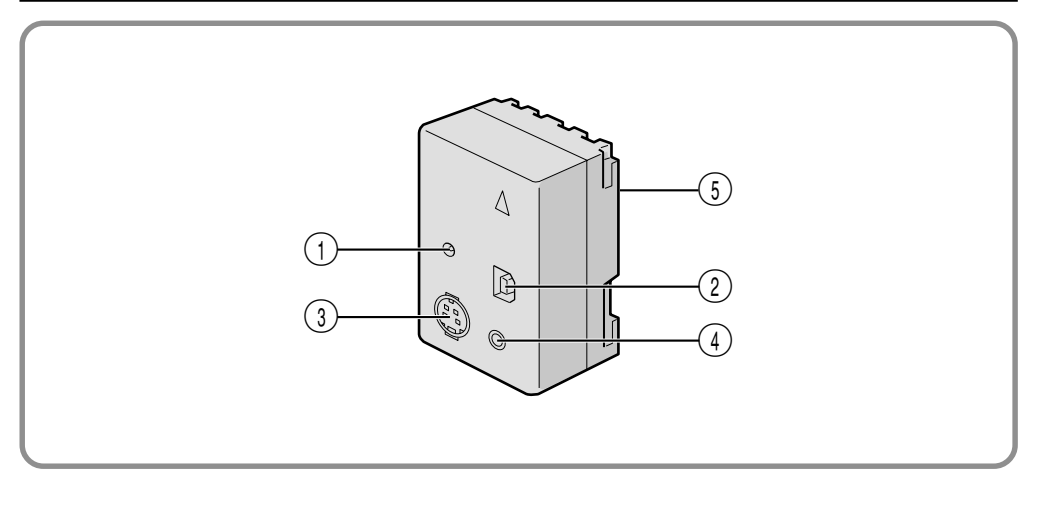

- 1 Prise d'entrée CC [DC IN] .........................- p. 9 (2) Connecteur USB (Universal Serial Bus) ........................- p. 56, 57 3 Prise d'entrée/sortie S-Vidéo [S-VIDEO] ..........................................- p. 54, 67
- 4 Prise de montage [EDIT] .........................- p. 67 Raccorder le câble de montage en effectuant le montage par mémorisation de séquences ............. L<sup>orp</sup> p. 66 à 70
- 5 Connecteur multiple Le bloc de raccordement peut être raccordé avec ce camescope par ce connecteur. Ne jamais le toucher avec la main ni le cogner avec un objet dur; si les broches sont endommagées, les connecteurs deviendront inutilisables à cause de mauvais contacts.

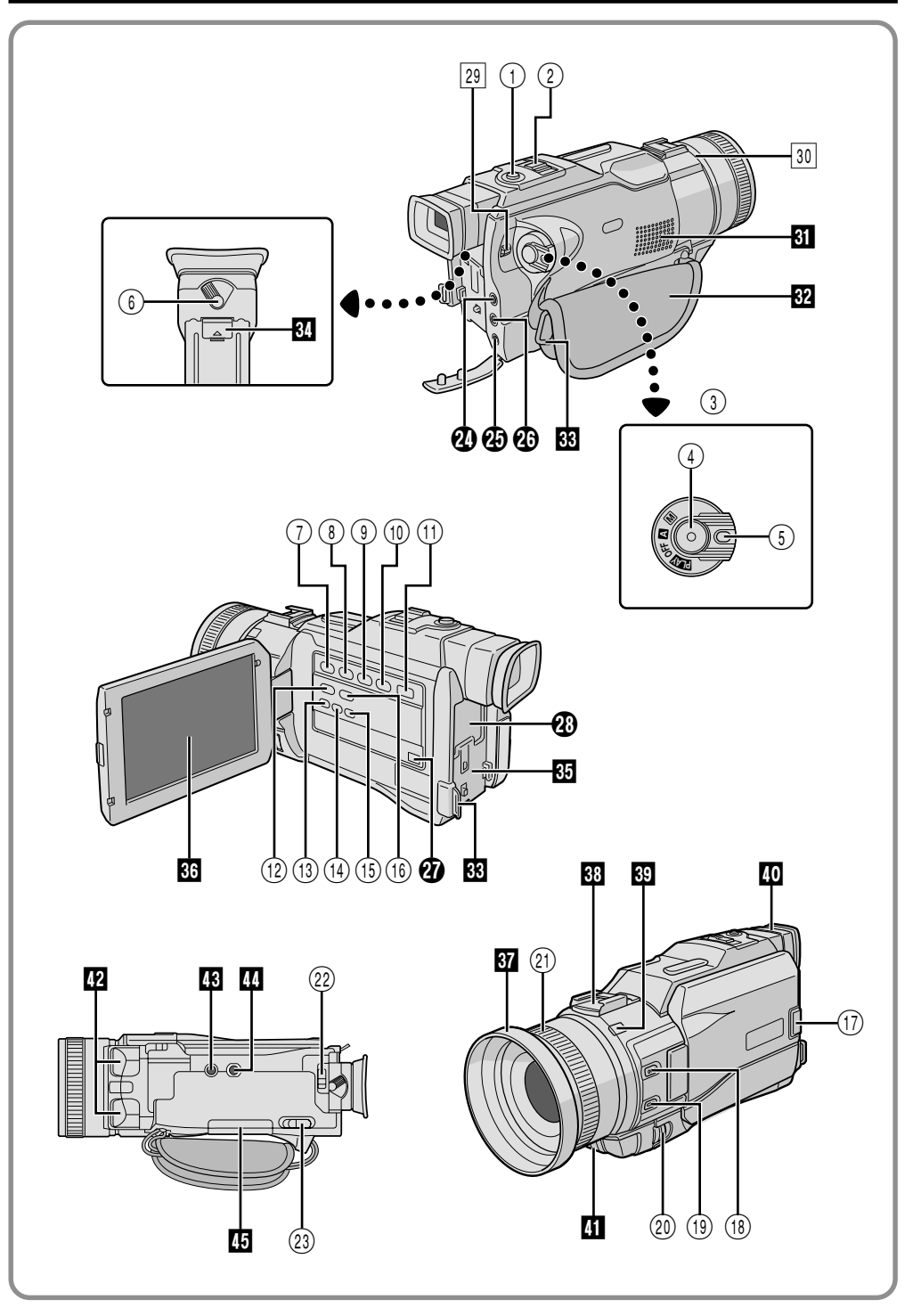

### **Commandes**

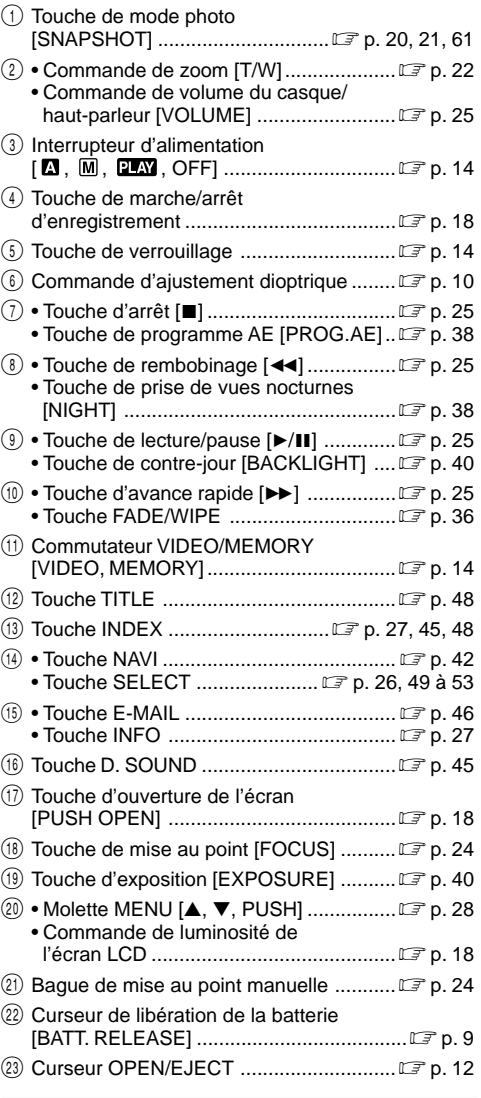

#### **Connecteurs**

Les prises  $\bm{v}$  à  $\bm{\Phi}$  sont situées sous le cache des prises.

r Prise de casque [PHONE] .......................- p. 72 Aucun son n'est sorti du haut-parleur lorsque le casque est branché à cette prise.

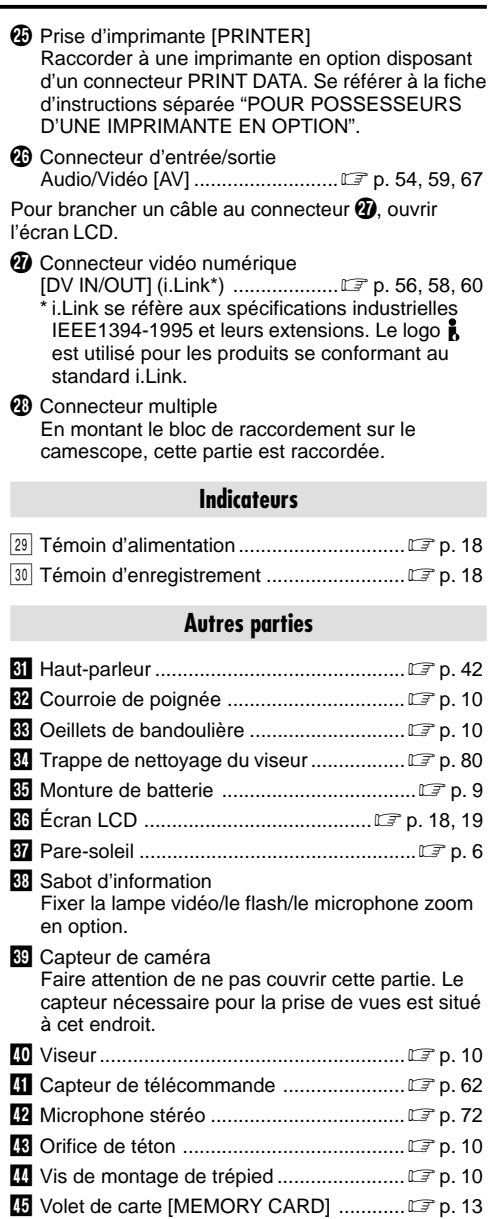

## **Indications de l'écran LCD/du viseur pendant l'enregistrement sur bande uniquement**

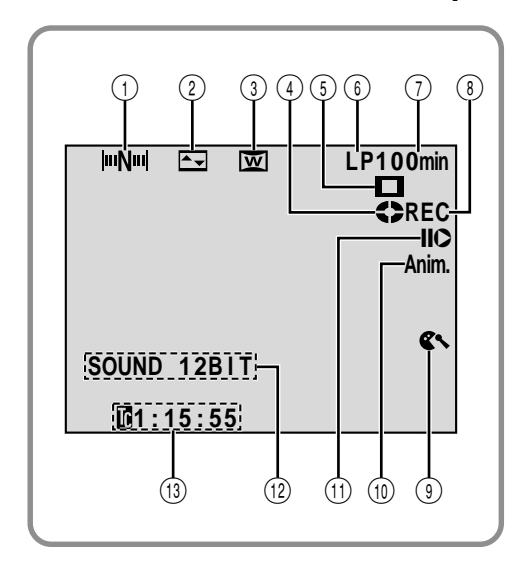

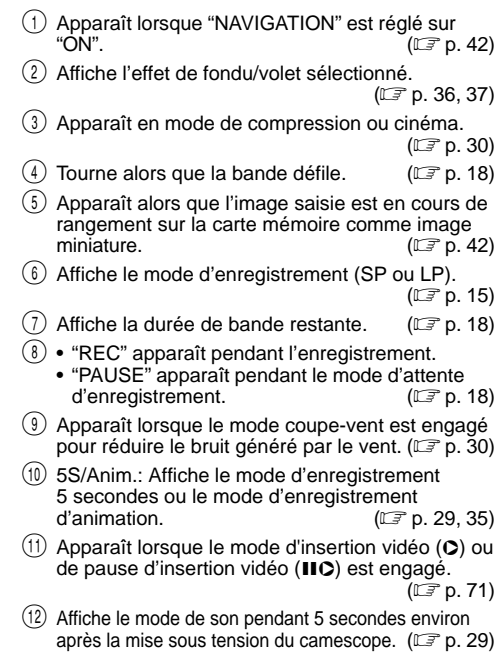

 $(13)$  Affiche le time code.  $(\Box \, \bar{=} \, p. 23, 31)$ 

### **Indications de l'écran LCD/du viseur pendant l'enregistrement sur carte mémoire uniquement**

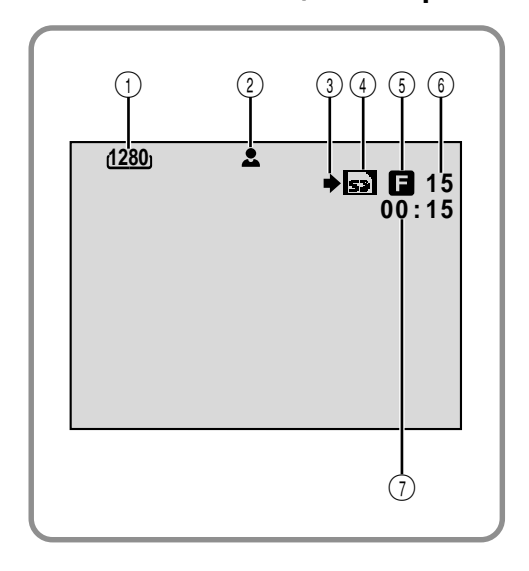

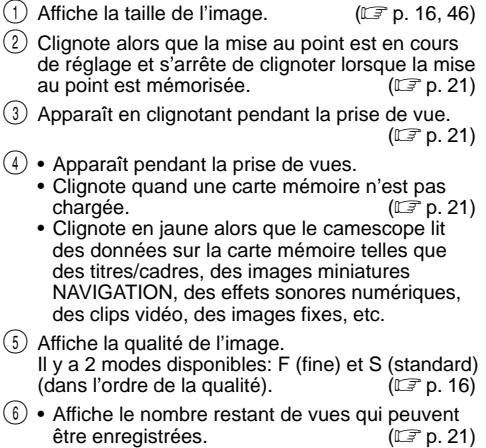

- Affiche le nombre restant d'images miniatures enregistrables lorsqu'il arrive à 10 ou moins. ( $\overline{r}$  p. 42, 43)
- Affiche la durée restante sur la carte mémoire pour l'enregistrement de clip E-mail. (CF p. 46)
- 7 Affiche la durée d'enregistrement de clip E-mail.  $(\Box \, \bar{=} \, p. 46)$

## **Indications de l'écran LCD/du viseur pendant l'enregistrement sur bande et carte mémoire**

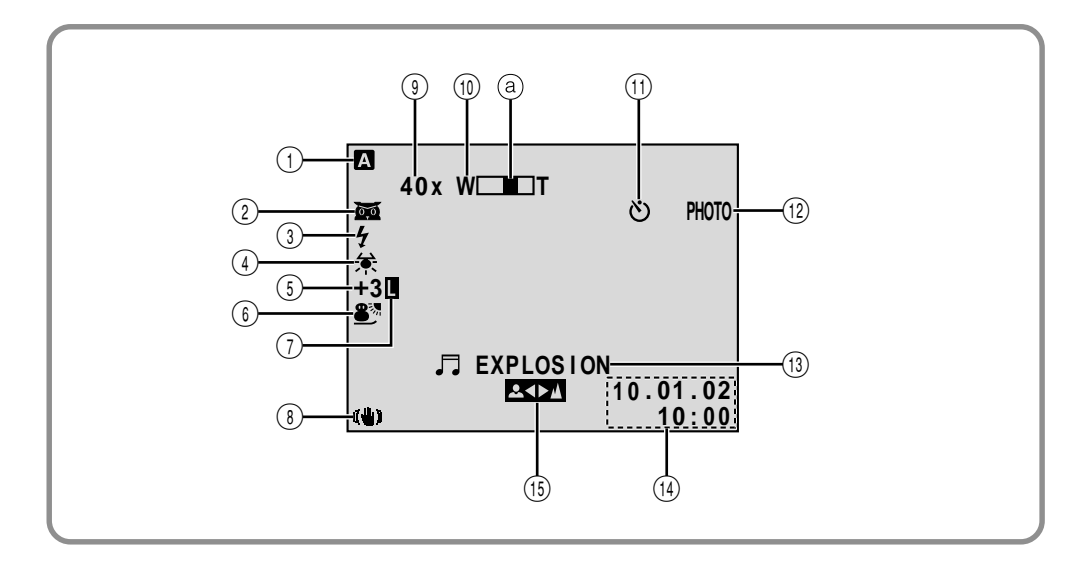

- $(1)$  Apparaît lorsque l'interrupteur de d'alimentation est réglé sur " $\blacksquare$ ".  $(\mathbb{C}\mathbb{F}$  p. 14)
- $(2)$  Apparaît lorsque la prise de nuit est engagée.  $(\Box \, \bar{=} \, \text{p. 38})$
- 3 Apparaît lorsque le flash en option fixé sur le sabot d'information est prêt.
- $(4)$  Apparaît lorsque la balance des blancs est réglée.  $(\mathbb{C}\mathbb{F}$  p. 41)
- $(5)$  " $\pm$ ": Apparaît lorsque l'exposition est ajustée. ( <del>C</del> p. 40)
	- **8**: Apparaît lorsque la compensation de contre-jour est utilisée.  $(\mathbb{C}\mathbb{F}$  p. 40)
- $(6)$  Affiche le Programme AE avec effets spéciaux sélectionné  $(\mathbb{F} \times \mathbb{R})$
- 7 Apparaît lorsque l'iris est verrouillé. (- $(\mathbb{C}\mathbb{F}$  p. 40)
- 8 Apparaît lorsque le stabilisateur d'image numérique ("DIS") est engagé. p. 29)
- $(9)$  Rapport de zoom approximatif: Apparaît pendant le zooming.  $(\mathbb{C} \mathbb{F}$  p. 22)
- $(10)$  Apparaît pendant le zooming. (a) Indicateur de niveau de zoom  $(\mathbb{F} \triangleright 22)$
- ! Apparaît pendant l'enregistrement par retardateur. (CF p. 34)
- $(12)$  Apparaît en prenant une photo. p. 20, 21)
- $(13)$  Affiche l'effet sonore numérique sélectionné. ( $\mathbb{F}$  p. 45) • BRIGHT: Affiche la luminosité de l'écran LCD
	- ou du viseur. p. 18)
- $(14)$  Affiche la date et l'heure.  $(\mathbb{F} \times \mathbb{R})$  p. 11)
- (15) Apparaît lorsque la mise au point est réglée manuellement.  $(\mathbb{C}\mathbb{F}$  p. 24)

## **Indications de l'écran LCD/du viseur pendant la lecture sur bande**

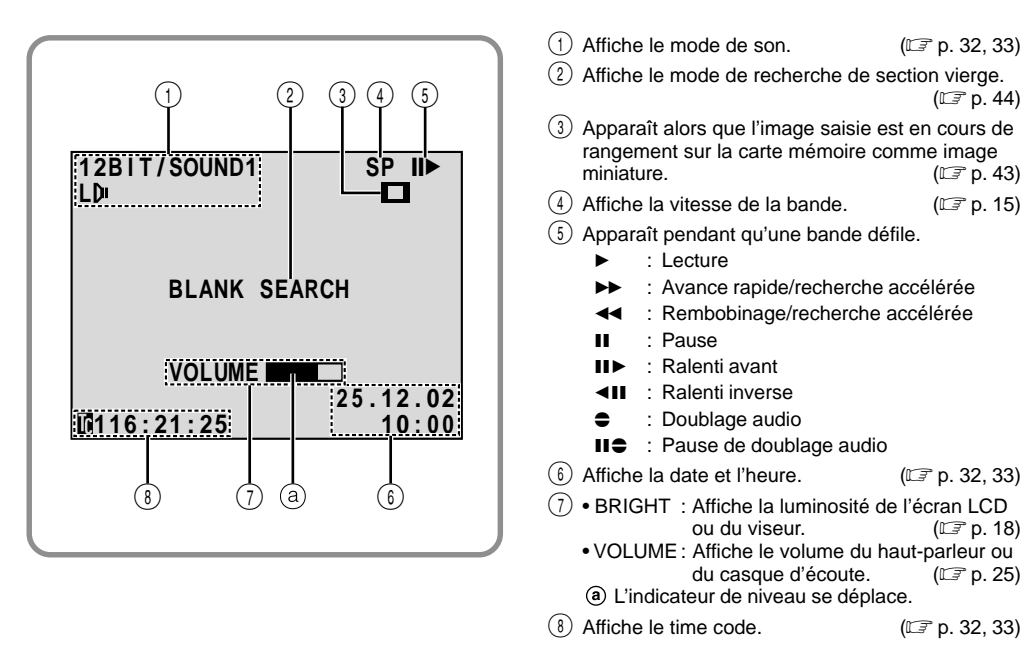

## **Indications de l'écran LCD/du viseur pendant la lecture sur carte mémoire**

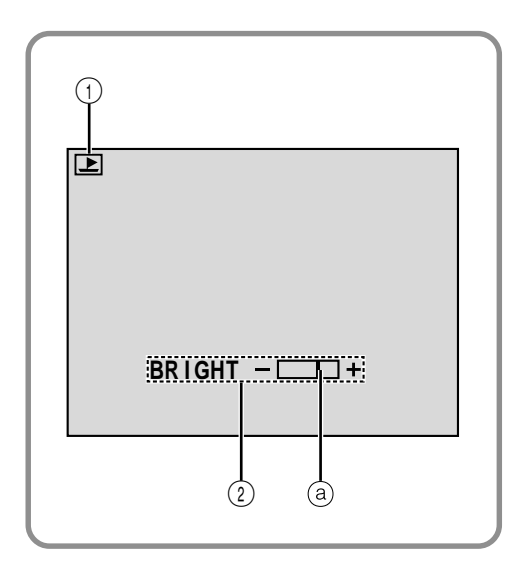

- $(1)$  Affiche le mode de fonctionnement.  $(\mathbb{F} \triangleright p. 27)$
- 2 Affiche la luminosité de l'écran LCD ou du viseur. (CF p. 18) L'indicateur de niveau se déplace.

# **Indications d'avertissement**

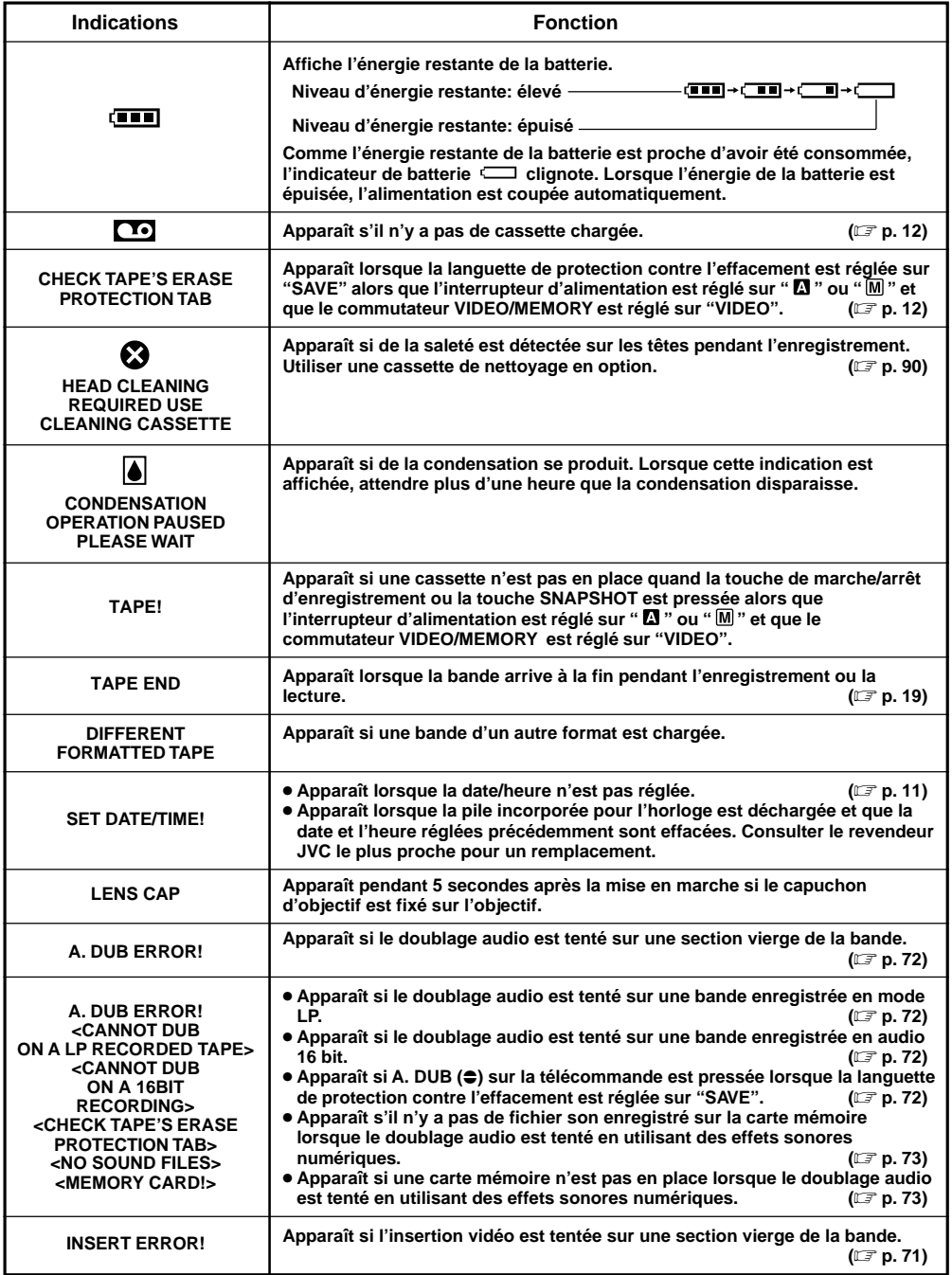

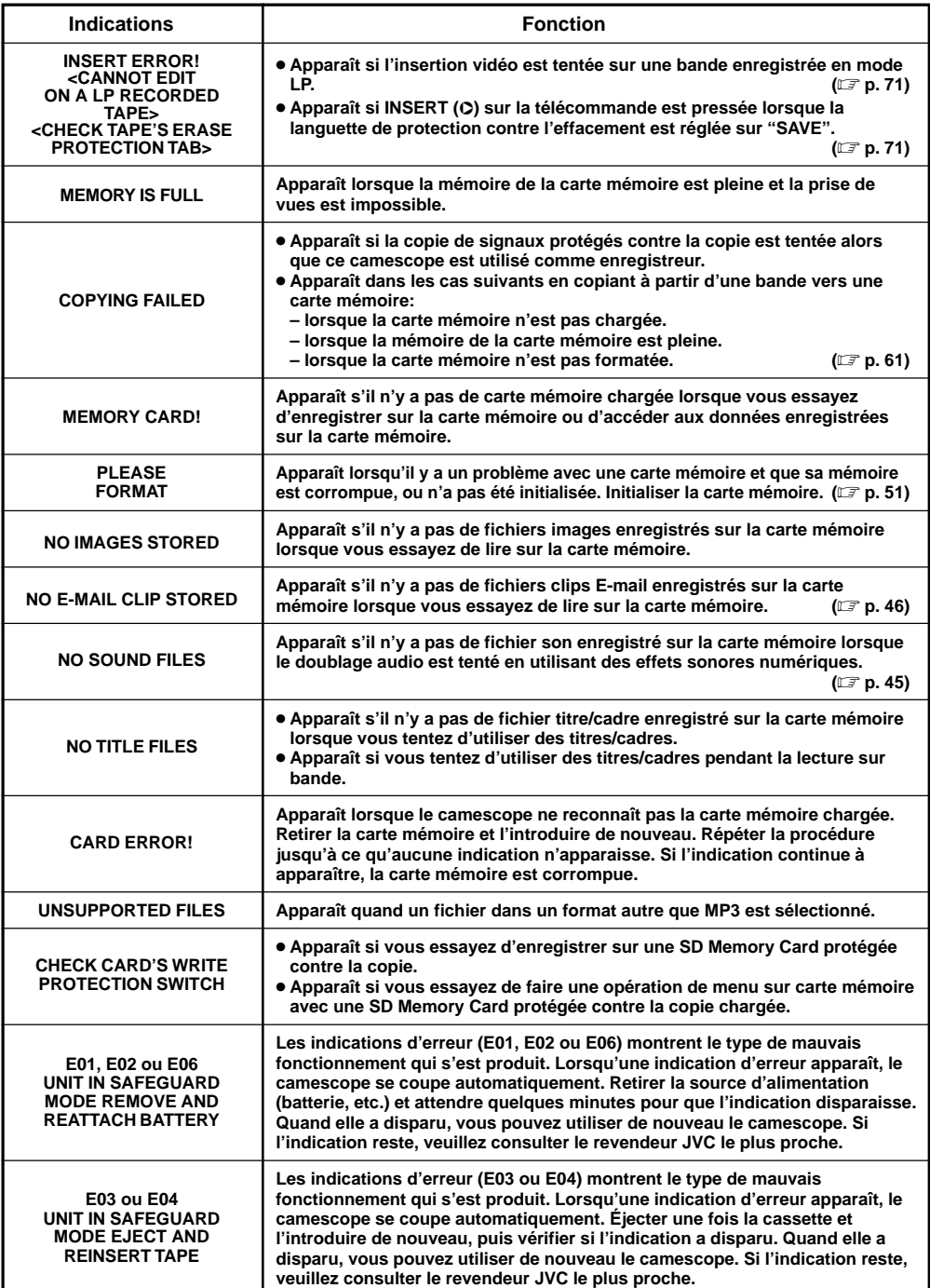

### **Précautions générales sur les piles**

Si la télécommande ne fonctionne pas même en étant utilisée correctement, les piles sont épuisées. Les remplacer par des nouvelles.

**N'utiliser que les piles suivantes:** taille AAA (R03) x 2 Veuillez respecter les règles suivantes pour l'utilisation des piles. Si elles ne sont pas utilisées correctement, elles peuvent couler ou exploser.

- **1.** Pour changer les piles, se référer à la page 62.
- **2. Ne pas** utiliser des piles de taille différente de celle spécifiée.
- **3.** Bien installer les piles dans le bon sens.
- **4. Ne pas** utiliser de piles rechargeables.
- **5. Ne pas** exposer les piles à une chaleur excessive, elles pourraient couler ou exploser.
- **6. Ne pas** jeter les piles au feu.
- **7.** Retirer les piles de l'appareil s'il doit être rangé pendant une longue période pour éviter une fuite des piles qui pourrait causer de mauvais fonctionnements.
- **8. Ne pas** recharger les piles fournies.

#### **Batteries**

La batterie fournie est une batterie au lithium-ion. Avant d'utiliser la batterie fournie ou une batterie en option, bien lire les précautions suivantes:

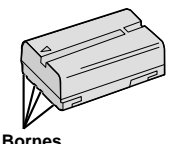

#### **1. Pour éviter des accidents** ... **Ne pas** brûler.

- ... **Ne pas** court-circuiter les bornes. Quand vous transportez la batterie, veillez à la protéger avec le capuchon. Si vous avez perdu le capuchon, mettez la pile dans un sac en plastique.
- ... **Ne pas** modifier ni démonter.
- ... **Ne pas** exposer la batterie à des températures excédant 60˚C, ce qui pourrait surchauffer la batterie, la faire exploser ou prendre feu.
- ... N'utiliser que les chargeurs spécifiés.
- ... **ne pas** infliger de choc inutile.
- ... charger dans un endroit où la température est dans les tolérances indiquées ci-dessous. C'est une batterie à réaction chimique, des températures plus basses entravent la réaction chimique, alors que des températures plus élevées peuvent faire obstacle à une recharge complète.
- ... entreposer dans un endroit frais et sec. Une longue exposition à de hautes températures fera augmenter la décharge naturelle et raccourcira la durée de vie.
- ... si vous rangez la batterie pendant une longue durée il est recommandé de la charger et de la décharger complètement tous les 6 mois.
- ... retirer du chargeur ou de l'appareil qu'elle alimente lorsque vous ne vous en servez pas; certains appareils consomment du courant même s'ils sont mis hors circuit.

#### **REMARQUES:**

● Il est normal que la batterie devienne chaude après recharge, ou après utilisation.

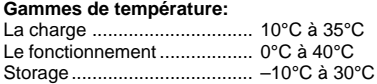

- La durée de charge est basée sur une température ambiante de 20°C.
- Plus la température est basse, plus longue est la durée de recharge.

### **Cassettes**

Pour utiliser et ranger correctement vos cassettes, bien lire les précautions suivantes:

- **1. Pendant l'utilisation . . .**
	- ... bien s'assurer que la cassette porte la marque Mini DV.
	- ... bien savoir que l'enregistrement sur des cassettes préenregistrées efface automatiquement les signaux vidéo et audio enregistrés précédemment.
	- ... bien s'assurer que la cassette est positionnée correctement en l'introduisant.
	- ... ne pas mettre en place et retirer la cassette plusieurs fois de suite sans faire défiler la bande. Ce qui détend la bande et peut causer des dommages.
	- ... ne pas ouvrir le volet avant de la cassette. Ce qui expose la bande aux empreintes digitales et à la poussière.

#### **2. Ranger les cassettes . . .**

- ... loin des radiateurs ou d'autres sources de chaleur.
- ... en dehors des rayons du soleil.
- ... où elles ne seront pas sujettes à des chocs ou vibrations inutiles.
- ... où elles ne seront pas exposées à des champs magnétiques puissants (près des moteurs, des transformateurs ou des aimants).
- ... verticalement, dans leurs boîtes d'origine.

### **Cartes mémoire**

Pour utiliser et ranger correctement vos cartes mémoires, bien lire les précautions suivantes:

#### **1. Pendant l'utilisation . . .**

- ... bien s'assurer que la carte mémoire porte la marque SD ou MultiMediaCard.
- ... bien s'assurer que la carte mémoire est positionnée correctement en l'introduisant.
- **2. Alors que la carte mémoire est en accès (pendant l'enregistrement, la lecture, l'effacement, l'initialisation, etc.) . . .**
	- ... ne jamais éjecter la carte mémoire ni couper l'alimentation du camescope.

#### **3. Ranger les cartes mémoires . . .**

- ... loin des radiateurs ou d'autres sources de chaleur.
- ... en dehors des rayons du soleil.
- ... où elles ne seront pas sujettes à des chocs ou vibrations inutiles.
- ... où elles ne seront pas exposées à des champs magnétiques puissants (près des moteurs, des transformateurs ou des aimants).

### **Écran LCD**

- **1. Pour éviter des dommages à l'écran LCD, NE PAS . . .**
	- ... le presser fortement ou appliquer des chocs.
	- ... placer le camescope avec l'écran LCD en dessous.
- **2. Pour prolonger sa durée de service . . .** ... éviter de le frotter avec un chiffon grossier.
- **3. Ne pas ignorer le phénomène suivant pour l'utilisation de l'écran LCD.**

#### **Ce ne sont pas des mauvais fonctionnements:**

- En utilisant le camescope, la surface autour de l'écran LCD et/ou l'arrière de l'écran LCD peuvent chauffer.
- Si vous laissez l'alimentation en marche pendant longtemps, la surface autour de l'écran LCD devient chaude.

### **Appareil principal**

#### **1. Pour votre sécurité, NE PAS . . .**

- ... ouvrir le coffret du camescope.
- ... démonter ou modifier l'appareil.
- ... court-circuiter les bornes de la batterie. Toujours la laisser éloignée des objets métalliques quand elle n'est pas utilisée.
- ... laisser pénétrer de liquides inflammables, de l'eau ou des objets métalliques dans l'appareil.
- ... retirer la batterie ou débrancher la source d'alimentation alors que l'alimentation est en marche.
- ... laisser la batterie montée quand le camescope n'est pas utilisé.

#### **2. Eviter d'utiliser l'appareil . . .**

- ... dans des endroits sujets à de l'humidité ou de la poussière excessives.
- ... dans des endroits sujets à la suie ou à la vapeur, par exemple près d'un appareil de cuisson.

# *90* FR **PRÉCAUTIONS À OBSERVER (suite)**

- ... dans des endroits soumis à des chocs ou vibrations excessifs.
- ... près d'un téléviseur.
- ... près d'appareils générant des champs magnétiques ou électriques puissants (haut-parleurs, antennes de diffusion, etc.).
- ... dans des endroits soumis à des températures très élevées (plus de 40°C) ou très basses (inférieures à 0°C).

#### **3. NE PAS laisser l'appareil . . .**

- ... dans des endroits à plus de 50°C.
- ... dans des endroits où l'humidité est très faible (au-dessous de 35%) ou très forte (plus de 80%). ... en plein soleil.
- ... dans une voiture fermée en été.
- ... près d'un radiateur.

#### **4. Pour protéger l'appareil, NE PAS . . .**

- ... lui permettre de devenir mouillé.
- ... faire tomber l'appareil ou le cogner contre des objets durs.
- ... lui infliger des chocs ou des vibrations excessives pendant le transport.
- ... laisser l'objectif dirigé vers des objets extrêmement lumineux pendant longtemps.
- ... exposer l'objectif en plein soleil.
- ... le transporter en le tenant par l'écran LCD ou le viseur.
- ... le balancer inutilement en utilisant la bandoulière ou la poignée.
- **5. Lorsque les têtes sont sales, les problèmes suivants peuvent apparaître:**

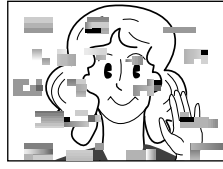

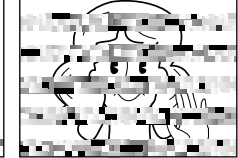

- Aucune image pendant la lecture.
- Parasites visibles pendant la lecture. • Pendant l'enregistrement ou la lecture,
- l'indicateur d'avertissement d'encrassement des têtes " $\mathbf{\Omega}$ " apparaît.
- L'enregistrement ne peut pas être effectué correctement.

Dans ces cas, utilisez une cassette de nettoyage en option. Insérez-la dans le camescope et faire défiler la bande. Si vous utilisez la cassette plusieurs fois de suite, les têtes vidéo risquent d'être endommagées. Après une lecture pendant 20 secondes environ, le camescope s'arrête automatiquement. Se reporter également aux instructions de la cassette de nettoyage. Si, après le nettoyage, les problèmes restent les mêmes, consultez votre revendeur JVC. Les pièces mécaniques mobiles utilisées pour déplacer les têtes vidéo et la bande ont tendance à devenir sales et à s'user avec le temps. Pour maintenir tout le temps une image claire, des contrôles périodiques sont recommandés après avoir utiliser l'appareil pendant 1000 heures environ. Pour des contrôles périodiques, veuillez consulter le revendeur JVC le plus proche.

### **Comment manipuler un CD-ROM**

- Faire attention de ne pas salir ni rayer la surface réfléchissante (le verso de la surface imprimée). Ne rien écrire ni coller sur une face ou l 'autre. Si le CD-ROM devient sale, l'essuyer doucement avec un chiffon doux du centre vers l 'ext érieur en d écrivant un mouvement circulaire.
- Ne pas utiliser de produits de nettoyage pour disques conventionnels ni de nettoyants pulv éris és.
- Ne pas cintrer le CD-ROM ni toucher sa surface réfléchissante.
- Ne pas ranger votre CD-ROM dans un endroit poussi éreux, chaud ou humide. Ne pas le laisser en plein soleil.

#### **Condensation d 'humidit é . . .**

- Vous avez sans doute observ é qu 'en versant un liquide froid dans un verre, des gouttes d'eau vont se former à l'extérieur du verre. Le même phénomène se produit sur le tambour de t êtes d 'un camescope quand il est d éplac é d 'un endroit froid vers un endroit chaud, apr è s avoir chauff é une pi èce qui était froide, sous des conditions d 'humidit é extr ême ou dans un endroit o ù l 'air est refroidi par un climatiseur.
- De l 'humidit é sur le tambour de t êtes peut endommager s érieusement la bande vid éo et provoquer des dommages internes au camescope lui m ême.

#### **Mauvais fonctionnement s érieux**

En cas de mauvais fonctionnement, arr êter d 'utiliser l 'appareil imm édiatement et consulter votre revendeur JVC local.

Le camescope est un appareil command é par micro-processeur. Du bruit et des interf érences externes (d 'un t é l éviseur, d 'une radio, etc.) peuvent l 'emp êcher de fonctionner correctement. Dans ce cas, d ébrancher d 'abord la source d 'alimentation (batterie, adaptateur secteur/ chargeur, etc.) et attendre quelques minutes puis le rebrancher et proc éder comme d 'habitude depuis le d ébut.

# **A**

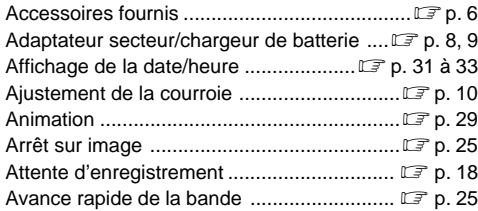

# **B**

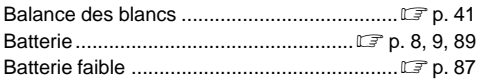

# **C**

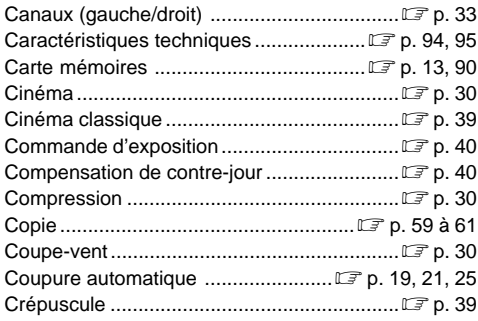

# **D**

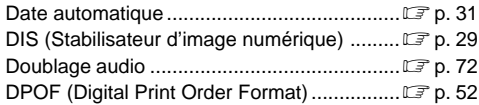

# **E**

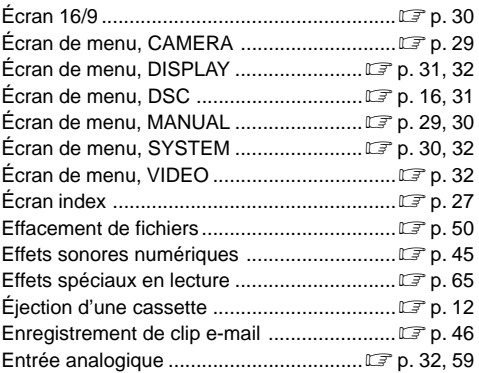

### **F**

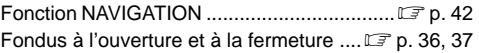

### **G**

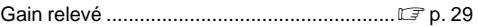

## **I**

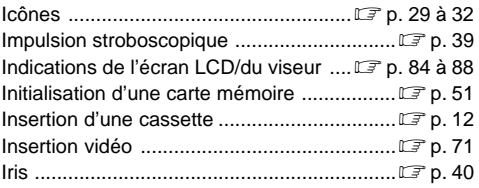

# **L**

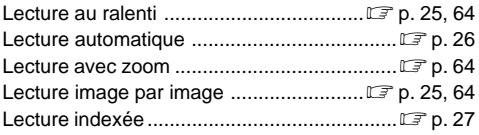

# **M**

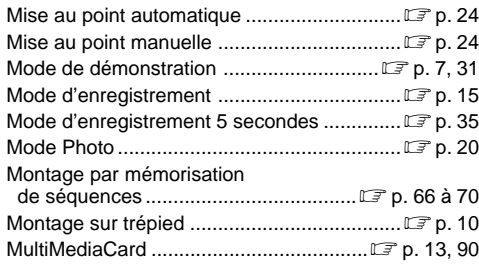

# **N**

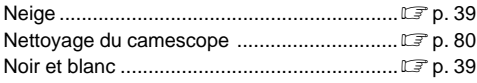

# **P**

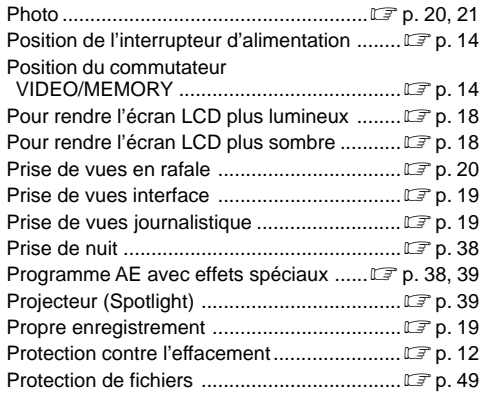

## **Q**

Qualité d'image/taille de l'image .............................. L<sup>er</sup>p. 16

# **R**

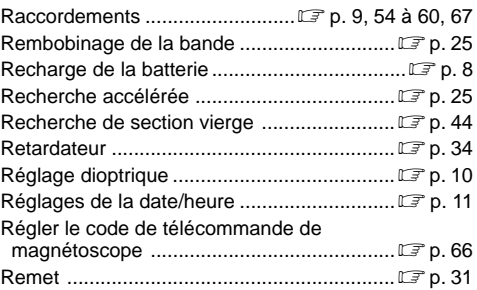

## **S**

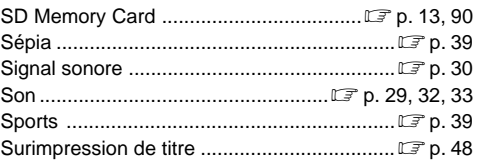

# **T**

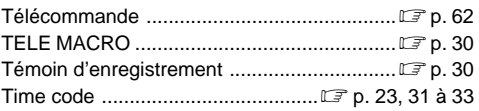

# **V**

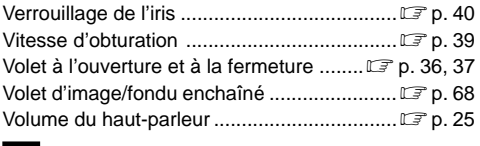

## **W**

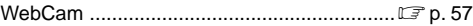

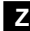

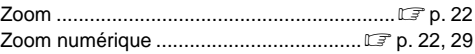

## **Camescope**

### **Spécifications générales**

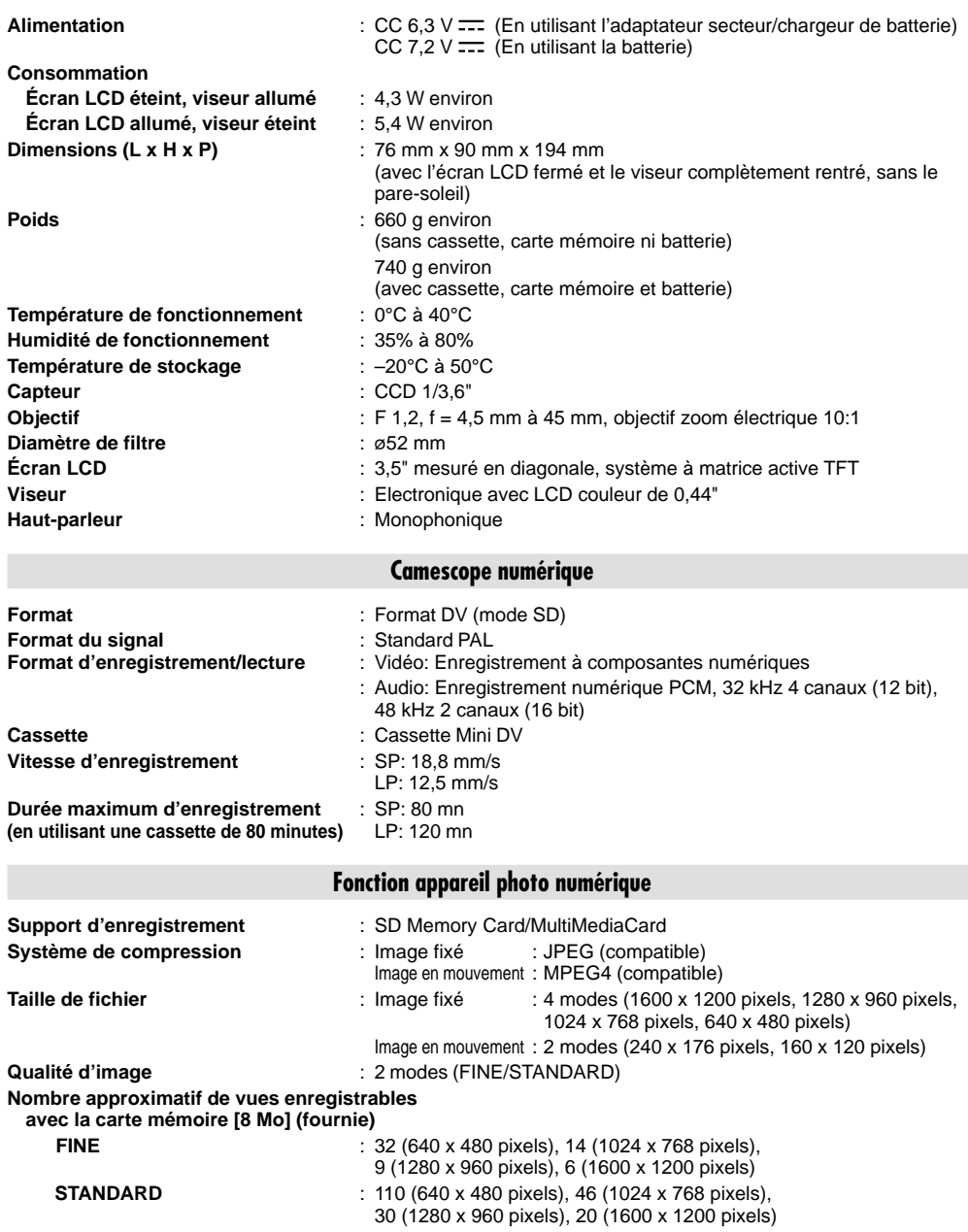

Pour les autres cartes mémoire, voir la page 17.

#### **Connecteurs**

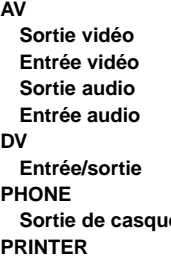

## **Sortie vidéo** : 1 Vcc, 75 Ω, analogique **Entrée vidéo** : 0,5 Vcc à 2,0 Vcc, 75 Ω, analogique **Sortie audio** : 300 mV (rms), 1 kΩ, analogique, stéréo **Entrée audio** : 300 mV (rms), 50 kΩ, analogique, stéréo **Entrée/sortie** : 4 broches, conformité IEEE 1394

**Sortie de casque** : ø 3,5 mm, stéréo

: Pour une imprimante vidéo en option disposant d'un connecteur PRINT DATA

## **Adaptateur secteur/chargeur de batterie AA-V40EG**

**Alimentation** : CA 110 V à 240 V $\sim$ , 50 Hz/60 Hz **Consommation** : 23 W **Sortie Charge** : CC 7.2 V – 1.2 A **Camescope** : CC 6,3 V  $\overline{---}$ , 1,8 A **Poids** : 260 g environ

**Dimensions (L x H x P)** : 68 mm x 38 mm x 110 mm

### **Bloc de raccordement CU-V504U**

#### **Généralités**

**Dimensions (L x H x P)** : 37,5 mm x 18,5 mm x 55 mm **Poids** : 30 g environ

#### **Connecteurs**

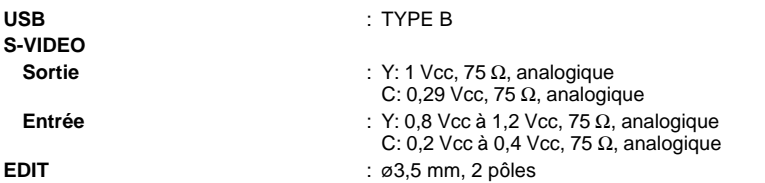

**Les caractéristiques indiquées sont pour le mode SP sauf indication contraire. Erreurs et omissions possibles. Présentation et caractéristiques modifiables sans préavis.**

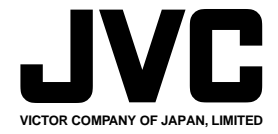

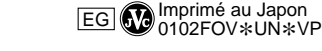